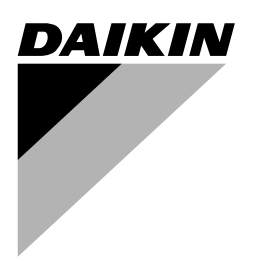

# **[Инструкция по монтажу](#page-5-0) [и эксплуатации](#page-5-0)**

**[Моноблочный чиллер для воды](#page-5-1) [с воздушным охлаждением](#page-5-1)**

**EWAQ016BAW EWAQ021BAW EWAQ025BAW EWAQ032BAW EWAQ040BAW EWAQ050BAW EWAQ064BAW**

**EWYQ016BAW EWYQ021BAW EWYQ025BAW EWYQ032BAW EWYQ040BAW EWYQ050BAW EWYQ064BAW**

<span id="page-1-8"></span><span id="page-1-6"></span><span id="page-1-5"></span><span id="page-1-4"></span><span id="page-1-3"></span><span id="page-1-2"></span><span id="page-1-1"></span><span id="page-1-0"></span>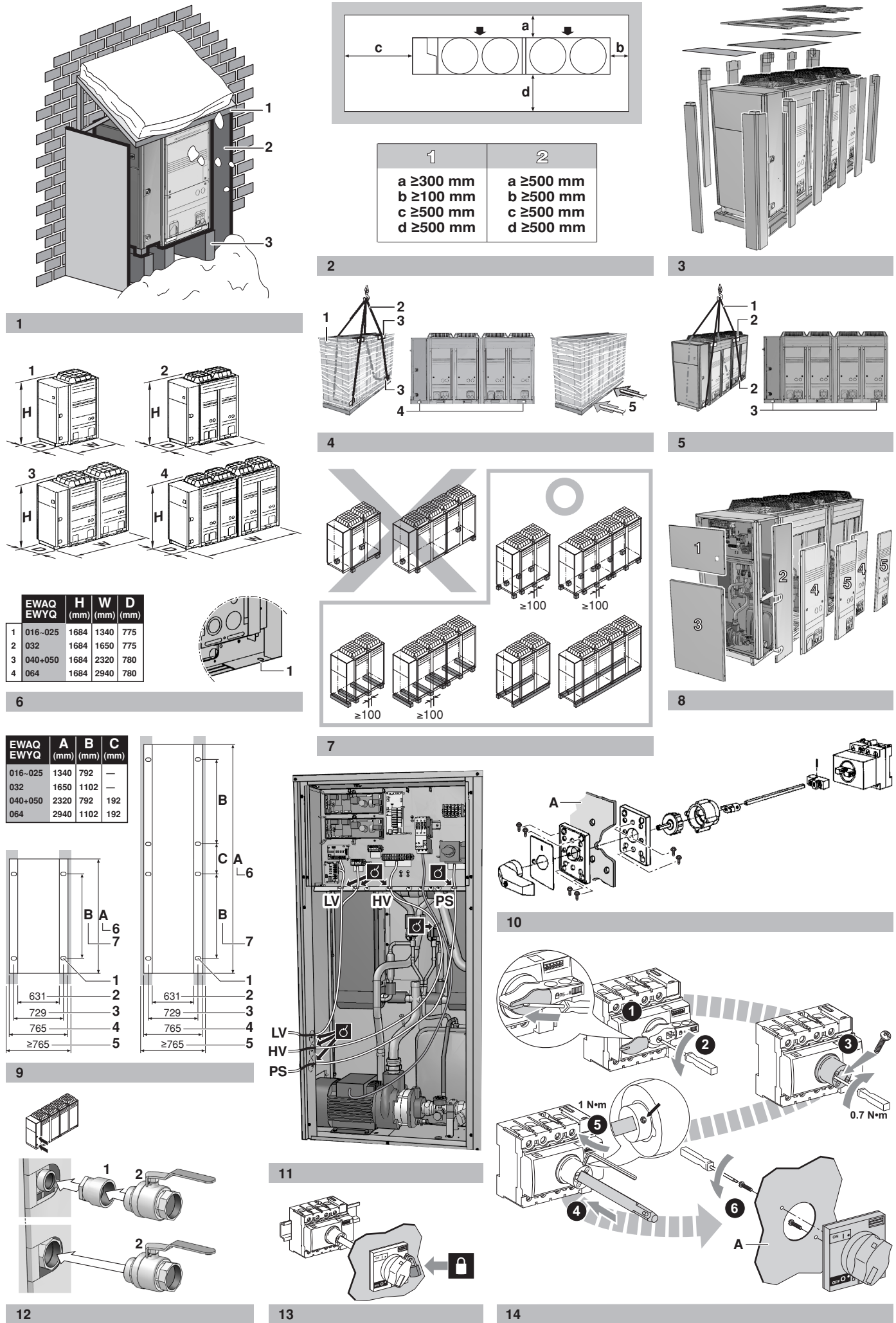

<span id="page-1-9"></span><span id="page-1-7"></span>

<span id="page-1-10"></span>

<span id="page-2-0"></span>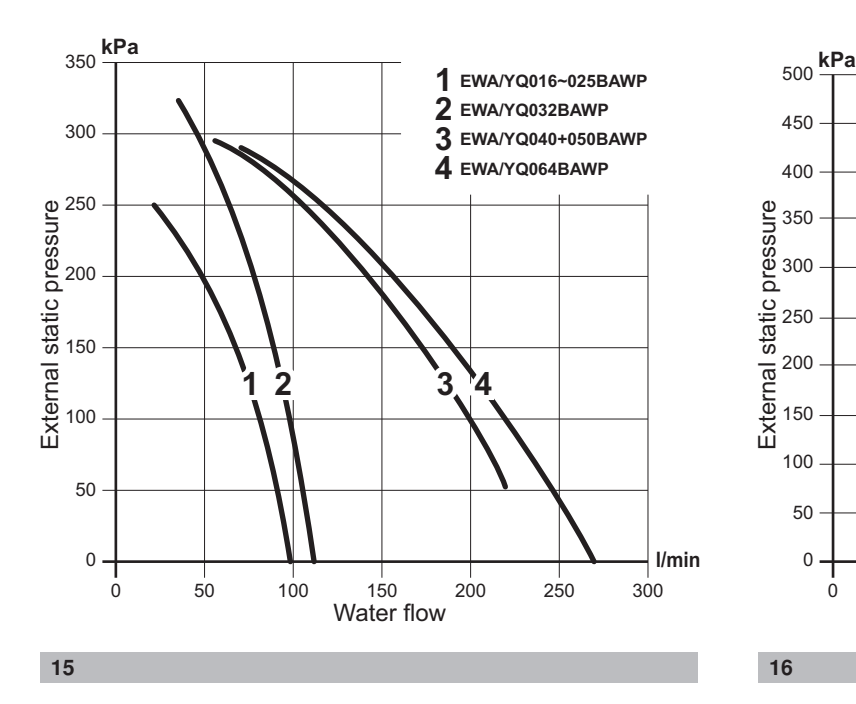

<span id="page-2-1"></span>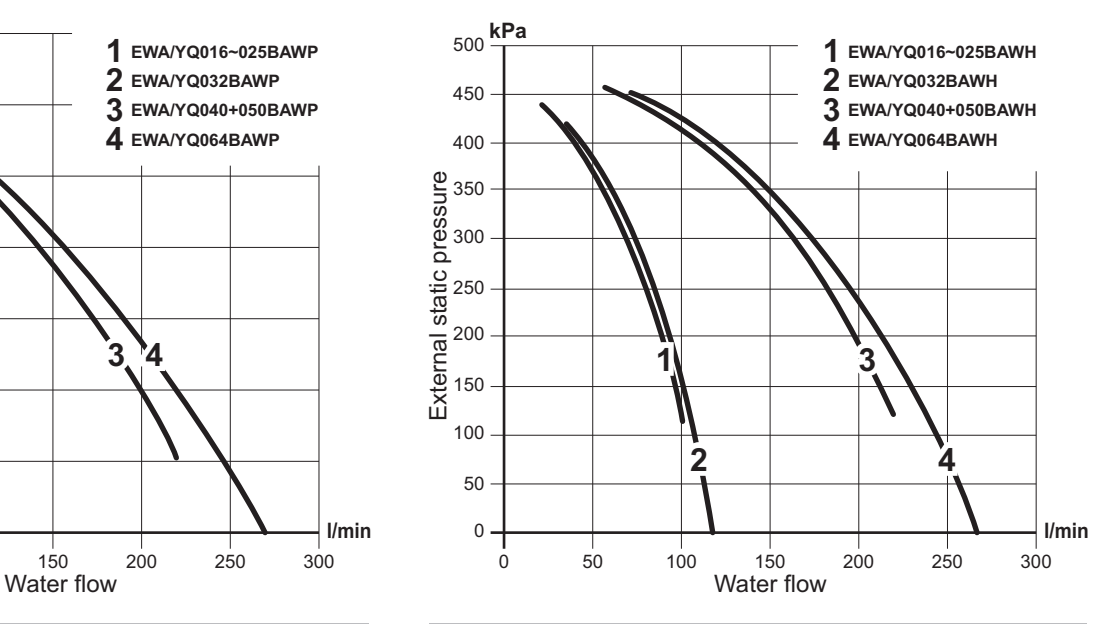

<span id="page-2-2"></span> **EWA/YQ016~025BAWN EWA/YQ032BAWN EWA/YQ040+050BAWN EWA/YQ064BAWN kPa** . 0 50 100 150 200 250 300  $1^{\frac{1}{2}}$   $3^{\frac{1}{4}}$  **l/min** Pressure drop Water flow

<span id="page-2-3"></span>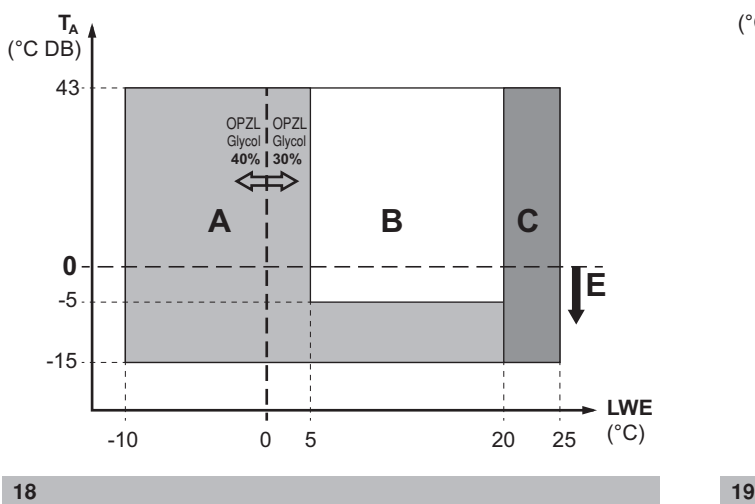

<span id="page-2-4"></span>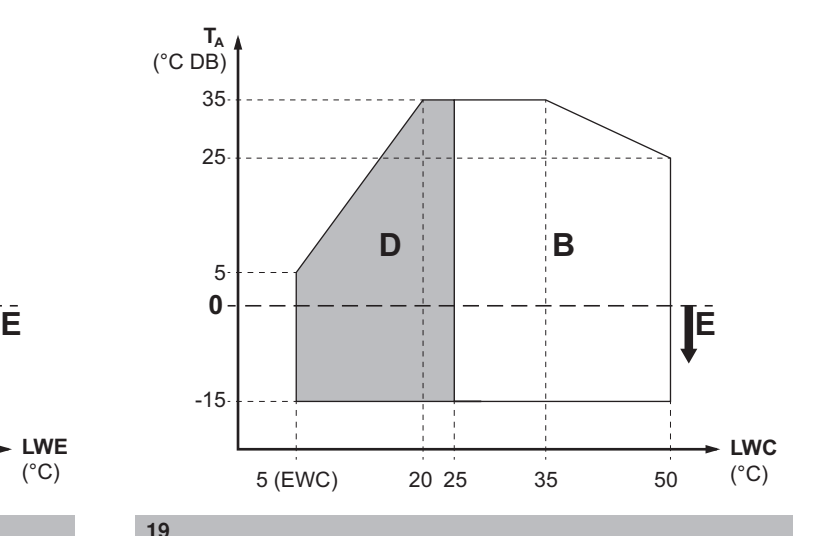

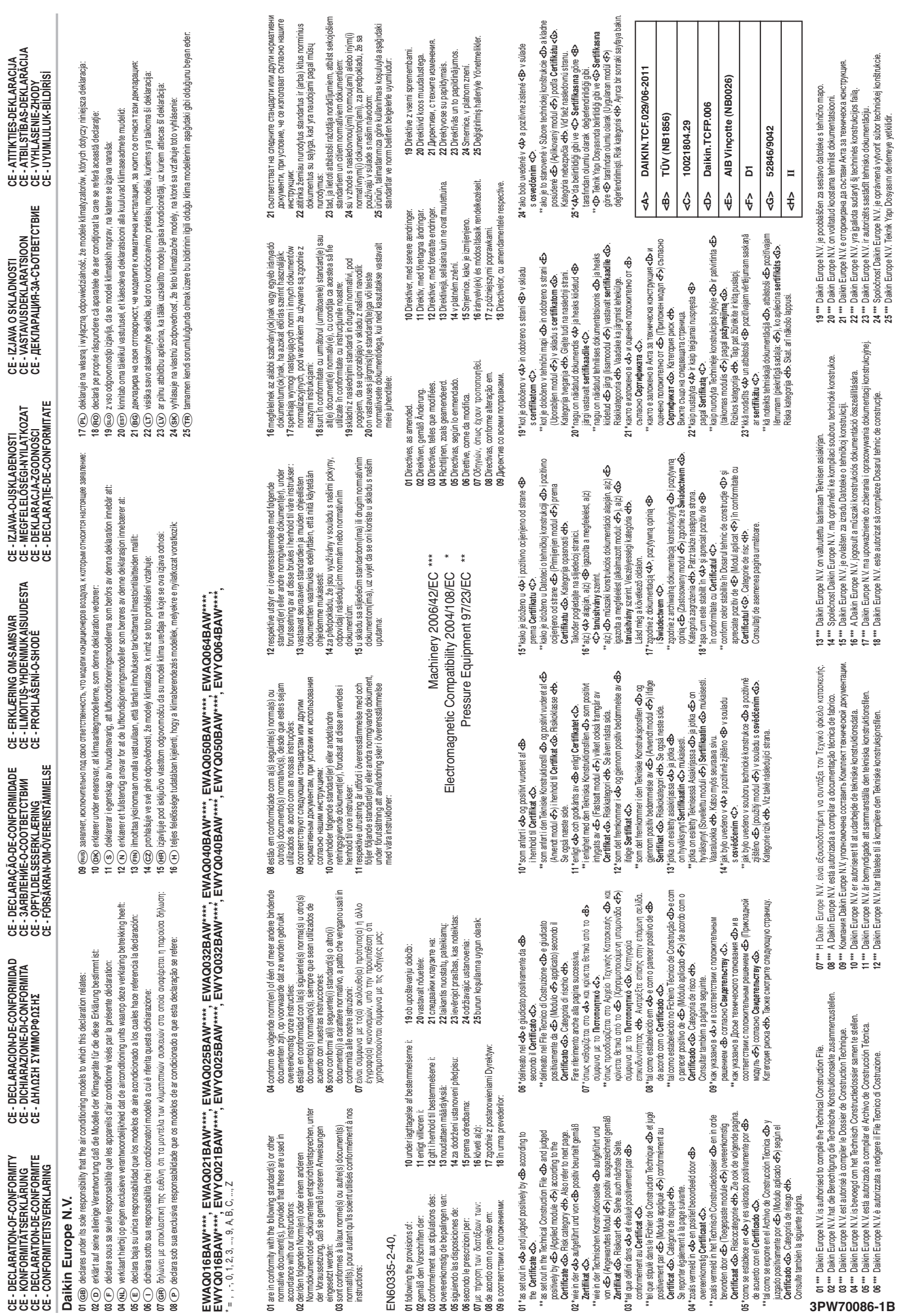

**CE - DECLARATION-OF-CONFORMITY**

**CE - DECLARACION-DE-CONFORMIDAD**

**CE - DECLARAÇÃO-DE-CONFORMIDADE**

**CE - ERKLÆRING OM-SAMSVAR**

**CE - IZJAVA-O-USKLAĐENOSTI**

**CE - IZJAVA O SKLADNOSTI**

**CE - ATITIKTIES-DEKLARACIJA**

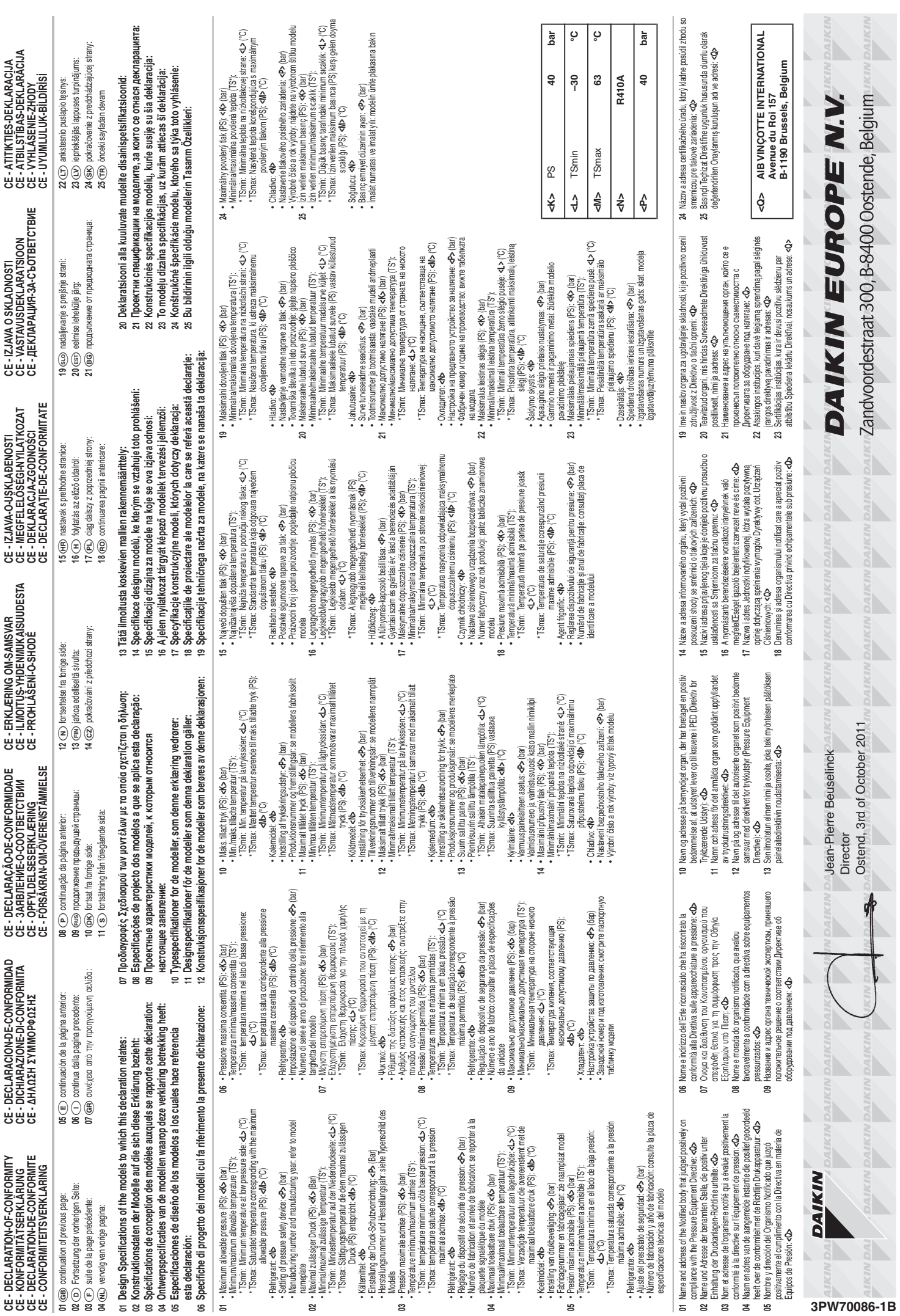

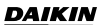

EWAQ016~064BAW EWYQ016~064BAW <span id="page-5-1"></span>Моноблочный чиллер для воды с воздушным охлаждением

# **Оглавление** Страница **[Руководство по монтажу............................................................. 2](#page-6-0)** [1. Введение .................................................................................. 2](#page-6-1)

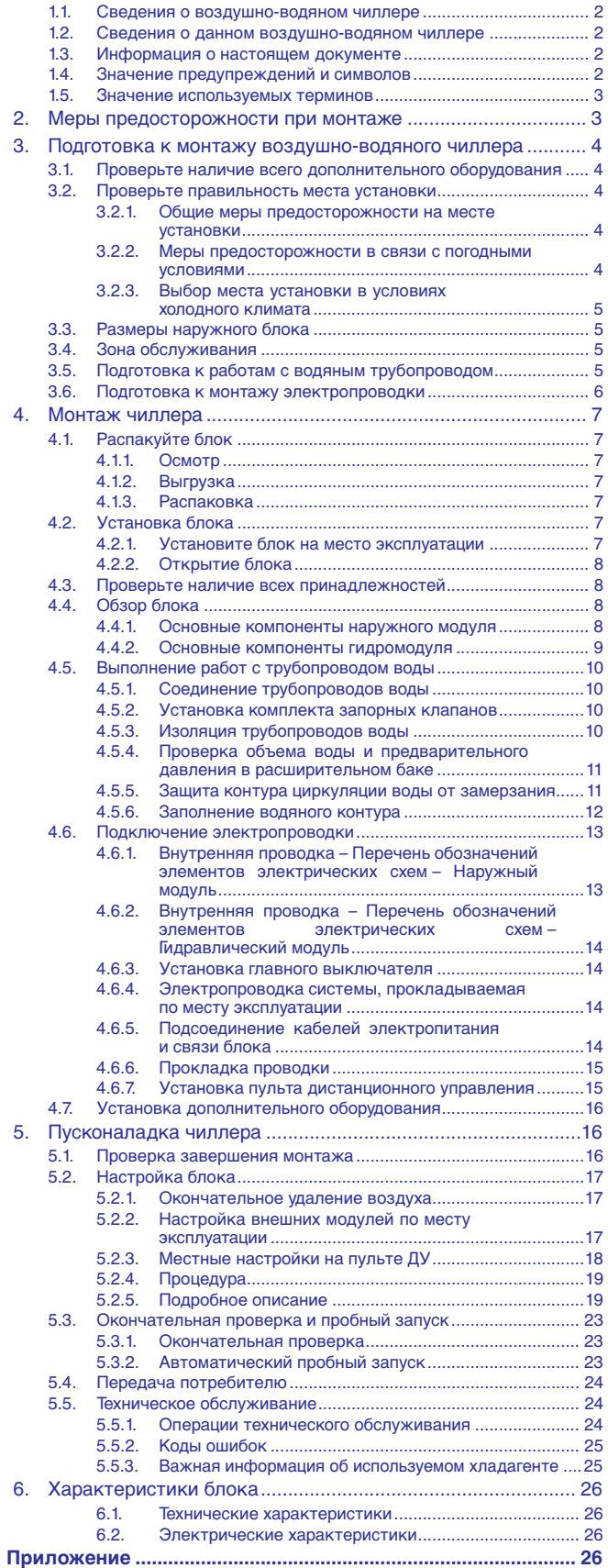

<span id="page-5-0"></span>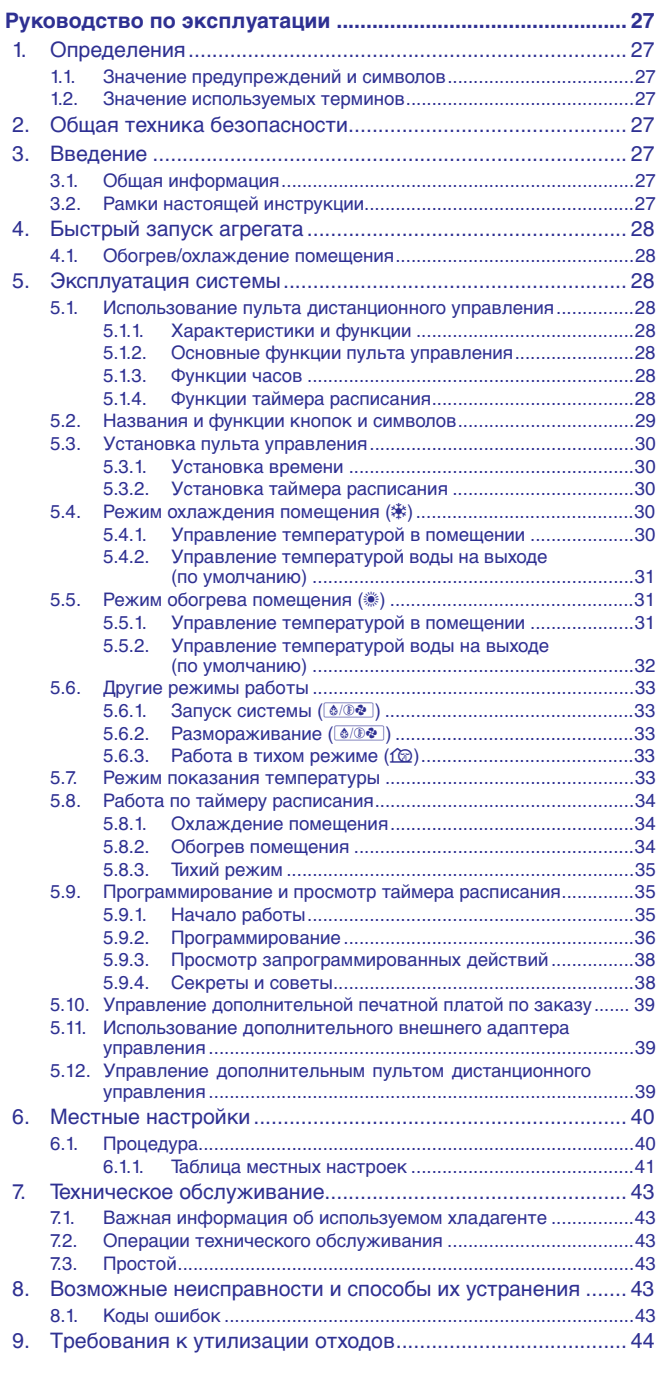

Благодарим вас за приобретение данного блока.

Оригиналом руководства является текст на английском языке. Текст на других языках является переводом с оригинала.

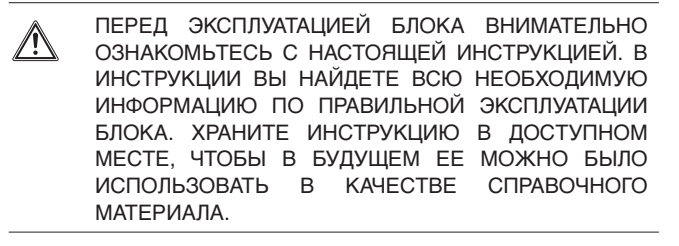

# <span id="page-6-0"></span>**Руководство по монтажу**

# <span id="page-6-1"></span>**1. Введение**

#### <span id="page-6-2"></span>**1.1. Сведения о воздушно-водяном чиллере**

Воздушно-водяные чиллеры обеспечивают холодную (и горячую (только в моделях EWYQ)) воду для различных целей, например для систем кондиционирования воздуха в зданиях (в данном случае возможно объединение блоков с фанкойлами Daikin или вентагрегатами), а также для охлаждения и нагрева в различных технологических процессах.

В режиме охлаждения отводимое тепло рассеивается в воздух. В режиме нагрева используется тепло, переносимое воздухом.

Основные компоненты:

- компрессор;
- **воздушный теплообменник;**
- водяной теплообменник.

Компрессор обеспечивает циркуляцию хладагента в теплообменниках.

- В режиме охлаждения хладагент переносит тепло, полученное в водяном теплообменнике, в воздушный теплообменник, где тепло отводится в атмосферу.
- В режиме нагрева хладагент переносит тепло, полученное в воздушном теплообменнике, в водяной теплообменник, где тепло нагревает воду.

## <span id="page-6-3"></span>**1.2. Сведения о данном воздушно-водяном чиллере**

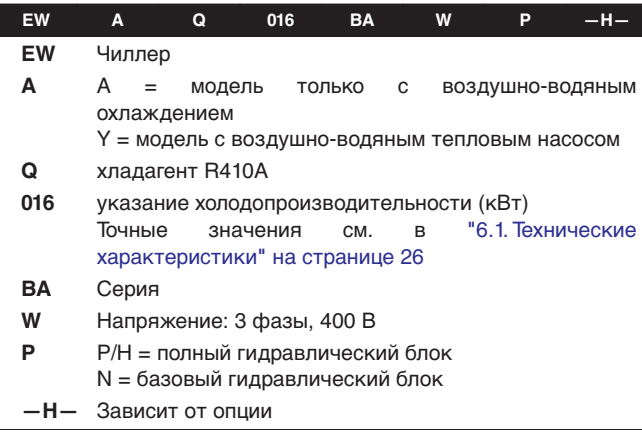

Агрегаты предназначены для наружной установки (охлаждение: от –15°C до 43°C, нагрев: от –15°C до 35°C) (подробности приведены в буклете с техническими характеристиками). Агрегаты выпускаются в 7 стандартных типоразмерах с номинальной производительностью от 16,8 до 63 кВт. Все типоразмеры поставляются только как агрегаты охлаждения или как агрегаты с тепловым насосом (охлаждение/нагрев).

### <span id="page-6-4"></span>**1.3. Информация о настоящем документе**

Настоящий документ является инструкцией по монтажу. Он предназначен для монтажников изделия. В нем описан порядок установки, ввода в эксплуатацию и технического обслуживания агрегата. В случае возникновения проблем к нему можно обратиться за помощью. Внимательно прочитайте соответствующие части инструкции.

Настоящий документ также является инструкцией по эксплуатации. Он предназначен для монтажников и пользователей изделия. В нем описан порядок установки и технического обслуживания агрегата. В случае возникновения проблем к нему можно обратиться за помощью. Внимательно прочитайте соответствующие части инструкции.

#### **Получение инструкций**

- Печатная версия инструкций поставляется вместе с агрегатом.
- По вопросам приобретения электронной версии инструкций обращайтесь к ближайшему дилеру.

Дополнительные инструкции по монтажу и эксплуатации сопутствующей продукции и/или дополнительного оборудования приведены в соответствующих каталогах, технической литературе и инструкциях для данных изделий.

#### <span id="page-6-5"></span>**1.4. Значение предупреждений и символов**

Предупреждения в этом руководстве классифицированы согласно их строгости и вероятности появления.

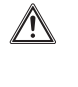

# **ОПАСНО**

Обозначает неминуемо опасную ситуацию, которая, если ее не устранить, повлечет за собой фатальный исход или тяжелую травму.

# **ПРЕДУПРЕЖДЕНИЕ**

Обозначает потенциально опасную ситуацию, которая, если ее не устранить, способна повлечь за собой фатальный исход или тяжелую травму.

## **ОСТОРОЖНО**

Обозначает потенциально опасную ситуацию, которая, если ее не устранить, может повлечь за собой травму малой или средней тяжести. Также служит предупреждением о недопустимости пренебрежения техникой безопасности.

## **ВНИМАНИЕ!**

Обозначает ситуации, которые могут привести к повреждению оборудования или имущества.

## **ИНФОРМАЦИЯ**

Этот символ определяет полезные советы или дополнительную информацию.

Некоторые типы опасности представлены специальными символами:

Электрический ток.

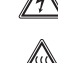

 $\mathbf{i}$ 

Опасность возгорания или ожога.

### <span id="page-7-0"></span>**1.5. Значение используемых терминов**

#### **Инструкция по монтажу:**

Инструкция по монтажу, предусмотренная для определенного изделия и применения, разъясняет порядок установки, настройки и обслуживания.

#### **Инструкция по эксплуатации:**

Инструкция по эксплуатации, предусмотренная для определенного изделия и применения, разъясняет порядок эксплуатации.

#### **Инструкции по обслуживанию:**

Инструкция по эксплуатации, предусмотренная для определенного изделия и применения, разъясняет (при наличии) порядок установки, настройки и/или обслуживания изделия или приложения.

#### **Дилер:**

Торговый представитель по продуктам, которые являются предметом инструкции.

#### **Монтажник:**

Квалифицированный мастер, уполномоченный выполнять монтаж оборудования, описанного в инструкции.

#### **Потребитель:**

Лицо, являющееся владельцем изделия и/или оператором изделия.

#### **Обслуживающая компания:**

Квалифицированная компания, способная выполнять или координировать действия по необходимому обслуживанию системы.

#### **Действующие нормативы:**

Все международные, европейские, национальные и местные директивы, законы, положения и/или кодексы, которые относятся и применимы к определенному устройству или территории.

#### **Принадлежности:**

Оборудование, поставляемое в комплекте с устройством, которое необходимо установить в соответствии с прилагаемыми инструкциями.

#### **Дополнительно поставляемое оборудование:**

Оборудование, которое по желанию может быть подключено к соответствующему изделию.

#### **Оборудование, приобретаемое отдельно:**

Оборудование, которое необходимо установить в соответствии с данным руководством, но которое не поставляется компанией Daikin.

## <span id="page-7-1"></span>**2. Меры предосторожности при монтаже**

Все работы, указанные в настоящих инструкциях, должны выполняться лицензированным монтажником.

Установка агрегата производится согласно инструкциям в прилагаемой документации и инструкциям к дополнительному оборудованию (пульт ДУ и др.). Неправильный монтаж может привести к поражению электротоком, короткому замыканию, протечкам, возгоранию или повреждению оборудования.

Во время монтажа и обслуживания системы обязательно надевайте средства индивидуальной защиты (перчатки, очки).

При возникновении сомнений относительно монтажа или эксплуатации устройства, обязательно обратитесь к местному дилеру для получения совета и информации.

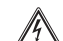

### **ОПАСНО: ПОРАЖЕНИЕ ЭЛЕКТРОТОКОМ**

Перед снятием крышки распределительной коробки, перед выполнением электромонтажных работ или перед касанием компонентов, находящихся под напряжением, необходимо полностью отключить электропитание.

Во избежание поражения электротоком за 1 минуту до обслуживания компонентов, находящихся под напряжением, необходимо отключить электропитание. Даже спустя 1 минуту после отключения электропитания обязательно убедитесь в отсутствии напряжения на контактах конденсаторов основной цепи или электрических деталях. Перед тем как касаться деталей, убедитесь, что напряжение на них не превышает 50 В постоянного тока.

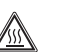

#### **ОПАСНО: ВЫСОКАЯ ТЕМПЕРАТУРА**

Не прикасайтесь к трубопроводу воды или внутренним деталям во время эксплуатации или сразу после прекращения эксплуатации системы. Трубопроводы и внутренние детали могут быть горячими или холодными в зависимости от эксплуатационного режима системы.

При прикосновении к трубопроводам или внутренним деталям можно получить ожог или обморожение рук. Во избежание травмы необходимо подождать, пока температура трубопроводов и внутренних частей достигнет нормального уровня. Если существует необходимость немедленно работать с этими деталями, обязательно пользуйтесь защитными перчатками.

## **ОСТОРОЖНО**

При использовании блоков в применениях, где рекомендуется подача аварийного сигнала о превышении температуры, рекомендуется вводить 10- 15-минутную задержку аварийной сигнализации при превышении аварийной температуры. Агрегат может остановиться на несколько минут в ходе нормальной работы для операции "размораживание агрегата" или "остановка термостата".

## <span id="page-8-0"></span>**3. Подготовка к монтажу воздушноводяного чиллера**

## <span id="page-8-1"></span>**3.1. Проверьте наличие всего дополнительного оборудования**

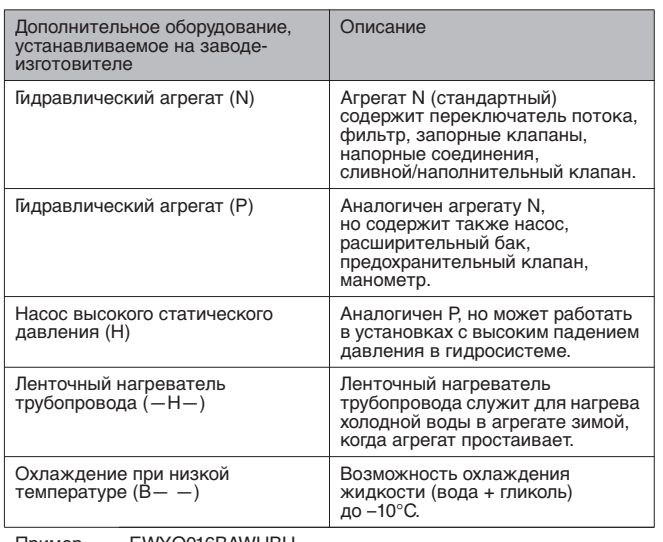

Пример EWYQ016BAWHBH—

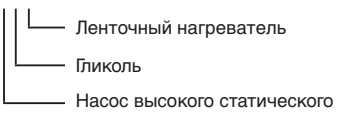

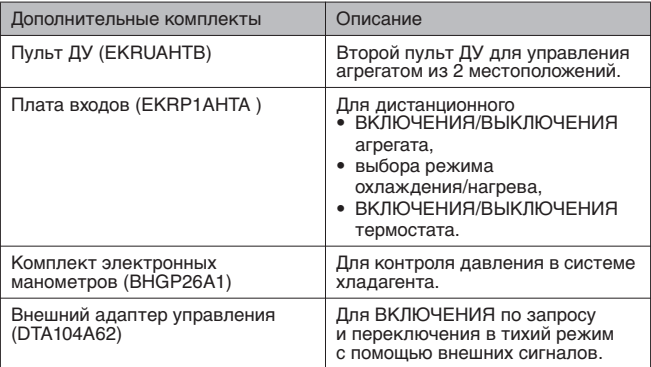

## <span id="page-8-2"></span>**3.2. Проверьте правильность места установки**

## **ПРЕДУПРЕЖДЕНИЕ**

Обязательно примите адекватные меры по недопущению попадания в блок мелких животных.

При контакте мелких животных с деталями под напряжением возможны сбои в работе блока, задымление или возгорание. Проинструктируйте заказчика о том, что пространство вокруг блока необходимо содержать в чистоте.

Это изделие класса A. При установке у жилых помещений это устройство может вызвать радиопомехи. В этом случае от пользователя может потребоваться принятие соответствующих мер.

# **ОСТОРОЖНО**

Устройство не предназначено для открытого доступа. Установите его в безопасном месте, защищенном от свободного доступа.

Блок предназначен для установки в коммерческих организациях и на предприятиях легкой промышленности.

## <span id="page-8-3"></span>**3.2.1. Общие меры предосторожности на месте установки**

Место установки должно отвечать следующим требованиям:

- Фундамент должен быть достаточно надежным, чтобы выдержать вес блока. Пол должен быть ровным, чтобы предотвратить вибрацию и шум и обеспечить устойчивость блока.
- Необходимо достаточное свободное пространство вокруг блока для обслуживания и ремонта (см. ["3.4. Зона](#page-9-2) [обслуживания" на странице 5](#page-9-2)).
- Вокруг агрегата должно быть достаточно свободного места для свободной циркуляции воздуха.
- На месте установки должна быть исключена возможность возгорания в результате утечки огнеопасного газа.
- Не допускается эксплуатация оборудования во взрывоопасной среде.
- При выборе места установки необходимо предусмотреть, чтобы шум от работы блока никого не беспокоил. Выбор места установки должен быть сделан в соответствии с действующим законодательством.
- Информация о минимальном и максимальном объеме воды и о высоте установке приведена в ["4.5. Выполнение работ с](#page-14-0) [трубопроводом воды" на странице 10](#page-14-0).
- Позаботьтесь о том, чтобы в случае утечки воды она не причинила вреда месту установки и его окрестностям. ■ Не устанавливайте в следующих местах.
	-
	- Места, где в атмосфере могут присутствовать сернистая кислота и другие коррозийные газы. Медная труба и паяные соединения могут корродировать, что вызовет утечку хладагента.
	- Места, где в атмосфере присутствует масляный туман, распыленное масло или пары масла.

Пластиковые детали могут разрушаться и отсоединяться, что приводит к утечке воды.

- Места, где распространяется электромагнитное излучение. Электромагнитное излучение может привести к неправильной работе системы управления, что помешает нормальной работе.
- Места возможной утечки горючих газов, места, где содержатся растворители, бензин и другие летучие вещества или где в атмосфере присутствует угольная пыль или другие горючие вещества. Выделяемые газы могут скапливаться вокруг блока, что может послужить причиной взрыва.
- При установке учитывайте возможность сильного ветра, тайфуна или землетрясения. Неправильная установка может привести к опрокидыванию блока.

## <span id="page-8-4"></span>**3.2.2. Меры предосторожности в связи с погодными условиями**

- По возможности место установки должно быть максимально укрыто от дождя.
- Воздухозаборное отверстие блока не должно быть ориентировано на направление господствующего ветра. Лобовой ветер может нарушить нормальную работу чиллера. При необходимости, для защиты от ветра установите специальные экраны.
- Во избежание повреждения места установки в основании должны быть предусмотрены водостоки, а в их конструкции не должны использоваться водяные затворы.
- Не устанавливайте блок в местах, где в воздухе содержится много соли, например, на океанском побережье.

### <span id="page-9-0"></span>**3.2.3. Выбор места установки в условиях холодного климата**

#### **ИНФОРМАЦИЯ**

 $\lVert \mathbf{i} \rVert$ 

При эксплуатации системы в условиях низкой температуры окружающего воздуха обязательно следуйте нижеприведенным инструкциям.

- Чтобы обезопасить устройство от воздействий снега и дождя, закройте боковые стороны наружного блока защитными экранами:
- Если в местности, где устанавливается устройство, возможны сильные снегопады, выберите такой участок, в котором снег не будет попадать на блок. Если возможен боковой снегопад, обеспечьте защиту от попадания снега на змеевик теплообменника (при необходимости сделайте боковой козырек). См. раздел [рисунок 1.](#page-1-0)
	- **1** Сделайте боковой козырек.
	- Убедитесь, что воздух из блока выводится беспрепятственно.
	- **2** Защитный экран
	- **3** Сделайте подставку. Установите блок на достаточной высоте над поверхностью земли, чтобы предотвратить его засыпание снегом.

#### <span id="page-9-1"></span>**3.3. Размеры наружного блока**

См. раздел [рисунок 6.](#page-1-1)

**1** Места отверстий для фундаментных болтов (овальные отверстия 15x22,5)

#### <span id="page-9-2"></span>**3.4. Зона обслуживания**

Вокруг чиллера должно быть достаточно места для про ведения сервисного обслуживания и свободной циркуляции воздуха. (На рисунке ниже можно выбрать один из вариантов). См. раздел [рисунок 2](#page-1-2).

- **1** Расстояние от стены (или другого блока) в областях без обильных снегопадов
- **2** Расстояние от стены (или другого блока) в областях с обильными снегопадами
- Сторона всасывания

Пространство для установки, указанное на этом рисунке, предназначено для блока с полной загрузкой по теплопроизводительности, без учета возможного намерзания льда.

Если устройство устанавливается в областях с обильными снегопадами, расстояния **a** и **b** должны превышать >500 мм во избежание намерзания льда между блоками.

#### <span id="page-9-3"></span>**3.5. Подготовка к работам с водяным трубопроводом**

Блоки оборудованы отверстиями впуска и выпуска воды для соединения с контуром воды. Установка этого контура должна выполняться квалифицированным специалистом в соответствии с действующими нормативным требованиям.

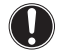

## **ВНИМАНИЕ!**

Агрегат может использоваться только в замкнутой водяной системе. Применение в открытом водяном контуре может привести к повышенной коррозии трубопроводов воды.

Прежде чем продолжить установку агрегата, убедитесь в соблюдении следующих условий:

- В комплекте с агрегатом поставляются два запорных клапана. Для упрощения технического обслуживания выполните установку, как показано на ["4.5.2. Установка](#page-14-2) [комплекта запорных клапанов" на странице 10](#page-14-2).
- Во всех нижних точках системы должны быть установлены дренажные краны, позволяющие полностью сливать воду из контура. Внутри блока установлен сливной клапан.
- Во всех точках высокого давления системы должны быть установлены устройства выпуска воздуха. Они должны быть легкодоступны для сервисного обслуживания. Внутри агрегата имеется автоматический клапан выпуска воздуха. Проследите за тем, чтобы этот клапан не был затянут слишком сильно, чтобы сохранялась возможность автоматического выпуска воздуха из контура циркуляции воды. См. раздел ["\[E-04\] Работа только на откачку](#page-27-3) [\(функция выпуска воздуха\)" на странице 23](#page-27-3).
- Позаботьтесь о том, чтобы компоненты, установленные в проложенные по месту трубопроводы, были способны выдерживать давление воды (максимум 3 бар + статическое давление насоса).
	- Для блоков с установленным стандартным насосом (EWA/YQ\*BAWP) см. [рисунок 15](#page-2-0) External static pressure= Внешнее статическое давление Water flow- Расход воды
	- Для блоков с дополнительным установленным насосом высокого статического давления (EWA/YQ\*BAWH) см. [рисунок 16](#page-2-1)

External static pressure= Внешнее статическое давление Water flow= Расход воды

- Для блоков без насоса (EWA/YQ\*BAWN) см. [рисунок 17](#page-2-2) Pressure drop= Падение давления Water flow= Расход воды

**ПРЕДУПРЕЖДЕНИЕ**

- Выбор значения расхода вне графика может привести к неисправности или повреждению блока. Также см. таблицу ["Технические](#page-30-1) [характеристики" на странице 26.](#page-30-1)
- Максимальная температура воды в трубопроводе составляет 50°C (настройка защитного устройства).
- Используйте только те материалы, которые совместимы с водой, используемой в системе, а также с материалами, используемыми в агрегате. (Фитинги трубопроводов блока выполнены из латуни, пластины теплообменников выполнены из нержавеющей

стали 316 и припаяны медью, корпус дополнительного насоса выполнен из чугуна.)

Диаметр труб подбирается в зависимости от нужной интенсивности потока и фактического внешнего статического давления (ESP) насоса.

Рекомендуемый диаметр водяного трубопровода:

- для блоков 016~032: 1-1/4"
- для блоков 040~064: 2"
- Минимальный допустимый расход воды для работы блока указан в следующей таблице.

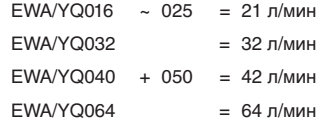

При снижении расхода воды ниже этого минимального значения на дисплей выводится код ошибки по интенсивности потока *A6*, блок отключается.

## **ВНИМАНИЕ!**

Настоятельно рекомендуется устанавливать дополнительный фильтр в контур воды. С целью удаления металлических частиц из местных трубопроводов воды рекомендуется использовать магнитный или циклонный фильтр, способный удалять мелкие частицы. Мелкие частицы могут повредить блок и не могут быть удалены стандартным фильтром блока.

#### <span id="page-10-0"></span>**3.6. Подготовка к монтажу электропроводки**

#### **ПРЕДУПРЕЖДЕНИЕ: электромонтажные работы**

Все электромонтажные работы с проводкой и компонентами должны выполняться квалифицированным монтажником и должны соответствовать действующим нормативам.

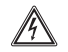

#### **ОПАСНО: ПОРАЖЕНИЕ ЭЛЕКТРОТОКОМ**

См. ["2. Меры предосторожности при монтаже" на](#page-7-1) [странице 3.](#page-7-1)

#### **ПРЕДУПРЕЖДЕНИЕ**

- В стационарную проводку необходимо включить главный выключатель или другие средства разъединения по всем полюсам в соответствии с действующими нормативами.
- Используйте только медные провода.
- Все электрические подключения должны производиться в соответствии с электрическими схемами, поставляемыми вместе с блоком, и приведенными ниже инструкциями.
- Ни в коем случае не сдавливайте собранные в пучок кабели и проследите за тем, чтобы они не вступали в контакт с неизолированными трубопроводами и острыми краями. Проследите за тем, чтобы на разъемы клемм не оказывалось внешние давление.
- Провода электропитания должны быть надежно закреплены.
- Если в электропитании нет N-фазы или она не соответствует нормативам, оборудование выйдет из строя.
- Проверьте наличие заземления. Не допускается заземление агрегата на трубопровод инженерных сетей, разрядник и телефонную земную станцию. Ненадежное заземление может привести к поражению электрическим током.
- Обязательно установите средство защиты от утечки на землю в соответствии с действующими нормативами. Невыполнение этого требования может привести к поражению электрическим током или возгоранию.
- Для питания системы необходим отдельный подвод электроэнергии, не допускается подключение к электрической цепи, которая уже питает других потребителей.
- Устанавливая средство защиты от утечки на землю, убедитесь в том, что оно совместимо с инвертором (устойчиво к электрическому шуму высокой частоты). Это позволит избежать ложных срабатываний средства защиты.
- Поскольку блок оборудован инвертором, установка фазокомпенсаторного конденсатора не только ухудшит коэффициент мощности, но и может стать причиной ненормального нагрева конденсатора из-за высокочастотных волн. Поэтому не устанавливайте фазокомпенсаторный конденсатор.
- Обязательно установите необходимые предохранители или автоматические прерыватели.
- При использовании прерывателей, управляемых остаточным током, обязательно используйте прерыватели быстрого типа с номинальным остаточным рабочим током 300 мА.
- Никогда не снимайте термистор, датчик и т. п. при соединении электропроводки передачи и проводки для электропитания. (При работе без термистора, датчика и т. п. компрессор может сломаться.)
- **Защитный датчик обратной фазы предназначен для** остановки работы в случае нарушения нормального режима при запуске. Детектирование обратной фазы во время нормальной работы устройства не происходит.
- При определении обратной фазы замените 2 из 3 фаз (L1, L2 и L3). (См. раздел ["5.5.2. Коды ошибок"](#page-29-0) [на странице 25](#page-29-0).)
- **Если существует вероятность обратной фазы после** мгновенного отключения питания и подачи и отключения напряжения в ходе работы системы, подключите в определенном месте цепь защиты обратной фазы. Работа устройства в обратной фазе может послужить причиной поломки компрессора и других компонентов.

#### **Обратите внимание на качество электроснабжения общего пользования.**

Данное оборудование соответствует требованиям:

- EN/IEC 61000-3-11 $^{(1)}$  предполагает, что полное сопротивление системы  $Z_{sys}$  меньше или равно  $Z_{max}$ .
- $EN/IEC$  61000-3-12<sup>(2)</sup> предполагает, что мощность короткого замыкания  $S_{sc}$  больше или равна минимальной величине  $S_{sc}$

в точке сопряжения подвода питания пользователю с системой общего пользования. Ответственность за подключение оборудования только к подводу питания несет исполнитель монтажа или пользователь оборудования. При необходимости следует проконсультироваться с оператором распределительной сети.

- $Z_{sys}$  меньше или равно  $Z_{max}$
- $\blacksquare$  S<sub>sc</sub> больше или равно минимальному значению S<sub>sc</sub>.

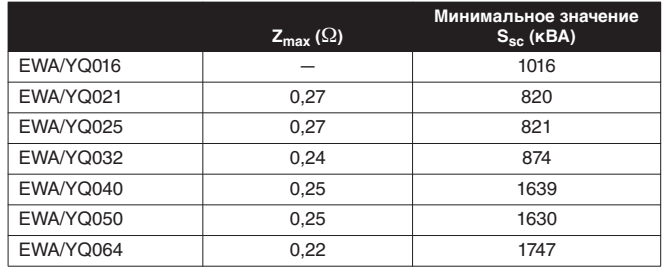

Сведения о выборе кабелей см. в разделе ["4.6.5. Подсоединение кабелей электропитания и связи блока"](#page-18-3) [на странице 14](#page-18-3).

Информацию о рекомендуемых предохранителях см. в буклете с техническими характеристиками.

(1) европейского/международного технического стандарта, устанавливающего пределы по изменениям напряжения, колебаниям напряжения и мерцанию в низковольтных системах электропитания для оборудования с номинальным током ≤75 A.

(2) европейского/международного технического стандарта, устанавливающего пределы по гармоническим токам, генерируемым оборудованием, подключенным к низковольтным системам общего пользования, со входным током >16 A и ≤75 A на фазу.

# <span id="page-11-0"></span>**4. Монтаж чиллера**

## <span id="page-11-1"></span>**4.1. Распакуйте блок**

## <span id="page-11-2"></span>**4.1.1. Осмотр**

Непосредственно после доставки необходимо тщательно осмотреть агрегат и обо всех повреждениях незамедлительно сообщить представителю компании-перевозчика.

## <span id="page-11-3"></span>**4.1.2. Выгрузка**

При погрузке и разгрузке чиллера необходимо иметь в виду следующие положения:

**1** Этот символ означает: "Осторожно".

Не переворачивайте чиллер во избежание повреждения компрессора.

- **2** Заранее определите путь переноски блока.
- **3** Старайтесь доставить блок как можно ближе к месту монтажа, не извлекая его из упаковки — это сведет к минимуму вероятность механических повреждений при транспортировке.

См. раздел [рисунок 4.](#page-1-4)

- **1** Упаковочный материал
- **2** Грузоподъемные стропы
- **3** Защитное приспособление
- **4** Отверстие
- **5** Вилочный погрузчик
- **4** Поднимите блок, желательно с помощью крана и 2 ремней длиной не менее 8 м, как показано на рисунке выше.

Для предотвращения повреждения строп обязательно пользуйтесь защитными устройствами и следите за положением центра тяжести блока.

## **ОСТОРОЖНО**

Используйте стропы, которые могут выдержать вес блока.

Использование для транспортировки вилочного погрузчика допускается при условии положения блока на поддоне, как показано на рисунке выше.

## <span id="page-11-4"></span>**4.1.3. Распаковка**

## **ОСТОРОЖНО**

Во избежание травмы не беритесь за воздухозаборное отверстие или алюминиевые ребра блока.

Снимите с блока упаковочные материалы:

- Аккуратно срезайте термоусадочную пленку, чтобы не повредить блок.

#### **ПРЕДУПРЕЖДЕНИЕ**

Полиэтиленовые упаковочные мешки необходимо разрывать и выбрасывать с тем, чтобы дети не могли ими играть. Детям, играющим с полиэтиленовыми мешками, угрожает гибель от удушья.

- Снимите верхние поддоны и картонную пластину перед снятием верхней защитной картонной упаковки. См. раздел [рисунок 3.](#page-1-5)
- Выкрутите винты, которыми блок прикреплен к поддону.

## <span id="page-11-5"></span>**4.2. Установка блока**

## <span id="page-11-6"></span>**4.2.1. Установите блок на место эксплуатации**

- **1** Приподнимите блок над фундаментом. См. раздел [рисунок 5](#page-1-6).
	- **1** Грузоподъемные стропы
		- **2** Защитное приспособление
		- **3** Отверстие
- **2** Поднимите блок, желательно с помощью крана и 2 ремней длиной не менее 8 м, как показано на рисунке выше.

Для предотвращения повреждения строп обязательно пользуйтесь защитными устройствами и следите за положением центра тяжести блока.

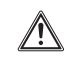

# **ОСТОРОЖНО**

Используйте стропы, которые могут выдержать вес блока.

## **ВНИМАНИЕ!**

Вилочный погрузчик использовать нельзя!

Обеспечьте ровную установку блока на достаточно надежной поверхности для предотвращения вибрации и шума.

**ВНИМАНИЕ!**

Если необходимо увеличить высоту установки блока, не используйте только угловые подпорки, как показано на [рисунок 7.](#page-1-3)

> **X** Недопустимо **O** Допускается (блоки: мм)

Высота фундамента должна составлять не менее 150 мм от пола.

В местности, где возможны сильные снегопады, высота должна быть увеличена в соответствии с местом и условиями установки.

- Блок должен быть установлен на прочном продольном фундаменте (стальная балка или бетон), а размер основания под блоком должен превышать размеры области, отмеченной серым цветом на [рисунок 9:](#page-1-7)
	- **1** Отверстия под фундаментные болты
		- **2** Внутренние размеры основания
		- **3** Расстояние между отверстиями фундаментных болтов
		- **4** Глубина блока
		- **5** Внешние размеры основания
		- **6** Продольный размер фундамента
		- **7** Расстояние между отверстиями фундаментных болтов

Закрепите блок фундаментными болтами M12. Оптимально ввинтить фундаментные болты, оставив 20 мм над поверхностью фундамента.

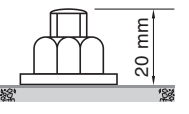

### **ВНИМАНИЕ!**

Для отвода воды от основания чиллера проложите вокруг него дренажную канавку.

Во время работы в режиме обогрева при отрицательных температурах окружающего воздуха вода, стекающая из наружного блока, будет замерзать. Если не проложить дренаж воды, область вокруг блока может стать очень скользкой.

При установке в коррозионной среде используйте пластиковую шайбу под гайку (1), чтобы предотвратить приржавение гайки.

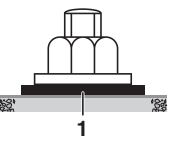

## <span id="page-12-0"></span>**4.2.2. Открытие блока**

Для доступа к блоку необходимо снять передние панели, как показано на [рисунок 8:](#page-1-8)

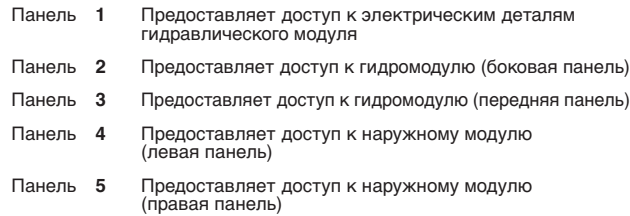

После открытия передних панелей снимите крышку коробки электрических компонентов, чтобы получить доступ к коробке электрических компонентов наружных модулей, следующим образом:

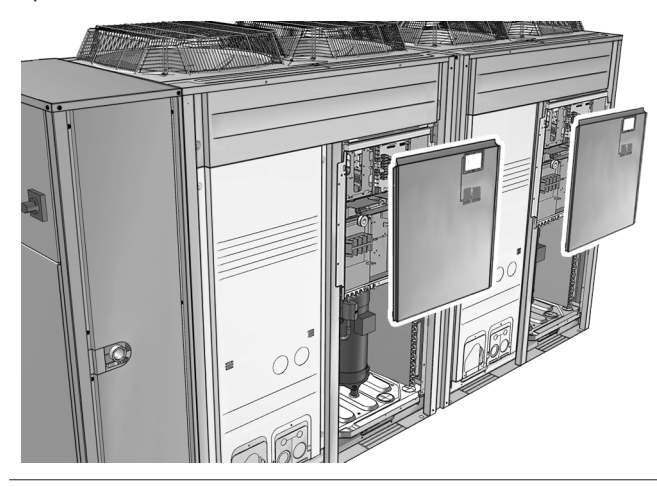

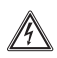

**ОПАСНО: ПОРАЖЕНИЕ ЭЛЕКТРОТОКОМ**

См. ["2. Общая техника безопасности" на странице 27](#page-31-4).

**ОПАСНО: НЕ ПРИКАСАЙТЕСЬ К ТРУБОПРОВОДУ И ВНУТРЕННИМ ДЕТАЛЯМ**

См. ["2. Общая техника безопасности" на странице 27](#page-31-4).

## <span id="page-12-1"></span>**4.3. Проверьте наличие всех принадлежностей**

Информацию о доступе к принадлежностям см. в разделе ["4.2.2. Открытие блока" на странице 8](#page-12-0). См. следующую таблицу для получения информации о поставке следующих принадлежностей.

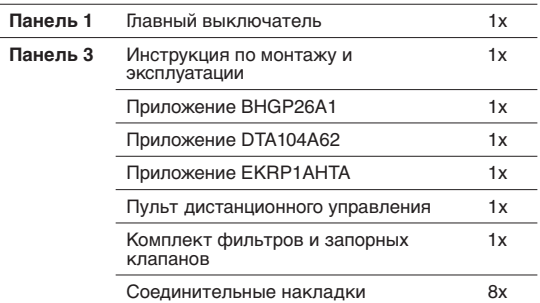

## <span id="page-12-2"></span>**4.4. Обзор блока**

#### <span id="page-12-3"></span>**4.4.1. Основные компоненты наружного модуля**

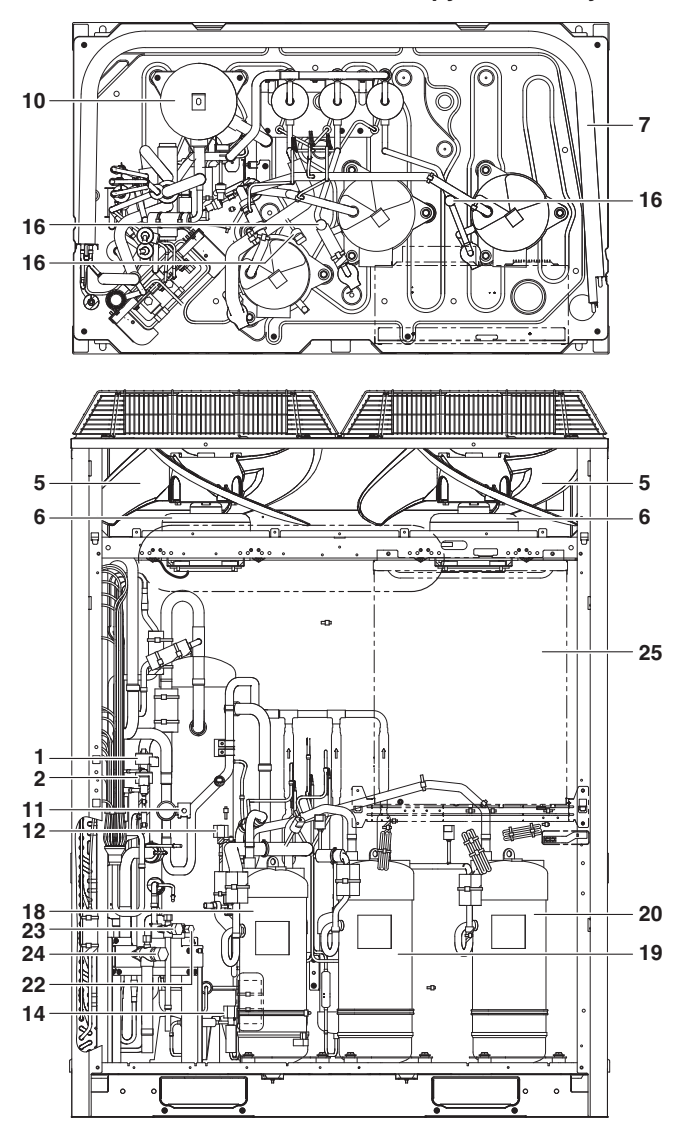

**Функциональная схема наружного модуля**

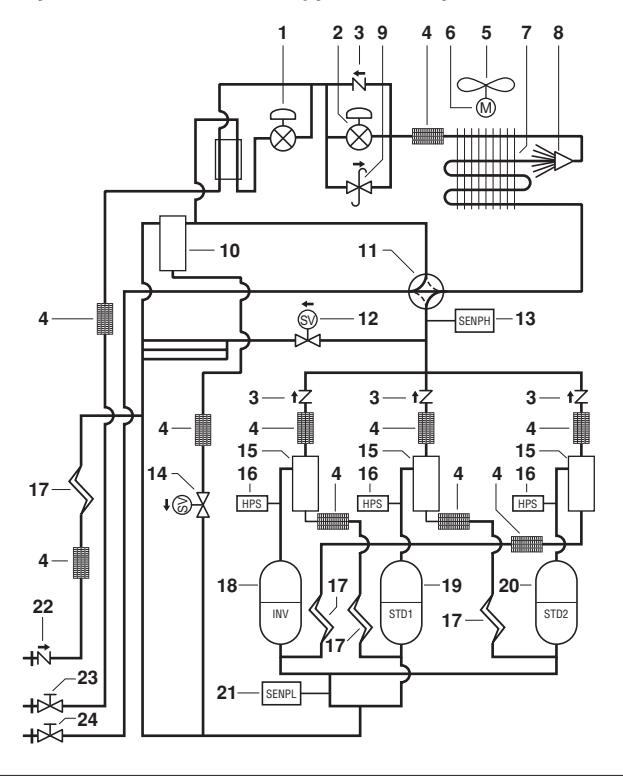

- **1** Электронный терморегулирующий вентиль (дополнительное охлаждение) (Y2E)
- **2** Электронный терморегулирующий вентиль (главный) (Y1E)
- **3** Обратный клапан
- **4** Фильтр
- **5** Вентиляц.
- **6** Двигатель вентилятора (M1F,M2F)
- **7** Теплообменник
- **8** Распределитель
- **9** Вентиль регулировки давления
- **10** Регулятор хладагента
- **11** 4-ходовой клапан (теплообменник) (Y3S)
- **12** Соленоидный клапан (Y1S)
- 13 Датчик высокого давления (SENPH)<br>14 Электромагнитный клапан (Y2S)
- **14** Электромагнитный клапан (Y2S)
- **15** Маслоотделитель
- **16** Реле высокого давления
- **17** Капиллярная трубка
- **18** Компрессор (INV)
- **19** Компрессор (STD1)
- **20** Компрессор (STD2)
- **21** Датчик низкого давления (SENPL)
- **22** Сервисный порт (заправка хладагентом)
- **23** Запорный вентиль (жидкостная линия)
- **24** Запорный вентиль (газовая труба) **25** Коробка электрических компонентов

## <span id="page-13-0"></span>**4.4.2. Основные компоненты гидромодуля**

#### **Гидравлический отсек (панель 3)**

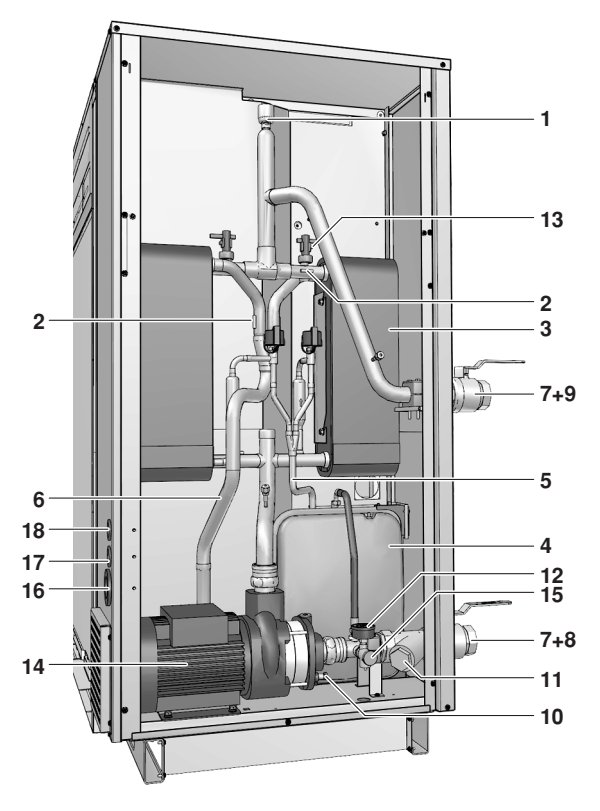

**1.** Воздуховыпускной клапан

Через воздуховыпускной клапан автоматически удаляется воздух, оставшийся в контуре циркуляции воды. (См. раздел ["\[E-04\] Работа только на откачку \(функция](#page-27-3) [выпуска воздуха\)" на странице 23](#page-27-3).)

**2.** Датчики температуры

Датчики температуры отслеживают температуру воды и хладагента в различных точках контура воды и хладагента. **3.** Теплообменник

- **4.** Расширительный бак: 12 л
- **5.** Патрубок жидкого хладагента
- **6.** Патрубок газообразного хладагента
- **7.** Запорный клапан (устанавливается на месте) Запорные клапаны на патрубках входа и выхода воды позволяют изолировать контур циркуляции воды агрегата от магистрального водопровода. Это облегчает слив воды и замену фильтров на агрегате.
- **8.** Соединение входа воды
- **9.** Соединение выхода воды
- **10.** Дренажный и наполнительный клапан
- **11.** Фильтр для воды

Фильтр для воды удаляет из воды грязь, что защищает насос от повреждения, а испаритель — от засоров. Фильтр для воды необходимо периодически очищать. См. ["5.5. Техническое обслуживание" на странице 24](#page-28-1).

#### **12.** Манометр

Манометр позволяет узнавать давление воды в контуре воды.

**13.** Реле протока

Реле протока отслеживает проток через контур циркуляции воды и защищает теплообменник от замерзания, а насос — от повреждения.

**14.** Насос

Насос обеспечивает циркуляцию воды в контуре циркуляции воды.

**15.** Клапан сброса давления

Клапан сброса давления предотвращает избыточное давление в контуре циркуляции воды, открываясь при давлении 3 бар и выпуская некоторое количество воды.

- **16.** Вход источника питания (PS)
- **17.** Вход проводки высокого напряжения (HV)
- **18.** Вход проводки низкого напряжения (LV)

#### **Функциональная схема гидравлического отсека (панель 3)**

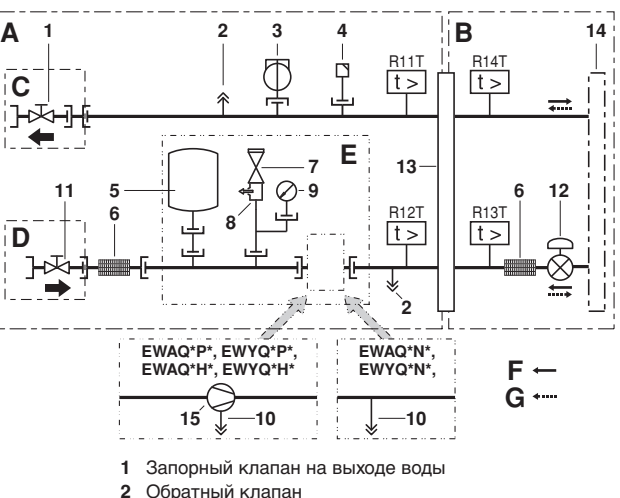

- **2** Обратный клапан
- **3** Реле протока
- **4** Воздуховыпускной клапан
- **5** Расширительный бак
- **6** Фильтр
- **7** Предохранительный клапан
- **8** Клапан сброса давления
- **9** Манометр
- **10** Дренажное отверстие
- **11** Запорный клапан на входе воды
- **12** Электронный регулирующий вентиль
- **13** Пластинчатый теплообменник
	- **14** Смотрите инструкцию по монтажу наружного модуля.
- **15** Насос
- **R11T~R14T** Датчики температуры
	- **A** Сторона воды
	- **B** Сторона хладагента
	- **C** Выпуск воды (устанавливается на месте)
	- **D** Впуск воды (устанавливается на месте)<br>**E** Только для моделей P
	- **E** Только для моделей P
	- **F** Поток хладагента в режиме охлаждения
	- **G** Поток хладагента в режиме нагрева

9

**Распределительная коробка гидравлического отсека (панель 1)**

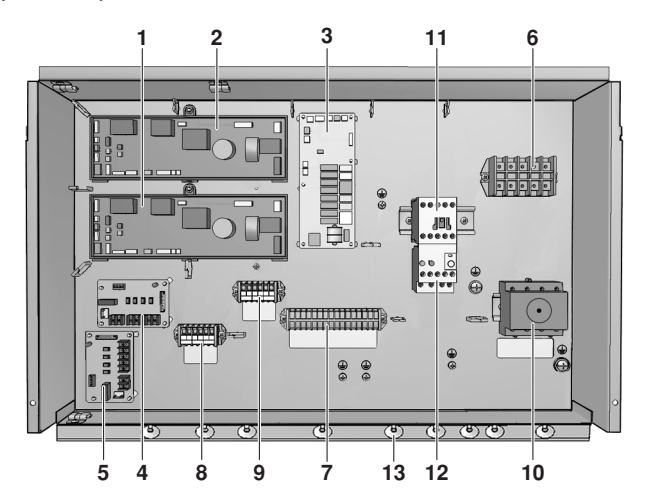

- **1.** Основная плата (ведущая) Основная плата управляет работой блока.
- **2.** Основная плата (подчиненная) (Только для блоков EWAQ040~064\* и EWYQ040~064\*.)
- **3.** Плата управления
- **4.** Плата входов (дополнительно)
- **5.** Плата входов (дополнительно) (Только для блоков EWAQ040~064\* и EWYQ040~064\*.)
- **6.** Клеммная колодка X1M
- **7.** Клеммная колодка X2M Клеммная колодка для подключения высоковольтной электропроводки, прокладываемой по месту установки.
- **8.** Клеммная колодка X3M Клеммная колодка для подключения низковольтной электропроводки, прокладываемой по месту установки.
- **9.** Клеммная колодка X4M
- **10.** Главный выключатель Подключение электропитания по месту установки.
- **11.** Реле насоса K1P (Только для блоков EWAQ\*BAW(P/H)\* и EWYQ\*BAW(P/H)\*.)
- **12.** Реле максимального тока насоса K1S

Реле максимального тока защищает электродвигатель насоса в случае перегрузки, обрыва фазы или падения напряжения. Это реле настраивается на заводе и не подлежит регулировке. В случае срабатывания реле максимального тока его необходимо в электрическом щитке вернуть в исходное положение, а ошибку на пульте управления нужно снять вручную. (Только для блоков EWAQ\*BAW(P/H)\* и EWYQ\*BAW(P/H)\*.)

**13.** Крепления стяжек кабелей

Крепления стяжек кабелей позволяют прикреплять прокладываемую на месте проводку со стяжками кабелей к распределительной коробке для устранения натяжения.

## **ВНИМАНИЕ!**

Электрическая схема находится на внутренней стороне крышки распределительной коробки.

## <span id="page-14-0"></span>**4.5. Выполнение работ с трубопроводом воды**

### <span id="page-14-1"></span>**4.5.1. Соединение трубопроводов воды**

Соединения водяных труб должны производиться в соответствии с действующими нормативами и с прилагаемой к блоку схемой при соблюдении направлений подачи и выпуска воды.

При подсоединении труб будьте аккуратны и старайтесь не деформировать их применением излишней силы.

Проникновение в контур воды грязи может привести к неисправности. Поэтому при подсоединении контура циркуляции воды соблюдайте следующие правила:

■ Используйте только чистые трубы.

**ВНИМАНИЕ!**

- При удалении заусенцев направляйте конец трубы вниз.
- При прокладке сквозь стену закрывайте конец трубы, чтобы в нее не попадали грязь и пыль.
- Герметизируйте соединения хорошим резьбовым герметиком. Герметизация должна выдерживать давление и температуру системы, а также быть устойчива к присутствию гликоля в воде.
- Используя нелатунные металлические трубы, обязательно изолируйте оба материала друг от друга, чтобы предотвратить гальваническую коррозию.
- Задайте соответствующие значение слива для клапана сброса давления.
- Латунь является мягким материалом, поэтому при подсоединении контура циркуляции воды пользуйтесь соответствующими инструментами. Применение неподходящих инструментов приведет к повреждению труб.

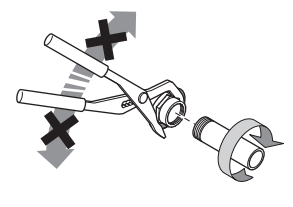

#### **ВНИМАНИЕ!**

- Агрегат может использоваться только в замкнутой водяной системе. Применение в открытом водяном контуре может привести к повышенной коррозии трубопроводов воды.
- Ни в коем случае не используйте в контуре циркуляции воды детали с цинковым покрытием. Может начаться активная коррозия таких деталей, поскольку во внутреннем контуре циркуляции воды применяются медные трубы.

#### <span id="page-14-2"></span>**4.5.2. Установка комплекта запорных клапанов**

См. раздел [рисунок 12](#page-1-9).

- **1** Переходник
	- **2** Запорный вентиль

## <span id="page-14-3"></span>**4.5.3. Изоляция трубопроводов воды**

Во избежание образования конденсата во время охлаждения и уменьшения производительности нагрева и охлаждения, а также во избежание замерзания наружных трубопроводов воды в зимний период необходимо изолировать весь контур циркуляции воды, включая все трубопроводы. Во избежание замерзания наружных трубопроводов воды при температуре окружающего воздуха –15°C толщина изоляционного материала должна составлять не менее 13 мм λ=0.039 W/mK.

Если температура воздуха превышает 30°C, а относительная влажность выше RH 80%, толщина изоляционного материала должна составлять не менее 20 мм — тогда на поверхности изоляционного материала конденсат скапливаться не будет.

### <span id="page-15-0"></span>**4.5.4. Проверка объема воды и предварительного давления в расширительном баке**

Блок оснащен расширительным баком емкостью 12 литров, в котором по умолчанию имеется предварительное давление 1 бар.

Для обеспечения правильной работы агрегата может возникнуть необходимость в корректировке предварительного давления в расширительном баке. Также необходимо проверять минимальный и максимальный объем воды.

**1** Убедитесь, что общий объем воды в установке без учета воды в блоке соответствует значению в таблице.

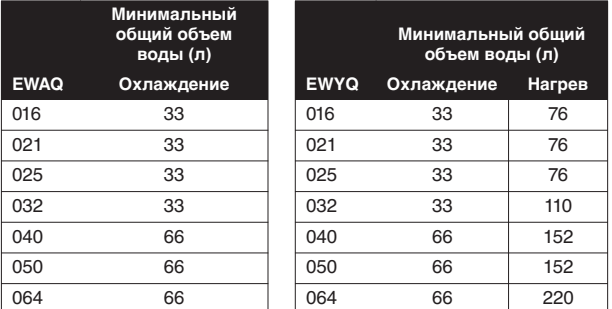

Информацию о внутреннем объеме воды в блоке см. в разделе ["6.1. Технические характеристики" на странице 26.](#page-30-1)

#### **ИНФОРМАЦИЯ**

В большинстве случаев этот минимальный объем воды дает удовлетворительный результат.

Тем не менее для критически важных процессов и помещений с высокой тепловой нагрузкой может потребоваться больший объем воды.

**2** Расчет предварительного давления в расширительном баке

Предварительное давление (Pg), которое необходимо создать, зависит от разницы высот установки (H) и рассчитывается по следующей формуле:

Pg=(H/10+0,3) бар

- **3** Проверка максимально допустимого объема воды Чтобы определить максимально допустимый объем воды во всем контуре, выполните следующие действия.
	- **1** С помощью приведенного ниже графика определите, какой максимальный объем воды соответствует рассчитанному предварительному давлению (Pg).
	- **2** Проверьте, чтобы общий объем воды во всем контуре был меньше этого значения.

В противном случае расширительный бак внутри агрегата слишком мал для данной установки. Решение. Установите в трубопровод дополнительный расширительный бак.

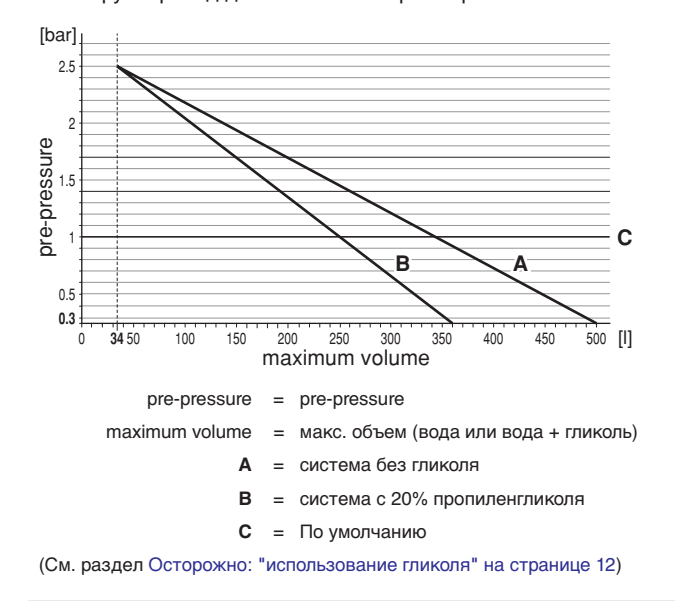

Значение предварительного давления по умолчанию (Pg) соответствует разности высот 7 м.

Если разность высот системы составляет менее 7 м И объем в системе меньше максимально допустимого значения при предварительном давлении (Pg) (см. график выше), регулировка предварительного давления (Pg) НЕ требуется.

#### **Пример 1**

Блок установлен на 5 м ниже самой высокой точки в контуре воды. Общий объем воды в контуре составляет 250 л.

В этом примере ни каких бы то ни было действий, ни корректировки не требуется.

#### **Пример 2**

Агрегат установлен в самой высокой точке в контуре циркуляции воды. Общий объем воды в контуре составляет (без применения гликоля) 420 л. Результат:

- Поскольку 420 л больше, чем 340 л, предварительное давление необходимо понизить (см. таблицу выше).
- Требуемое предварительное давление: Pg=(H/10+0,3) бар=(0/10+0,3) бар=0,3 бар
- Соответствующий максимальный объем воды можно определить по графику: примерно 490 л.
- Так как общий объем воды (420 л) меньше максимального объема воды (490 л), для данной установки достаточно расширительного бака.
- **4** Создание предварительного давления в расширительном баке

Когда требуется изменить созданное по умолчанию давление в расширительном баке (1 бар), соблюдайте следующие правила:

- Для создания предварительного давления в расширительном баке используйте только осушенный азот.
- Создание в расширительном баке ненадлежащего давления приведет к сбоям в работе системы. Поэтому корректировку предварительного давления следует доверять только установщику.

## <span id="page-15-1"></span>**4.5.5. Защита контура циркуляции воды от замерзания**

Мороз может повредить гидравлическую систему. Поскольку агрегат устанавливается снаружи и, таким образом, гидравлическая система подвергается воздействию отрицательных температур, необходимо предусмотреть защиту системы от замерзания.

#### **Дополнительный ленточный нагреватель трубопровода воды**

См. раздел ["3.1. Проверьте наличие всего дополнительного](#page-8-1) [оборудования" на странице 4](#page-8-1).

Во избежание потери тепла все гидравлические детали изолированы. На трубопроводе также необходимо предусмотреть изоляцию.

Ленточный нагреватель устанавливается на трубопровод для защиты основных частей гидросистемы внутри блока.

Этот ленточный нагреватель обеспечивает защиту только внутренних деталей блока. Он не защищает детали, установленные отдельно вне агрегата.

Установщик должен предусмотреть ленточный нагреватель для этих деталей.

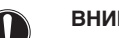

## **ВНИМАНИЕ!**

Однако в случае отключения электропитания все упомянутые возможности не защитят агрегат от замерзания.

Если возможно отключение питания, когда блок остается без присмотра, или если данная опция не выбрана, компания Daikin рекомендует добавить в водяную систему гликоль.

#### **Использование гликоля**

#### См. раздел ["\[8-04\] Предотвращение замерзания" на странице 22.](#page-26-1)

В зависимости от того, какая наиболее низкая наружная температура может ожидаться, проверьте, чтобы водяная система была наполнена весовой концентрацией гликоля в соответствии с приведенной ниже таблицей.

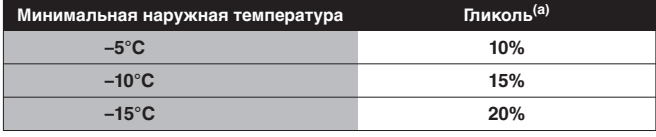

Специальные настройки при использовании этиленгликоля см. в разделе ["\[A-04\] Настройка концентрации гликоля" на странице 22](#page-26-0).

## **ПРЕДУПРЕЖДЕНИЕ**

**ЭТИЛЕНГЛИКОЛЬ ТОКСИЧЕН**

Осторожно: "использование гликоля"

## **ИНФОРМАЦИЯ**

**(a)**Указанные в таблице выше значения концентрации не предотвращают замерзание вещества, однако предотвращают взрыв гидравлической системы.

<span id="page-16-1"></span>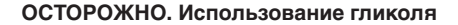

В случае избыточного давления при использовании гликоля обязательно подсоедините к дренажному поддону предохранительный клапан для восстановления гликоля.

Если гликоль не используется, подсоединять дренажную трубу не нужно. Отработанная вода затем сливается через дно агрегата.

Добавление более 40% гликоля может привести к повреждению блока.

#### **ВНИМАНИЕ!**

#### **Коррозия системы вследствие наличия гликоля**

Свободный гликоль под воздействием кислорода становится кислотным. Этот процесс ускоряется при наличии меди и при высоких температурах. Кислотный свободный гликоль воздействует на металлические поверхности и образует элементы гальванической коррозии, вызывающие серьезные повреждения системы.

Поэтому крайне важно:

- чтобы обработка воды выполнялась надлежащим образом квалифицированным специалистом;
- чтобы для противодействия кислотам, образуемым окислением гликолей, выбирался гликоль с ингибиторами коррозии;
- чтобы не применялся автомобильный гликоль, поскольку его ингибиторы коррозии имеют ограниченный срок службы и содержат силикаты, которые могут загрязнить или засорить систему;
- чтобы в гликольных системах не использовались оцинкованные трубы, поскольку их наличие может привести к осаждению отдельных элементов в ингибиторе коррозии гликоля;
- чтобы гликоль обязательно был совместим в материалами, используемыми в системе.

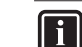

#### **ИНФОРМАЦИЯ**

Помните о гигроскопических свойствах гликоля: он впитывает влагу из окружающей среды.

Если оставлять крышку емкости с гликолем открытой, это приведет к повышению концентрации воды. После этого концентрация гликоля станет ниже, нежели предполагалось. И в конце концов возможно замерзание.

**Необходимо предпринять превентивные меры для обеспечения минимального доступа воздуха к гликолю.**

Также смотрите ["5.3. Окончательная проверка и пробный](#page-27-0) [запуск" на странице 23.](#page-27-0)

#### <span id="page-16-0"></span>**4.5.6. Заполнение водяного контура**

- **1** Подсоедините водопровод к сливному и наполнительному клапану (см. раздел ["4.4.2. Основные компоненты](#page-13-0) [гидромодуля" на странице 9\)](#page-13-0).
- **2** Убедитесь в том, что автоматический клапан выпуска воздуха открыт (не менее чем на 2 оборота).
- **3** Заполните блок водой до тех пор, пока манометр не покажет давление около 2,0 бар. Удалите из контура как можно больше воздуха с использованием клапанов выпуска воздуха (см. раздел ["\[E-04\] Работа только на](#page-27-3) [откачку \(функция выпуска воздуха\)" на странице 23\)](#page-27-3).

#### **ИНФОРМАЦИЯ**

|| i

- Во время заполнения будет невозможно удалить весь воздух из системы. Оставшийся воздух будет удален через автоматические клапаны выпуска воздуха в первые часы работы системы.<br>Впоследствии может потребоваться может потребоваться дополнительная заправка воды.
	- Давление воды, которое указывает манометр, будет изменяться в зависимости от температуры воды (чем выше температура воды, тем выше давление). Однако для того, чтобы в контур не проник воздух,

давление воды всегда должно быть выше 1 бар.

- Агрегат может выпускать лишнюю воду через клапан сброса давления.
- Качество воды должно соответствовать директиве ЕС 98/83 EC.

## **ВНИМАНИЕ!**

Если в случае отключения электропитания или отказа насоса в системе нет гликоля, выполните слив жидкости из системы. Если вода в системе застоялась, крайне вероятно замерзание, приводящее к повреждению системы.

## <span id="page-17-0"></span>**4.6. Подключение электропроводки**

## **ПРЕДУПРЕЖДЕНИЕ**

∧

Перед проведением всех электромонтажных работ отключайте электропитание.

## <span id="page-17-1"></span>**4.6.1. Внутренняя проводка – Перечень обозначений элементов электрических схем – Наружный модуль**

См. наклейку с электрической схемой на наружном модуле. Ниже приведены используемые в ней сокращения:

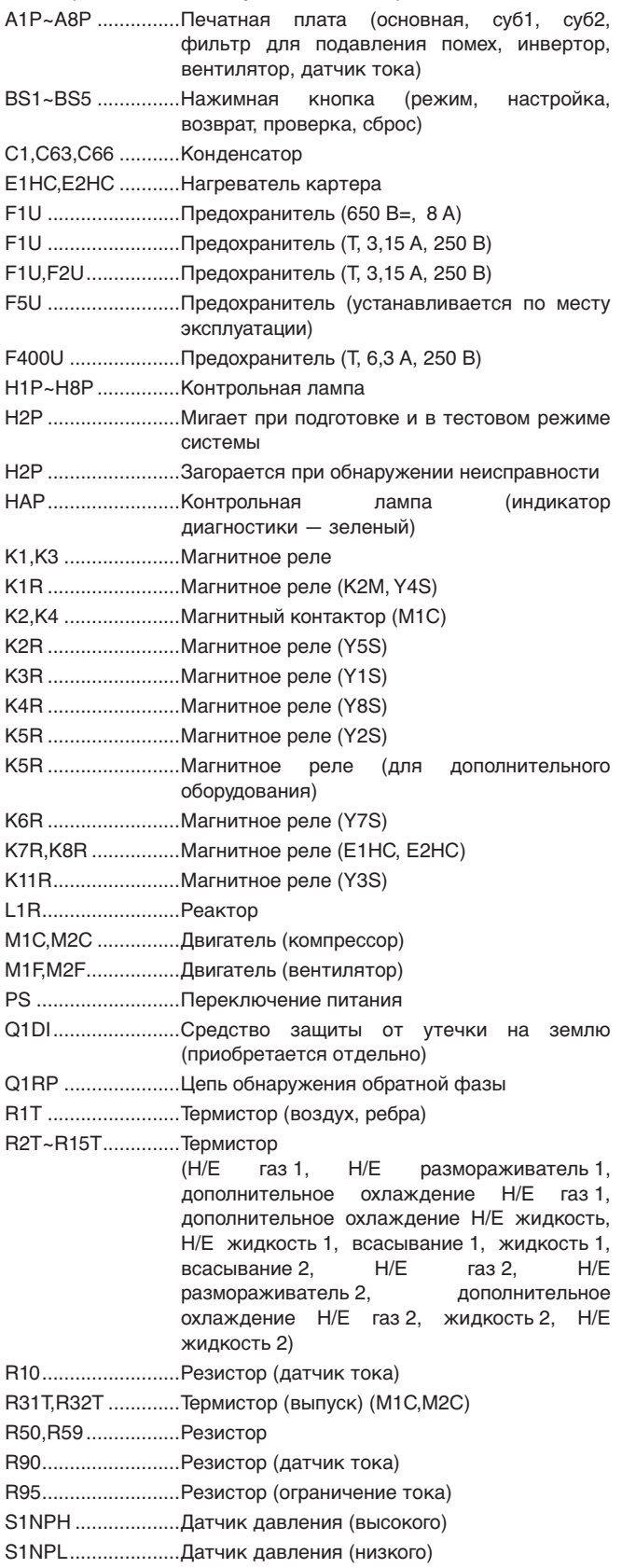

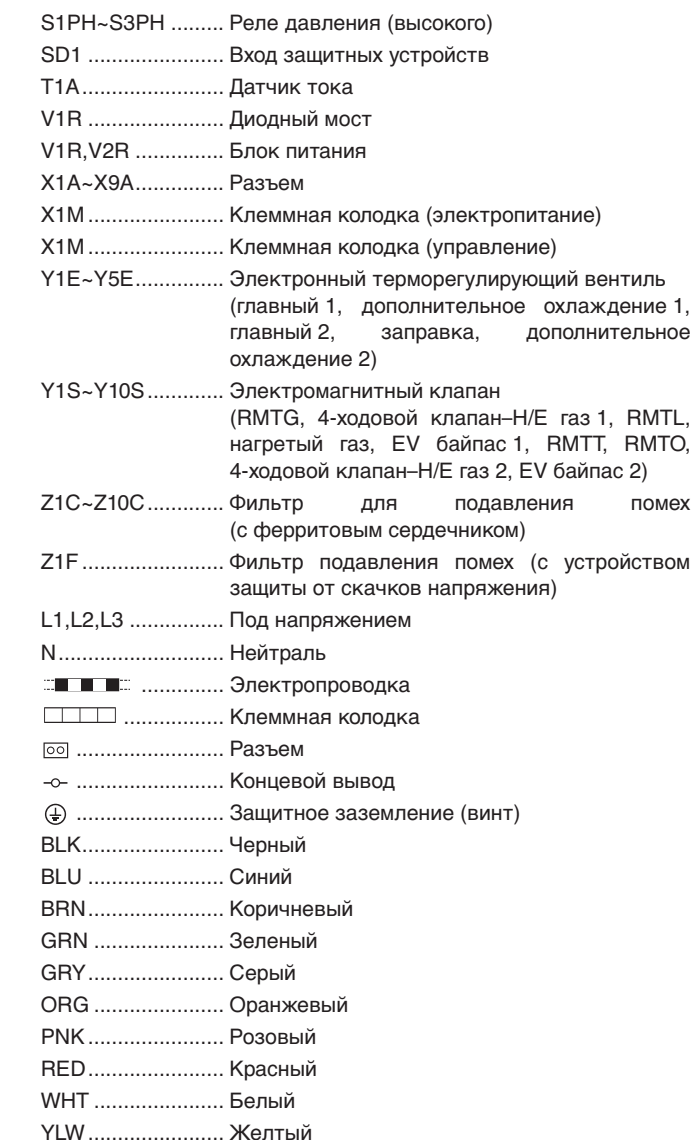

#### **ИНФОРМАЦИЯ** n

Электрическая схема на наружном модуле относится только к наружному модулю.

Для получения сведений о гидравлическом модуле или о дополнительных электродеталях см. электрическую схему гидравлического модуля.

### <span id="page-18-0"></span>**4.6.2. Внутренняя проводка – Перечень обозначений элементов электрических схем – Гидравлический модуль**

См. наклейку с электрической схемой на передней панели 1 гидравлического модуля (см. раздел ["4.2.2. Открытие блока" на](#page-12-0) [странице 8\)](#page-12-0). Ниже приведены используемые в ней сокращения: A1P........................ Основная печатная плата (ведущая) A2P........................ Плата удаленного контроллера A3P........................ Печатная плата управления A4P........................ Нагрузочная плата (дополнительно) A5P........................ Основная плата (подчиненная) A6P........................ Нагрузочная плата (дополнительно) A7P ......................... Плата удаленного контроллера (дополнительно) C1~C3 ................... Конденсатор фильтра E1H........................ Нагреватель распределительной коробки E2H........................ Нагреватель пластинчатого теплообменника (PHE1) E3H........................ Нагреватель пластинчатого теплообменника (PHE2) E4H........................ Нагреватель водяного трубопровода E5H........................ Нагреватель расширительного бака F1,F2 ..................... Предохранитель (F, 5 A, 250 В) F1U (A\*P) .............. Плавкий предохранитель (T, 3,15 A, 250 В) HAP ....................... Индикатор платы K11E ...................... Электронный терморегулирующий вентиль (PHE1) K21E...................... Электронный терморегулирующий вентиль (PHE2) K1P........................ Контактор насоса K1S........................ Реле максимального тока насоса K\*R (A3P).............. Реле печатной платы M1P ....................... Насос PS (A\*P) ................ Импульсный источник питания Q1DI ...................... Устройство защитного отключения (приобретается по месту установки) Q1T........................ Нагреватель расширительного бака термостата R11T ...................... Термистор воды на выходе (PHE1) R12T...................... Термистор обратной воды (PHE1) R13T...................... Термистор жидкого хладагента (PHE1) R14T...................... Термистор газообразного хладагента (PHE1) R21T...................... Термистор воды на выходе (PHE2) R22T...................... Термистор обратной воды (PHE2) R23T...................... Термистор жидкого хладагента (PHE2) R24T...................... Термистор газообразного хладагента (PHE2) S1F........................ Переключатель потока (PHE1) S2F........................ Переключатель потока (PHE2) S1M ....................... Главный выключатель S1S......................... Вход ВКЛЮЧЕНИЯ/ВЫКЛЮЧЕНИЯ термостата (приобретается по месту установки) S2S........................ Выбор охлаждения/нагрева термостата (приобретается по месту установки) S3S........................ Вход ВКЛЮЧЕНИЯ блока (приобретается по месту установки) S4S........................ Вход ВЫКЛЮЧЕНИЯ блока (приобретается по месту установки) SS1 (A1P,A5P) ...... Переключатель (аварийный) SS1 (A2P).............. Селекторный выключатель (ведущий/ подчиненный) SS1 (A7P).............. Селекторный выключатель (ведущий/ подчиненный) (дополнительно) V1C,V2C................ Фильтр для подавления помех с ферритовым сердечником X1M~X4M.............. Клеммная колодка

X801M (A\*P) .......... Печатная плата клеммной колодки (дополнительно)

Z1F,Z2F (A\*P) ........ Фильтр защиты от помех

## <span id="page-18-1"></span>**4.6.3. Установка главного выключателя**

Откройте панель 1 (см. раздел ["4.2.2. Открытие блока" на](#page-12-0) [странице 8](#page-12-0)) и установите детали главного выключателя, как показано ниже. Рычаг главного выключателя установлен на панели 1.

■ Для моделей EWA/YQ016~032 см. figure 10.

**A** Панель 1 (см. раздел ["4.2.2. Открытие блока" на](#page-12-0)  [странице 8](#page-12-0))

■ Для моделей EWA/YQ040~064 см. figure 14. **A** Панель 1 (см. раздел ["4.2.2. Открытие блока" на](#page-12-0)  [странице 8](#page-12-0))

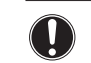

## **ВНИМАНИЕ!**

Если главный выключатель находится в положении OFF, его можно заблокировать с помощью подходящего замка.

См. раздел figure 13.

Следует учитывать, что в этом случае для установки главного выключателя в положение ON необходимо открыть и снять замок.

## <span id="page-18-2"></span>**4.6.4. Электропроводка системы, прокладываемая по месту эксплуатации**

Электропроводка подразделяется на проводку электропитания (обязательно вместе с заземлением) и проводку связи (=передачи данных).

- Электропроводку, прокладываемую на месте, следует подключать к клеммным колодкам на распределительной коробке. Чтобы получить доступ к клеммным колодкам, снимите сервисную панель распределительной коробки. Инструкции по снятию этой панели и получению доступа внутрь распределительной коробки смотрите в инструкциях в разделе ["4.2.2. Открытие блока" на](#page-12-0) [странице 8](#page-12-0).
- В местах ввода электропроводки в распределительную коробку имеются крепления стяжек кабелей. См. ["4.4.2. Основные компоненты гидромодуля" на](#page-13-0) [странице 9](#page-13-0).

## **ИНФОРМАЦИЯ**

- Электрическая схема находится на внутренней стороне крышки распределительной коробки.
- Во избежание помех изображению и звуку блок, кабель силового электропитания и кабели связи следует разместить на расстоянии не менее 1 метра от телевизионных и радиоприемников. (при определенной длине радиоволн расстояния в 1 метр для устранения помех может оказаться недостаточно).

## <span id="page-18-3"></span>**4.6.5. Подсоединение кабелей электропитания и связи блока**

Подача электропитания, в соответствии с действующими нормативами, должна быть защищена необходимыми защитными устройствами — главным выключателем, плавкими предохранителями постепенного действия на каждую фазу и средством защиты от утечки на землю.

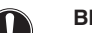

## **ВНИМАНИЕ!**

Выбор и определение размеров проводов должны производиться в соответствии с действующей нормативной документацией на основании информации, приведенной в следующей таблице:

#### **Требования к кабелям**

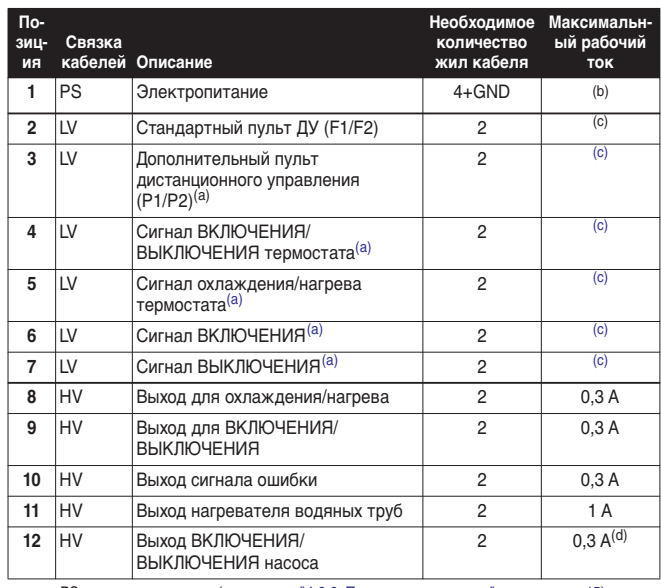

PS = электропитание (см. раздел ["4.6.6. Прокладка проводки" на странице 15\)](#page-19-0)<br>LV = низкое напряжение (см. раздел ["4.6.6. Прокладка проводки" на странице 15\)](#page-19-0)<br>HV = высокое напряжение (см. раздел "4.6.6. Прокладка провод

- <span id="page-19-3"></span>(b) См. паспортную табличку на блоке или буклет с техническими характеристиками. (a) Дополнительное оборудование
- <span id="page-19-2"></span>(c) Минимальное сечение кабеля 0,75 мм2. (d) Только для моделей с насосом (блоки EWAQ\*BAW(P/H)\* и EWYQ\*BAW(P/H)\*.)

## **ОСТОРОЖНО**

Типы и размеры всех кабелей необходимо выбирать в соответствии с местными и общегосударственными нормативами.

#### **ПРЕДУПРЕЖДЕНИЕ**

По окончании всех электротехнических работ проверьте надежность крепления каждой электродетали и каждой клеммы внутри блока электродеталей.

#### **Процедура**

- **1** Откройте крышку распределительной коробки.
- **2** Используя соответствующий кабель, подсоедините кабели электропитания и связи к соответствующим клеммам, как показано на электрической схеме и на рисунке в главе ["4.6.6. Прокладка проводки" на странице 15](#page-19-0).

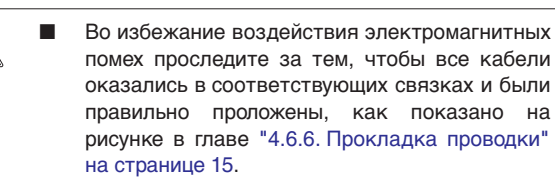

- Чтобы избежать воздействия (внешних) электромагнитных помех, связки кабелей, находящиеся снаружи блока, следует прокладывать на расстоянии не менее 25 мм друг от друга.
- **3** Прикрепите кабели с помощью стяжек к креплениям стяжек кабелей в целях устранения натяжения и обеспечьте отсутствие контакта кабеля с трубами и острыми краями. Ни в коем случае не сжимайте кабели, уложенные в связки.

Примечание: на рисунке в главе ["4.6.6. Прокладка](#page-19-0) [проводки" на странице 15](#page-19-0) показана только описываемая местная проводка.

**4** Закройте крышку распределительной коробки, следуя инструкциям, приведенным в разделе ["4.2.2. Открытие](#page-12-0) [блока" на странице 8,](#page-12-0) в обратном порядке.

#### <span id="page-19-0"></span>**4.6.6. Прокладка проводки**

Важно, чтобы провода низкого напряжения и провода электропитания были отделены друг от друга. Чтобы избежать электромагнитных помех, расстояние между ними должно всегда составлять не менее 25 мм.

Электропроводка должна установлена, как показано на [рисунок 11](#page-1-10).

- PS = Электропитание
- LV = Низкое напряжение HV = Высокое напряжение
- 

#### <span id="page-19-1"></span>**4.6.7. Установка пульта дистанционного управления**

Блок оснащен цифровым пультом ДУ, позволяющим легко и удобно задавать параметры работы агрегата, осуществлять его эксплуатацию и обслуживание. Прежде чем начать пользоваться пультом управления, установите его, как описано ниже.

#### **Характеристики электропроводки**

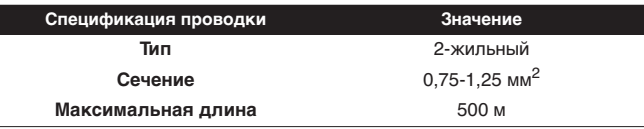

## **ВНИМАНИЕ!**

Проводка для подключения в комплект поставки не входит.

#### **Процедура**

**ВНИМАНИЕ!**

Пульт дистанционного управления, поставляемый в комплекте, монтируется внутри помещения.

**1** Снимите переднюю часть пульта управления. Вставьте в щели (1) в задней части пульта плоскую отвертку и снимите переднюю часть пульта.

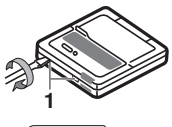

**2** Закрепите пульт дистанционного управления на ровной поверхности.

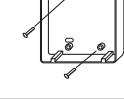

### **ВНИМАНИЕ!**

Во избежание деформации нижней части пульта дистанционного управления не прилагайте излишних усилий при затяжке крепежных винтов.

**3** Подсоедините проводку от агрегата.

#### **ИНФОРМАЦИЯ**

Если помимо стандартного устанавливается пульт дистанционного управления, поставляемый по дополнительному заказу:

- Подсоедините электропроводку обоих<br>пультов дистанционного управления пультов дистанционного одинаково в соответствии с приведенным ниже описанием.
- Выберите главный и подчиненный пульт управления переключением селекторного переключателя SS1.

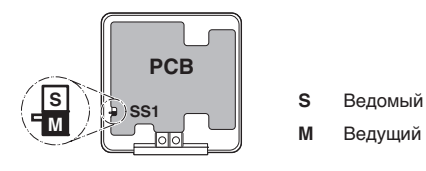

Выполнять функцию термостата помещения может только тот пульт дистанционного управления, который назначен ведущим.

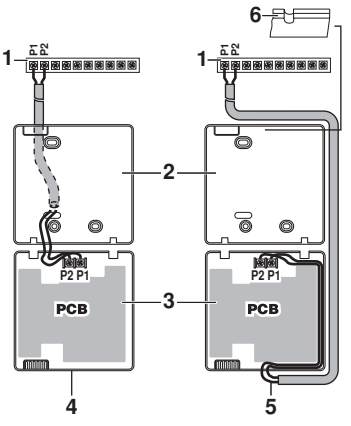

- **1** Агрегат
- **2** Задняя часть пульта дистанционного управления
- **3** Передняя часть пульта дистанционного управления
- **4** Подсоединение сзади
- **5** Подсоединение сверху
- **6** Для сквозной прокладки проводки используются труборезы.

Соедините клеммы пульта ДУ и клеммы внутри блока (P1 с P1, P2 с P2), как показано на рисунке выше.

## **ВНИМАНИЕ!**

- Чтобы избежать воздействия (внешних) электромагнитных помех, не следует прокладывать силовые кабели рядом с управляющими.
- Снимите зашитный экран с той части кабеля, которая должна проходить внутри корпуса пульта дистанционного управления  $(\ell)$ .

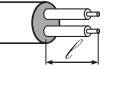

**4** Установите верхнюю часть пульта дистанционного управления на место.

**ОСТОРОЖНО**

В процессе установки следите за тем, чтобы нигде не зажать проводку.

Сначала найдите правильное положение по защелкам в нижней части.

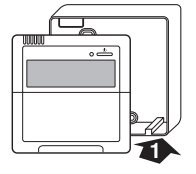

#### **Как подсоединить несколько агрегатов**

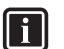

# **ИНФОРМАЦИЯ**

Для управления несколькими агрегатами подключите пульт дистанционного управления, как указано выше. Для управления всеми остальными агрегатами данным контроллером каждый следующий агрегат должен быть подключен так, как показано на приведенном рисунке (значение: подключите P1 предыдущего агрегата к P1 следующего агрегата, подключите P2 предыдущего агрегата к P2 следующего агрегата и т.д...).

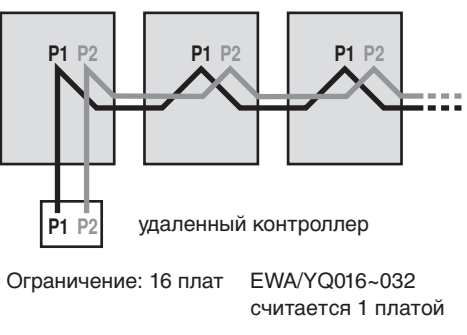

EWA/YQ040~064 считается 2 платами

## <span id="page-20-0"></span>**4.7. Установка дополнительного оборудования**

Об установке дополнительного оборудования см. инструкции по монтажу, поставляемые вместе с дополнительным оборудованием, или документацию на данный чиллер.

# <span id="page-20-1"></span>**5. Пусконаладка чиллера**

## <span id="page-20-2"></span>**5.1. Проверка завершения монтажа**

## **ПРЕДУПРЕЖДЕНИЕ**

Перед проведением всех электромонтажных работ отключайте электропитание.

После монтажа блока проверьте следующее:

**1** Электропроводка

Убедитесь в том, что прокладка и подсоединение электропроводки выполнены в соответствии с указаниями, приведенными в главе ["4.6.5. Подсоединение кабелей](#page-18-3) [электропитания и связи блока" на странице 14](#page-18-3), в соответствии с прилагаемыми электрическими схемами, а также общеевропейскими и национальными стандартами и правилами.

**2** Плавкие предохранители и защитные устройства

Проследите за тем, чтобы параметры установленных при монтаже системы плавких предохранителей и предохранительных устройств соответствовали указанным в главе ["Электрические характеристики" на странице 26](#page-30-2). Убедитесь в том, что ни один из предохранителей и ни одно из предохранительных устройств не заменено перемычками.

**3** Заземление

Убедитесь в том, что провода заземления подсоединены правильно и все контакты надежно затянуты.

**4** Внутренняя электропроводка

Визуально проверьте распределительную коробку и внутренности блока на предмет возможного наличия неплотных электрических контактов и поврежденных деталей.

**5** Монтаж

Убедитесь в том, что блок установлен надлежащим образом, чтобы исключить возникновение излишних шумов и вибраций.

**6** Механические повреждения

Осмотрите агрегат изнутри и убедитесь в том, что его детали не имеют механических повреждений, а трубы не перекручены и не пережаты.

**7** Утечка хладагента

Проверьте, нет ли внутри агрегата утечки хладагента. В случае обнаружения утечки хладагента попытайтесь устранить утечку (необходимы сбор хладагента, ремонт и вакуумирование). Если ремонт своими силами невозможен, обратитесь к местному дилеру.

Избегайте контакта с хладагентом, вытекшем из соединений трубопровода хладагента.

Это может привести к обморожению.

**8** Утечка воды

Проверьте, нет ли внутри блока утечки воды. В случае обнаружения утечки воды попытайтесь устранить утечку. При невозможности самостоятельного ремонта закройте запорные клапаны впуска и выпуска воды и обратитесь к местному дилеру.

**9** Напряжение электропитания

Проверьте напряжение электропитания в местном распределительном щитке. Оно должно соответствовать значению, указанному на имеющейся на агрегате идентификационной табличке.

**10** Воздуховыпускной клапан

Убедитесь в том, что клапан выпуска воздуха блока открыт (не менее чем на 2 оборота). См. раздел ["\[E-04\] Работа только](#page-27-3) [на откачку \(функция выпуска воздуха\)" на странице 23](#page-27-3).

**11** Запорные клапаны

Убедитесь в том, что запорные клапаны правильно установлены и полностью открыты.

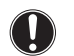

#### **ВНИМАНИЕ!**

Запуск системы при закрытых клапанах приведет к поломке насоса!

После выполнения проверки по всем пунктам блок необходимо закрыть, только после этого на него можно подавать электропитание. После того как будет включена подача электропитания на внутренний блок, во время инициализации пульта дистанционного управления, которая может длиться до 30 секунд, на пульте будет отображаться "*88*". Во время этого процесса пульт управления реагировать на команды не будет.

## <span id="page-21-0"></span>**5.2. Настройка блока**

## <span id="page-21-1"></span>**5.2.1. Окончательное удаление воздуха**

Чтобы выпустить весь воздух из системы следует использовать насос.

Следовательно, измените местную настройку [E-04], как указано в главе ["5.2.3. Местные настройки на пульте ДУ" на](#page-22-0) [странице 18.](#page-22-0) Дополнительные подробности о настройке ["\[E-04\]](#page-27-3) [Работа только на откачку \(функция выпуска воздуха\)"](#page-27-3) приведены на [страница 23.](#page-27-4)

## <span id="page-21-2"></span>**5.2.2. Настройка внешних модулей по месту эксплуатации**

При необходимости выполните настройку в соответствии со следующими инструкциями. Более подробную информацию смотрите в инструкции по обслуживанию.

#### **Открытие распределительной коробки и осмотр переключателей**

При настройке по месту эксплуатации снимите смотровую крышку (1).

Нажимайте кнопки продолговатым токонепроводящим предметом (например, шариковой ручкой), чтобы избежать контакта с деталями под напряжением.

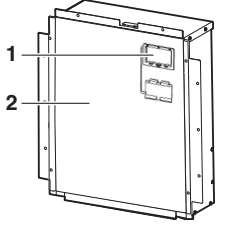

После работы обязательно установите на место смотровую крышку (1) в крышку распределительной коробки (2).

### **ВНИМАНИЕ!**

顾

Убедитесь, что все внешние панели, кроме панели коробки электрических компонентов, во время работы закрыты.

Перед включением электропитания плотно закройте крышку коробки электрических компонентов.

#### **Местоположение DIP-переключателей, индикаторов и кнопок**

- **1** Светодиод H1P~H8P
- **2** Кнопочные переключатели BS1~BS5

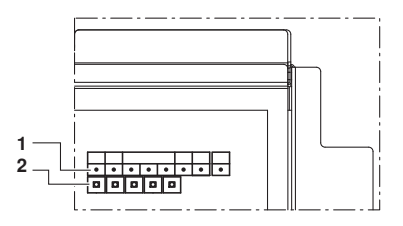

#### **Состояние индикатора**

В данном руководстве состояние индикаторов указано следующим образом:

- **ВЫКЛ**
- w ВКЛ
- ∛1⊁ Мигает

Функция кнопочного переключателя, расположенного на плате наружного агрегата (A1P):

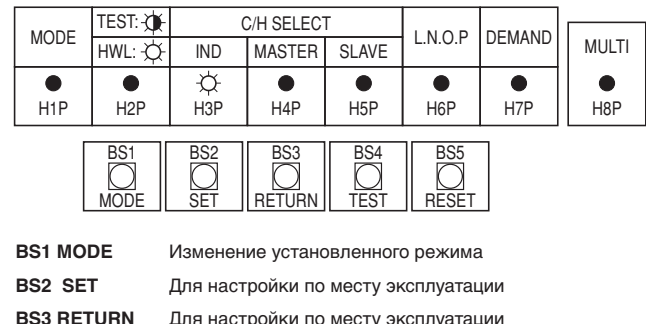

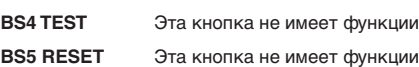

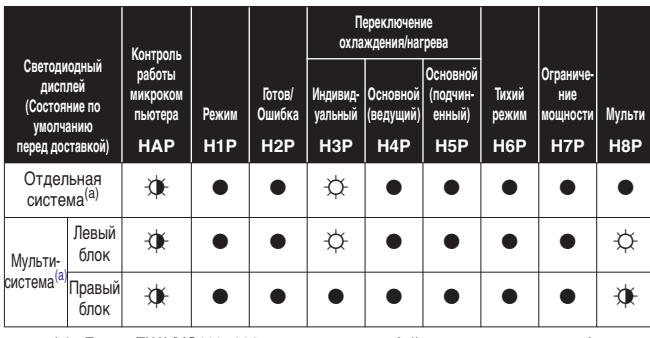

<span id="page-22-1"></span>(a) Блоки EWA/YQ016~032 представляют собой отдельные системы, блоки EWA/YQ040~064 — мультисистемы

#### **Настройка режима**

Режим настройки можно изменить с помощью кнопки **BS1 MODE** в соответствии со следующей процедурой:

Нажмите и удерживайте кнопку **BS1 MODE** в течение 5 сек, пока не загорится индикатор Н1Р  $\ddot{\varphi}$ .

## ll i

## **ИНФОРМАЦИЯ**

Если в ходе установки вы сбились, нажмите кнопку **BS1 MODE**. Это приведет к возврату в режим настройки 1 (индикатор H1P гаснет).

#### *Процедура настройки*

**1** Нажмите кнопку **BS2 SET** в соответствии с требуемой функцией (A~E). Индикатор сообщает о соответствии требуемой функции, представленной ниже в поле, отмеченном  $\mathsf I$ 

#### **Возможные функции**

- **A** настройка высокого статического давления;
- **B** автоматическая работа в тихом режиме ночью;
- **C** настройка уровня тихого режима (**L.N.O.P.**) с помощью внешнего адаптера управления;
- **D** настройка ограничения потребляемой мощности (**DEMAND**) с помощью внешнего адаптера управления;
- **E** включение функции настройки уровня тихого режима (**L.N.O.P.**) и/или настройки ограничения потребляемой мощности (**DEMAND**) с помощью внешнего адаптера управления (DTA104A62).

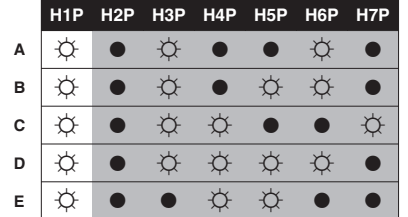

- **2** При нажатии кнопки **BS3 RETURN** задается текущая настройка.
- **3** Нажмите кнопку **BS2 SET** в соответствии с требуемой возможной настройкой, как показано ниже в поле, обозначенном .
- **3.1** Возможные настройки для функции A и E **ON** (ВКЛ) или **OFF** (ВЫКЛ).

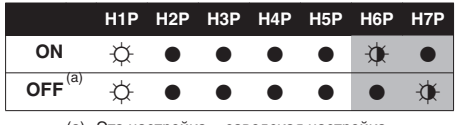

(a) Эта настройка = заводская настройка

**3.2** Возможные настройки для функции В. Уровень шума  $3 <$  уровень 2 < уровень 1 ( $\blacktriangleleft 1$ ).

|                                                                                         |  | H1P H2P H3P H4P H5P H6P H7P |  |  |
|-----------------------------------------------------------------------------------------|--|-----------------------------|--|--|
| OFF <sup>(a)</sup>                                                                      |  |                             |  |  |
| $-1$ $\uparrow$ $\uparrow$ $\bullet$ $\bullet$ $\bullet$ $\bullet$ $\bullet$ $\uparrow$ |  |                             |  |  |
|                                                                                         |  |                             |  |  |
| $-3$ $\uparrow$ $\uparrow$ $\bullet$ $\bullet$ $\bullet$ $\bullet$ $\uparrow$           |  |                             |  |  |

(a) Эта настройка = заводская настройка

**3.3** Возможные настройки для функций C и D

Только для функции C (**L.N.O.P.**): уровень шума 3 < уровень 2  $<$  уровень 1 ( $\blacktriangleleft$  1).

Только для функции D (**DEMAND**): уровень потребляемой мощности 1< уровень 2 < уровень 3 ( $\blacktriangleleft$  3).

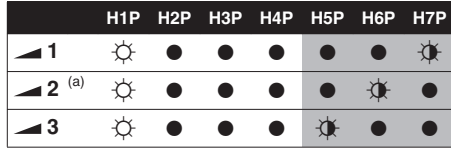

(a) Эта настройка = заводская настройка

- **4** Нажмите кнопку **BS3 RETURN** для задания настройки.
- **5** При повторном нажатии кнопки **BS3 RETURN** работа осуществляется в соответствии с заданной настройкой.

Более подробную информацию и сведения о других настройках смотрите в инструкции по монтажу.

#### **Подтверждение заданного режима**

#### *Следующие элементы можно подтвердить в режиме настройки 1 (индикатор H1P выключен)*

Проверьте индикацию в поле, отмеченном .

- **1** Индикация текущего рабочего состояния
	- ●, нормально
	- $\updownarrow$  м, нарушение
	- $\mathbf{\hat{X}}$ , подготовка или испытания

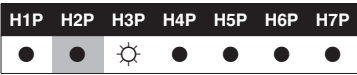

- **2** Индикация состояния тихого режима **L.N.O.P.**
	- стандартный режим работы (= заводская установка) - w **L.N.O.P.** работа

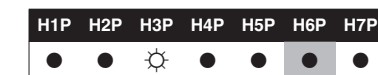

- **3** Индикация настройки ограничения потребляемой мощности **DEMAND**
	- $\bullet$  стандартный режим работы (= заводская установка)
	- **-**  $\circlearrowright$  **DEMAND** работа

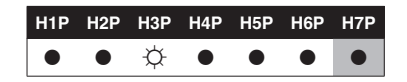

#### <span id="page-22-0"></span>**5.2.3. Местные настройки на пульте ДУ**

Настройка блока выполняется специалистом по монтажу в соответствии с условиями установки (наружный климат, установленное дополнительное оборудование и т. д.) и нуждами пользователя. Для этого имеется ряд так называемых местных настроек. Доступ к местным настройкам и их программирование осуществляется с помощью пульта ДУ.

Каждой местной настройке присвоен 3-значный номер или код, например [5-03], отображаемый на дисплее пульта ДУ. Первая цифра [5] указывает первый код или группу местной настройки. Первая и вторая цифры вместе [03] указывают "второй код".

Список всех местных настроек и их значений по умолчанию приведен в разделе ["6.1.1. Таблица местных настроек" на](#page-45-0) [странице 41](#page-45-0). В этом списке отведено 2 столбца для регистрации дат изменения местных настроек и их значений вместо установленных по умолчанию.

Подробное описание каждой местной настройки приведено в разделе ["5.2.5. Подробное описание" на странице 19](#page-23-1).

## <span id="page-23-0"></span>**5.2.4. Процедура**

Чтобы изменить одну или несколько местных настроек, необходимо выполнить следующие действия.

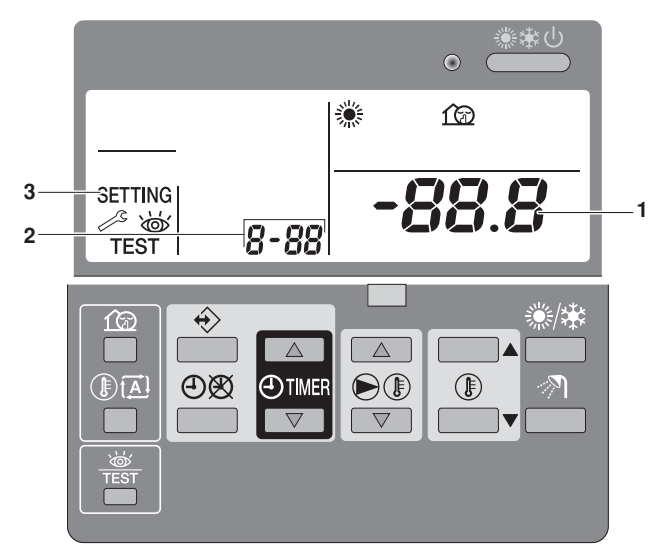

1 Нажмите кнопку **<b>EXEC МИНИМУМ на 5 секунд для ввода** РЕЖИМА НАСТРОЙКИ.

Отобразится значок SETTING (3). Будет отображен код выбранной местной настройки 8-88 (2), а справа от него ее заданное значение  $-88.8$  (1).

- <span id="page-23-2"></span>**2** Нажимайте кнопку  $\bigcirc$  **E** A, чтобы выбрать первый код нужной местной настройки.
- **3** Нажимайте кнопку ébj, чтобы выбрать второй код нужной местной настройки.
- <span id="page-23-3"></span>**4** Нажимайте кнопки **@TIMER** | и @TIMER | чтобы изменять заданное значение выбранной местной настройки.
- **5** Сохраните новое значение, нажав кнопку  $\Theta$  .
- **6** Повторите действия с [2](#page-23-2) по [4,](#page-23-3) чтобы по необходимости изменить другие местные настройки.
- **7** Закончив, нажмите кнопку **FEST, чтобы выйти из РЕЖИМА** НАСТРОЙКИ.

#### **ИНФОРМАЦИЯ**

 $\overline{\mathbf{h}}$ 

- Изменения каждой местной настройки сохраняются только по нажатию кнопки  $\Theta$  $\otimes$ . Переход к коду другой местной настройки или нажатие кнопки приведет к отмене внесенных изменений.
- Местные настройки сгруппированы по первой цифре кода настройки.

Например, местные настройки [0-00]; [0-01]; [0-02]; [0-03] определены как "Группа 0".

Когда изменяются различные величины в одной группе, нажатие кнопки  $\Theta$  сохраняет все измененные значения в группе.

Следует знать об этом при изменении местных настроек в одной группе и нажатии кнопки  $\Theta\$ .

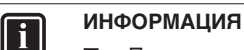

- Перед отправкой всем местным настройкам были присвоены значения, указанные в ["6.1.1. Таблица](#page-45-0) [местных настроек" на странице 41.](#page-45-0)
- После выхода из РЕЖИМА НАСТРОЙКИ на жидкокристаллическом дисплее пульта дистанционного управления может появится сообщение "*88"* — во время его отображения происходит самоинициализация блока.

## <span id="page-23-1"></span>**5.2.5. Подробное описание**

Список всех этих местных настрое приведен в ["6.1.1. Таблица](#page-45-0) [местных настроек" на странице 41](#page-45-0).

## **[0]Настройка дистанционного управления**

**[0-00]** Уровень доступа пользователя Пульт дистанционного управления можно запрограммировать, чтобы определенные кнопки и функции были доступны пользователю. Определены 2 уровня доступа. Оба уровня (уровень2 и уровень3) в основном одинаковы, единственное различие заключается в том, что на уровне

3 нельзя задавать температуру воды (см. таблицу ниже).

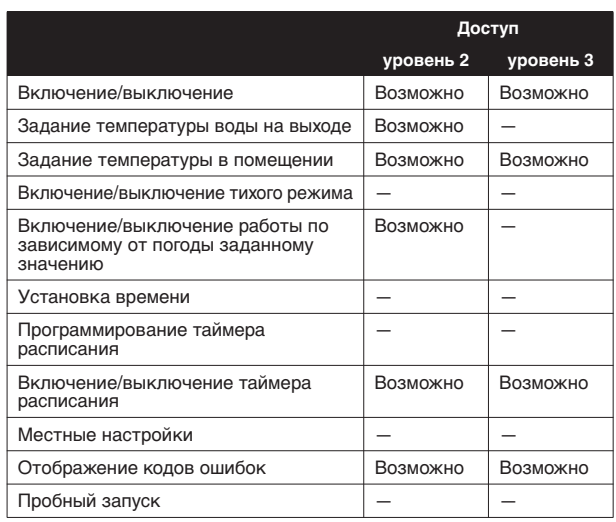

По умолчанию не задан ни один уровень, поэтому доступны все кнопки и функции.

Фактический уровень доступа определяется местной настройкой. Чтобы задать уровень доступа 2, присвойте местной настройке [0-00] значение 2. Чтобы задать уровень доступа 3, присвойте местной настройке [0-00] значение 3. Присвоение этой местной настройке необходимого значения еще не обеспечивает активацию выбранного уровня доступа. Чтобы включить выбранный уровень доступа, необходимо одновременно нажать кнопки  $\bigoplus$  **A** и  $\bigoplus$  **v**, а затем немедленно одновременно нажать кнопки  $\circledR$  и  $\circledR$  и удерживать все 4 кнопки в нажатом положении в течение не менее 5 секунд. Обратите внимание на то, что при этом индикация на пульте дистанционного управления отсутствует. После выполнения этой процедуры заблокированные кнопки перестанут быть доступны.

Деактивация выбранного уровня доступа выполняется точно так же.

[0-01] Значение компенсации температуры в помещении

При необходимости можно изменить значения, поступающие с некоторых термисторов блока, на корректирующее значение. Эту возможность можно использовать для компенсации погрешности термисторов или недостатка производительности.

В этом случае для управления системой будет использоваться компенсированная температура (= измеренная температура + значение компенсации), она же будет отображаться в режиме показания температуры. Компенсационные значения температуры воды на выходе приведены также в разделе ["\[9\] Автоматическая](#page-26-2) [компенсация температуры" на странице 22](#page-26-2).

**[0-02]** Настройка не применяется

■ **[0-03]** Состояние: определяет, может ли команда ВКЛЮЧЕНИЯ/ВЫКЛЮЧЕНИЯ быть использована в таймере расписания для обогрева помещения.

Порядок программирования таймера расписания см. в руководстве по эксплуатации.

Таймер расписания для обогрева помещения можно запрограммировать 2-мя способами: по заданной температуре (как по температуре воды на выходе, так и по температуре в помещении) и по команде ВКЛЮЧЕНИЯ/ВЫКЛЮЧЕНИЯ.

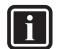

## **ИНФОРМАЦИЯ**

По умолчанию управление обогревом помещения осуществляется по заданной температуре (1способ), таким образом, возможны только сдвиги температуры (без команды ВКЛЮЧЕНИЯ/ВЫКЛЮЧЕНИЯ).

В приведенных ниже таблицах показаны оба способа интерпретации таймера расписания.

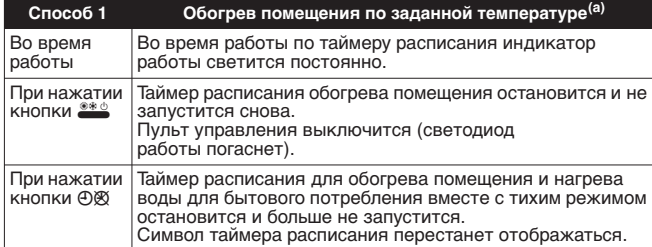

(a) По температуре воды на выходе и/или температуре в помещении

**Пример работы**: таймер расписания по заданной температуре.

Когда включена функция ограничения (см. ["\[2\] Функция](#page-25-0) [автоматического ограничения" на странице 21](#page-25-0)), она имеет приоритет над действием, запланированным в таймере расписания.

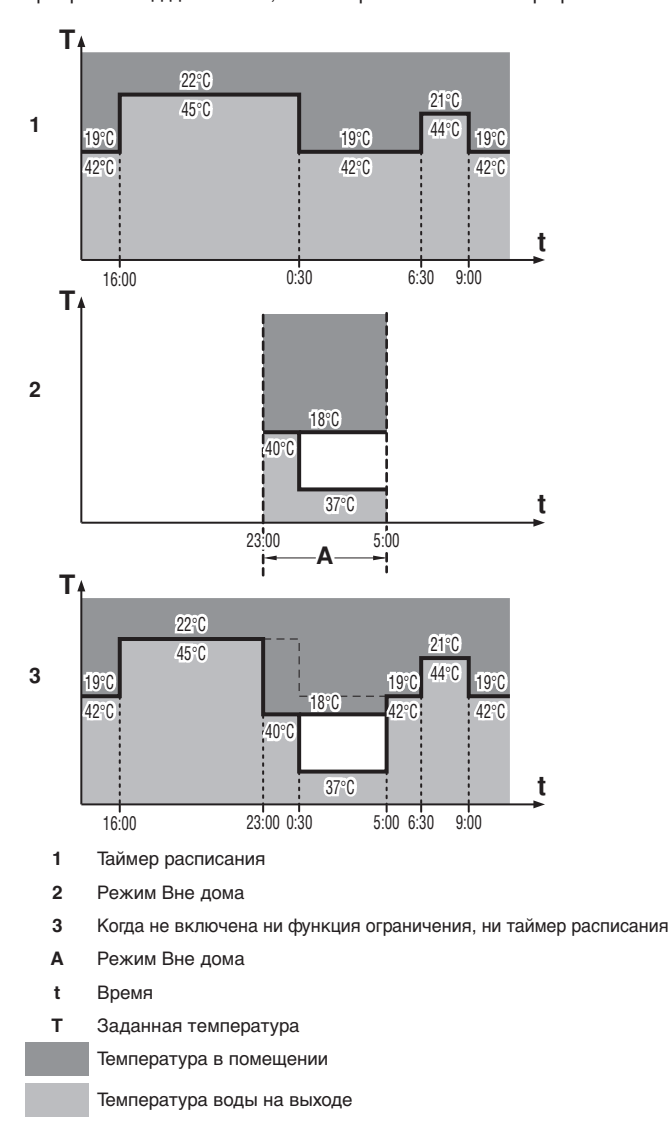

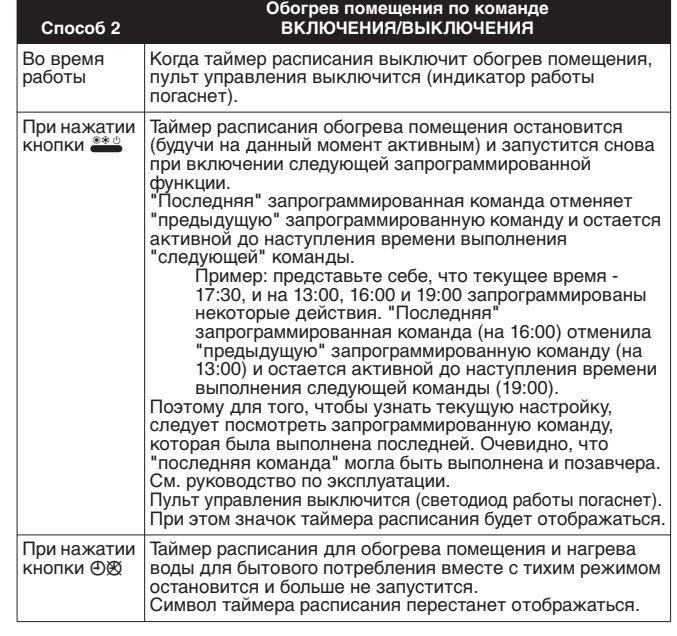

**Пример работы**: таймер расписания по команде ВКЛЮЧЕНИЯ/ ВЫКЛЮЧЕНИЯ.

Когда включена функция ограничения (см. ["\[2\] Функция](#page-25-0) [автоматического ограничения" на странице 21](#page-25-0)), она имеет приоритет над действием, запланированным в таймере расписания, если активна команда ВКЛЮЧЕНИЯ. Если активна .<br>команда ВЫКЛЮЧЕНИЯ, она будет иметь приоритет над функцией ограничения. В любое время команда ВЫКЛЮЧЕНИЯ будет иметь самый высокий приоритет.

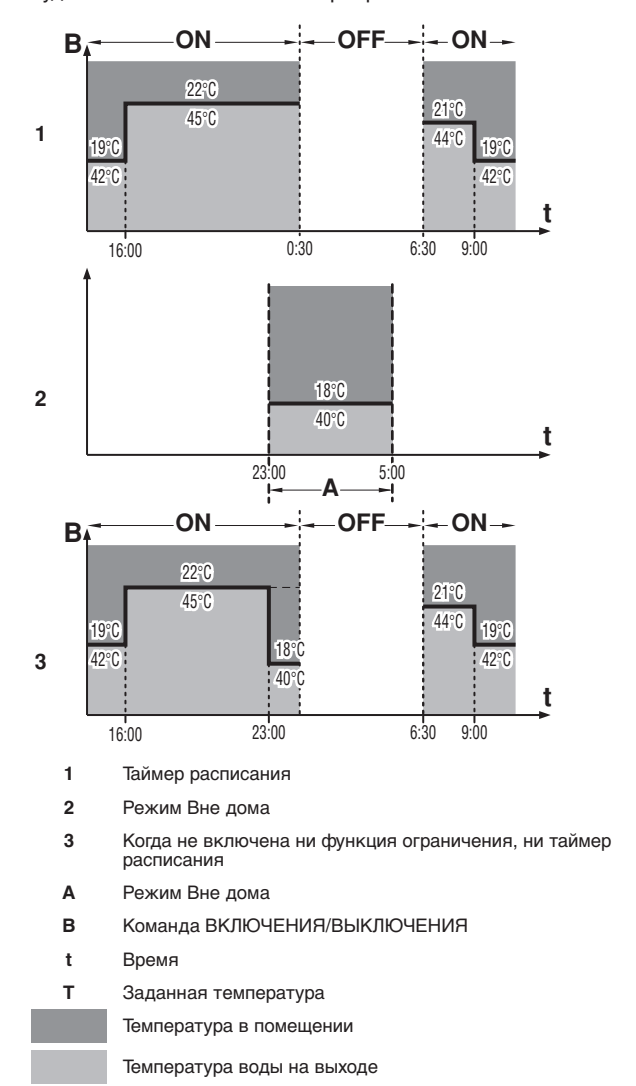

EWAQ016~064BAWN/P/H Моноблочный чиллер для воды с воздушным охлаждением 4PW70082-1B – 2013.04

■ **[0-04]** Состояние: определяет, может ли команда ВКЛЮЧЕНИЯ/ВЫКЛЮЧЕНИЯ быть использована в таймере расписания для охлаждения.

То же, что [0-03], но для таймера расписания охлаждения.

Для охлаждения отсутствует функция ограничения.

#### **[1] Настройки неприменимы**

#### <span id="page-25-0"></span>**[2] Функция автоматического ограничения**

#### **ИНФОРМАЦИЯ**

 $\sqrt{1}$ 

ll i l

Только для блоков EWYQ в режиме нагрева.

Для охлаждения функция ограничения отсутствует.

Функция ограничения предоставляет возможность снижать температуру в помещении. Функцию ограничения можно активировать, например, в ночное время, поскольку ночью и днем к температуре предъявляются разные требования.

#### **ИНФОРМАЦИЯ**

- По умолчанию функция ограничения включена.
- Функцию ограничения можно объединить с работой по зависимому от погоды заданному значению температуры.
- Функция ограничения является автоматической ежедневно планируемой функцией.
- **[2-00]** Состояние: определяет, включена ли (1) или выключена (0) функция ограничения
- [2-01] Время запуска: время начала ограничения
- **[2-02]** Время остановки: время окончания ограничения

Ограничение можно сконфигурировать как для управления по температуре в помещении, так и для управления по температуре воды на выходе.

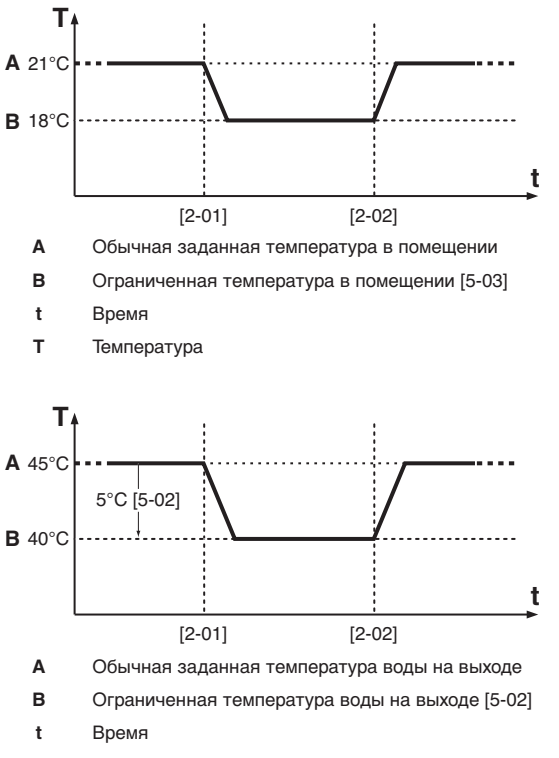

**T** Температура

Задаваемые значения температуры см. в разделе ["\[5\] Автоматическое ограничение" на странице 22.](#page-26-3)

#### **[3] Зависимое от погоды заданное значение**

**ИНФОРМАЦИЯ**

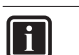

Только для блоков EWYQ в режиме нагрева.

Для охлаждения функция ограничения отсутствует.

Когда система работает в режиме зависимости от погоды, температура воды на выходе определяется автоматически в зависимости от наружной температуры: чем ниже температура воздуха на улице, тем теплее будет вода, и наоборот. Агрегат может работать по плавающему заданному значению. Переход в этот режим работы обеспечит более низкое энергопотребление по сравнению с работой по фиксированному значению температуры воды на выходе, заданному вручную.

Во время работы системы в зависимости от погоды имеет возможность сдвинуть целевую температуру воды вверх или вниз не более чем на 5°C. "Shift value" — это разница между заданной температурой, рассчитанной пультом управления, и реальной заданной температурой. Так, положительное значение сдвига означает, что реальная заданная температура будет выше рассчитанной.

Рекомендуется использовать зависимое от погоды заданное значение, поскольку при его использовании температура воды корректируется в соответствии с фактическими потребностями в обогреве помещения. Таким образом предотвращается частое включение и выключение блока по сигналу термостата при использовании термостата помещения пульта дистанционного управления или внешнего термостата помещения.

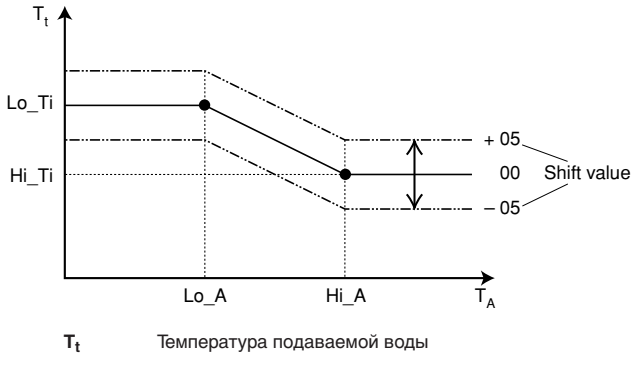

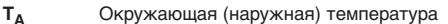

**Shift value** = Значение сдвига

- [3-00] Низкая температура окружающей среды (Lo\_A): низкая наружная температура.
- **[3-01]** Высокая температура окружающей среды (Hi\_A): высокая наружная температура.
- [3-02] Заданное значение при низкой температуре окружающей среды (Lo\_Ti): целевая температура воды на выходе, когда наружная температура равна низкой температуре окружающей среды (Lo\_A) или ниже ее. Обратите внимание на то, что значение Lo\_Ti должно быть выше Hi\_Ti, поскольку чем ниже наружная температура (т.е. Lo\_A), тем теплее должна быть вода.
- **[3-03]** Заданное значение при высокой температуре окружающей среды (Hi\_Ti): целевая температура воды на выходе, когда наружная температура равна высокой температуре окружающей среды (Hi\_A) или выше ее. Обратите внимание на то, что значение Hi\_Ti должно быть ниже Lo\_Ti, поскольку чем выше наружная температура (т.е. Hi\_A), тем менее теплой может быть вода.

#### **ИНФОРМАЦИЯ** | i |

Если по ошибке будет задано значение [3-03], превышающее значение [3-02], то в любом случае будет использоваться значение [3-03].

**[4] Настройки неприменимы**

#### <span id="page-26-3"></span>**[5] Автоматическое ограничение**

- **[5-00]** Настройка неприменима.
- [5-01] Настройка неприменима.
- [5-02] Ограниченная температура воды на выходе.
- [5-03] Ограничение температуры в помещении.
- **[5-04]** Настройка неприменима.

#### <span id="page-26-5"></span>**[6] Дополнительные настройки**

**■ [6-01]** Дополнительный внешний комнатный термостат Если установлен поставляемый по дополнительному заказу внешний термостат помещения, его необходимо включить с помощью соответствующей местной настройки. По умолчанию [6-01]=0, что означает, что внешний термостат помещения не установлен. Если поставляемый по дополнительному заказу внешний термостат помещения установлен, присвойте настройке [6-01] значение 1 или 2.

Внешний термостат помещения подает на тепловой насос только сигнал ВКЛЮЧЕНИЯ/ВЫКЛЮЧЕНИЯ в зависимости от температуры в помещении. Он не передает тепловому насосу информацию обратной связи и поэтому является вспомогательным по отношению к функции термостата помещения пульта дистанционного управления. Для повышения эффективности управления системой и во избежание ее частых включений и выключений рекомендуется использовать автоматический режим работы по зависимому от погоды заданному значению.

■ **[6-01]**=1

Вход комнатного термостата 1 = нагрев ВКЛ (1)/ВЫКЛ (0) Вход комнатного термостата 2 = охлаждение ВКЛ (1)/ВЫКЛ (0)

■ **[6-01]**=2

 $\left\| \cdot \right\|$ 

Вход комнатного термостата 1 = нагрев ВКЛ (1)/ВЫКЛ (0) Вход комнатного термостата 2 = охлаждение (1)/нагрев (0)

<span id="page-26-4"></span>[6-03] Отрицательная настройка температуры воды на выходе

Эта настройка применима только для блоков с возможностью задания температуры охлаждения ниже  $0^{\circ}$ C ([A-04]=1).

Невозможно задать отрицательную температуру воды на выходе непосредственно с пульта ДУ. Это необходимо сделать с помощью данной настройки.

Пример: настройка [6-03]=–5 задает отрицательную температуру воды на выходе –5°C.

## **ИНФОРМАЦИЯ**

Блок принимает это отрицательное значение воды на выходе, когда для отображаемого на дисплее пульта ДУ значения температуры воды на выходе задано значение 0°C (после изменения [C-03] на 0) и при местной настройке [A-04]=1.

#### **[7] Дополнительные настройки**

- **[7-00]** Режим работы нагнетательного насоса
	- **[7-00]**=0 насос работает в прерывистом режиме при выключенном термостате. Эта настройка часто используется, когда управление блоком осуществляется с помощью комнатного термостата.
	- **[7-00]=1** насос работает в нормальном режиме при выключенном термостате (по умолчанию)

#### **[8] Дополнительные настройки**

- **[8-00]** Управление температурой с помощью пульта дистанционного управления
	- **[8-00]**=0 агрегат работает в режиме контроля температуры воды на выходе. Эта настройка используется по умолчанию.
	- [8-00]=1 агрегат работает в режиме контроля температуры в помещении. Это означает, что пульт ДУ используется как термостат помещения, соответственно пульт ДУ можно разместить в помещении, чтобы управлять температурой в помещении.
- **[8-01]** Настройка неприменима
- **[8-03]** Настройки неприменимы.
- <span id="page-26-1"></span>**[8-04]** Предотвращение замерзания Агрегат имеет функцию предотвращения замерзания, для которого можно выбрать 3 уровня:
	- **[8-04]**=0 уровень предотвращения 0 (по умолчанию: предотвращение не осуществляется)
	- **[8-04]**=1 уровень предотвращения 1
	- **[8-04]**=2 уровень предотвращения 2

Предотвращение замерзания активно только тогда, когда агрегат выключен по сигналу термостата. Если выбран 1 уровень предотвращения, предотвращение замерзания начинается, когда температура наружного воздуха составляет <4°C, а температура воды на выходе или возвратной воды составляет <7°C. Если выбран 2 уровень предотвращения, предотвращение замерзания начинается, когда температура окружающей среды составляет <4°C.

В обоих случаях будет работать насос, а если температура воды на выходе или возвратной воды будет составлять <5°C в течение 5 минут, блок запустится во избежание дальнейшего падения температуры.

Эту функцию можно включить при отсутствии дополнительного ленточного нагревателя или гликоля в системе и когда можно использовать тепло техпроцесса.

#### <span id="page-26-2"></span>**[9] Автоматическая компенсация температуры**

При необходимости можно изменить значения, поступающие с некоторых термисторов блока, на корректирующее значение. Эту возможность можно использовать для компенсации погрешности термисторов или недостатка производительности.

В этом случае для управления системой будет использоваться компенсированная температура (= измеренная температура + значение компенсации), она же будет отображаться в режиме показания температуры.

- [9-00] Значение компенсации температуры воды на выходе для нагрева.
- [9-01] Функция автоматической корректировки термистора воды на выходе.

При активации данной функции учитываются условия наружной среды и корректируется измеренное значение, которое будет использоваться для логики.

Например, если в режиме охлаждения температура наружного воздуха высокая, логика скорректирует измеренное значение термистора воды на выходе до более низкого, чтобы учесть воздействие высокой температуры наружного воздуха при измерении.

- **[9-02]** Настройка неприменима
- [9-03] Значение компенсации температуры воды на выходе для охлаждения.
- **[9-04]** Настройка неприменима

#### **[A] Дополнительные настройки**

- **[A-00]** Настройка неприменима.
- [А-01] Настройка неприменима.
- [А-02] Настройка неприменима.
- [A-03] Значение превышения/отклонения вниз температуры воды на выходе Данная настройка позволяет задать допустимое превышение (нагрев)/отклонение вниз (охлаждение) при эксплуатации агрегата во время регулировки воды на выходе.
- <span id="page-26-0"></span>[А-04] Настройка концентрации гликоля

Эта настройка применима только для блоков с возможностью задания низкой температуры охлаждения. При изменении этой настройки в соответствии с концентрацией гликоля изменяются параметры предотвращения замерзания.

■ **[A-04]**=0= 30% гликоля, минимальная температура воды на выходе =0°C

■ **[A-04]**=1= 40% гликоля, минимальная температура воды на выходе =–10°C

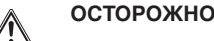

При концентрации гликоля ниже заданного параметра жидкость замерзает.

Информацию по заданию температуры воды на выходе <0°C см. в разделе ["\[6-03\] Отрицательная настройка](#page-26-4) [температуры воды на выходе" на странице 22.](#page-26-4)

#### **[b] Настройки неприменимы**

#### **[C] Пределы температуры воды на выходе**

- **[C-00]** Максимальное заданное значение температуры воды на выходе при нагреве
- [C-01] Минимальное заданное значение температуры воды на выходе при нагреве
- [C-02] Максимальное заданное значение температуры воды на выходе при охлаждении
- <span id="page-27-6"></span>**[C-03]** Минимальное заданное значение температуры воды на выходе при охлаждении (зависит от [\[A-04\] Настройка концентрации гликоля\)](#page-26-0)
- 
- $[C-04]$  Настройка неприменима.

## **[d] Настройки неприменимы**

#### <span id="page-27-4"></span>**[E] Режим обслуживания**

- **[E-00]** Настройка неприменима.
- **[E-01]** Настройка неприменима.
- **[E-02]** Настройка неприменима.
- **[E-03]** Настройка неприменима.
- <span id="page-27-3"></span>[E-04] Работа только на откачку (функция выпуска воздуха) При монтаже блока, его пуске и наладке очень важно удалить весь воздух из контура циркуляции воды.

Посредством этой местной настройки можно включить насос, не запуская блок. Это поможет удалить воздух из агрегата.

- **[E-04]**=0 обычная работа агрегата (по умолчанию).
- **[E-04]**=1 программа 1 блок выполняет автоматическую продувку в течение 108 минут.

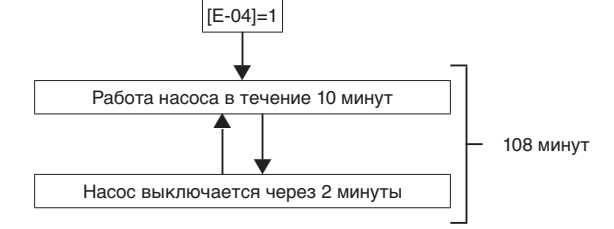

**■ [E-04]**=2 программа 2 блок выполняет автоматическую продувку в течение 48 минут.

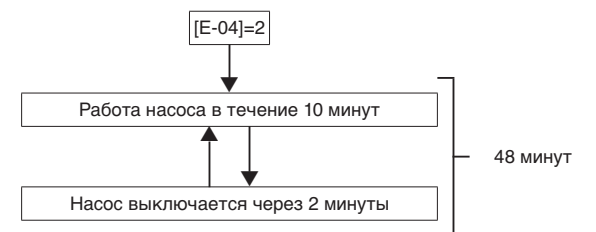

#### **[F] Настройки неприменимы**

## <span id="page-27-0"></span>**5.3. Окончательная проверка и пробный запуск**

#### <span id="page-27-1"></span>**5.3.1. Окончательная проверка**

Перед включением агрегата прочтите следующие рекомендации:

- После завершения всех монтажных и наладочных операций обязательно закройте все панели блока. Если этого не сделать, случайное проникновение рук в оставшиеся отверстия может привести к тяжелым травмам, поскольку внутри блока находятся детали, находящиеся под напряжением, а также горячие детали.
- Сервисную панель электрического щитка разрешается открывать только аттестованному электрику и только для технического обслуживания.

## **ОПАСНО**

Во время монтажа или обслуживания запрещается оставлять систему без присмотра. Если сервисная панель снята, вполне вероятно случайное касание деталей под напряжением.

#### **ИНФОРМАЦИЯ Fil**

Обратите внимание на то, что в ходе первого периода работы системы потребляемая мощность может быть выше указанной на паспортной табличке агрегата. Это происходит потому, что для компрессора необходимо 48 часов работы, чтобы войти в режим ровного хода и стабильного потребления энергии.

#### <span id="page-27-2"></span>**5.3.2. Автоматический пробный запуск**

#### **ИНФОРМАЦИЯ** l i l

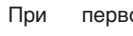

При первом включении блока выполняется инициализация, которая занимает не более 12 минут.

Если воспользоваться пультом дистанционного управления во время инициализации, на экран дисплея может выводиться код ошибки (*UH*).

Установщик, выполняющий монтаж, обязан проверить, правильно ли работает агрегат после монтажа. Для этого необходимо произвести пробный запуск в порядке, изложенном ниже. Правильность работы и нагрев помещения можно проверить в любое время.

## **ИНФОРМАЦИЯ**

 $\lceil \mathbf{i} \rceil$ 

Во время первого запуска блока (в течение первых 48 часов работы компрессора) уровень шума, издаваемого блоком, может превышать указанный в технических характеристиках. Это не является признаком неисправности.

#### <span id="page-27-5"></span>**Режим показания температуры**

На пульте дистанционного управления могут отображаться фактические значения температуры.

**1** Нажмите кнопку  $\mathbb{R}$  и удерживайте ее в нажатом положении в течение 5 секунд.

Будет отображена температура воды на выходе (начнут мигать символы மூ и ☀ ☀ и ⊜).

- **2** Используйте кнопки  $\bigcirc$  **1** и  $\bigcirc$  **v**, чтобы вывести на дисплей:
	- температуру воды на входе (символы ४ и ※※ начнут мигать быстро, а символ  $\Theta$  — медленно);
	- температуру в помещении (начнут мигать символы > и =);
	- наружную температуру (начнут мигать символы  $\otimes$  и  $\Omega$ ).
- **3** Нажмите кнопку  $\circledR$  еще раз, чтобы выйти из этого режима. Если в течение 10 секунд не будет нажата ни одна кнопка, пульт управления выйдет из режима отображения.

#### **Процедура для обогрева/охлаждения помещения**

- <span id="page-28-3"></span>**1** Проверьте температуру воды на входе и на выходе с помощью режима показания пульта дистанционного управления и запишите отображенные значения. См. ["Режим показания температуры" на странице 23.](#page-27-5)
- **2** Выберите режим работы: обогрев или охлаждение.
- **3** Нажмите кнопку  $\frac{36}{1000}$  4 раза, чтобы появился символ TEST.
- **4** Выполните пробный запуск следующим образом (если не совершается никаких действий, пульт ДУ вернется в нормальный режим по истечении 10 секунд или по однократному нажатию кнопки  $\frac{18}{165}$ ):

Для проверки работы системы на обогрев/охлаждение помещения нажмите кнопку **\*\*** чтобы начать пробный запуск.

- **5** Работа в режиме пробного запуска прекратится автоматически по истечении 30 минут или по достижении заданной температуры. Работу в режиме пробного запуска можно прекратить вручную однократным нажатием кнопки  $\frac{w}{\text{test}}$ . Если будут обнаружены ошибки в подсоединении и другие неисправности, на дисплее пульта ДУ отобразится код ошибки. В противном случае пульт ДУ вернется в нормальный рабочий режим.
- **6** Информацию об устранении причин появления кодов ошибок см. в разделе ["5.5.2. Коды ошибок" на странице 25.](#page-29-0)
- **7** Проверьте температуру воды на входе и на выходе с помощью режима показания пульта дистанционного управления и сравните ее со значениями, записанными при выполнении шага [1](#page-28-3). Увеличение/уменьшение значений после 20 минут работы свидетельствует о том, что система нормально работает на обогрев/охлаждение помещения.

#### **ИНФОРМАЦИЯ**

Чтобы вызвать на дисплей последний устраненный код ошибки, нажмите кнопку  $\frac{36}{1687}$  1 раз. Нажмите кнопку **« еще 4раза, чтобы вернуться в нормальный** режим.

## $\overline{\mathbf{i}}$

 $\overline{\mathbf{ii}}$ 

### **ИНФОРМАЦИЯ**

Во время принудительной работы по командам агрегата пробный запуск невозможен. Если по время пробного запуска начнется принудительная работа, пробный запуск будет прерван. Отображается значок внешнего управления  $\Box$ .

## <span id="page-28-0"></span>**5.4. Передача потребителю**

По завершении пробного запуска и при надлежащей работе блока заполните таблицу "Передача установки потребителю", которая находится в разделе ["Приложение" на странице 26.](#page-30-3)

#### <span id="page-28-1"></span>**5.5. Техническое обслуживание**

Для обеспечения бесперебойной работы агрегата необходимо через определенные интервалы времени производить осмотр и проверку самого агрегата и подведенной к нему электропроводки.

Это техническое обслуживание должно проводиться местным установщиком.

Для проведения технического обслуживания прежде всего снимите панели, как показано в разделе ["4.2.2. Открытие](#page-12-0) [блока" на странице 8](#page-12-0).

#### <span id="page-28-2"></span>**5.5.1. Операции технического обслуживания**

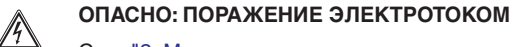

См. ["2. Меры предосторожности при монтаже" на](#page-7-1) [странице 3](#page-7-1).

- **ПРЕДУПРЕЖДЕНИЕ: ПОРАЖЕНИЕ ЭЛЕКТРИЧЕСКИМ ТОКОМ**
- Прежде чем начать какую бы то ни было проверку или ремонт, обязательно отключите автомат защиты на распределительном щитке, извлеките предохранители и переведите предохранительные устройства в разомкнутое состояние.
- Во избежание поражения током высокого напряжения не прикасайтесь к находившимся под напряжением деталям в течение 10 минут после отключения питания.
- Обратите внимание на то, что некоторые отделы блока электрических компонентов горячие.
- Следите за тем, чтобы не прикоснуться к токопроводящей части.
- Не промывайте агрегат струей воды. Это может привести к поражению электрическим током или возгоранию.

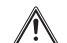

#### **Соблюдайте меры предосторожности!**

Прикоснитесь рукой к металлической детали (например, к запорному клапану), чтобы снять статическое напряжение и защитить печатную плату перед проведением технического обслуживания.

#### **Проверки**

Проверку по следующим пунктам необходимо выполнять не менее **одного раза в год** силами квалифицированного персонала.

- **1** Шланг клапана сброса давления (при наличии) Убедитесь в том, что шланг клапана сброса давления находится в положении, позволяющем сливать воду.
- **2** Клапан сброса давления воды

Проверьте правильность работы клапана сброса давления, повернув красную ручку на клапане против часовой стрелки:

- если вы не услышите щелканье, обратитесь к местному дилеру;
- если вода продолжает уходить из агрегата, сначала закройте запорные клапаны на входе и выходе воды, а затем обратитесь к местному дилеру.

**3** Распределительная коробка

Проведите тщательную визуальную проверку распределительной коробки для выявления очевидных дефектов, таких как ослабление контактов и повреждение проводки.

- **4** Давление воды Проверьте, не упало ли давление воды ниже 1 бар. При необходимости добавьте воды.
- **5** Фильтр для воды Очистите фильтр для воды.
- **6** В случае использования гликоля

(См. раздел [Осторожно: "использование гликоля" на](#page-16-1) [странице 12\)](#page-16-1)

Необходимо документировать концентрацию гликоля и значение pH в системе не реже, чем раз в год.

- $\blacksquare$  Значение рН ниже 8,0 означает, что значительная порция ингибитора исчерпана, и требуется его добавление.
- Если значение pH ниже 7,0, то произошло окисление гликоля; чтобы не допустить серьезных повреждений, необходимо слить и промыть систему.

Проверьте, чтобы утилизация раствора гликоля проводилась в соответствии с действующим законодательством.

## <span id="page-29-0"></span>**5.5.2. Коды ошибок**

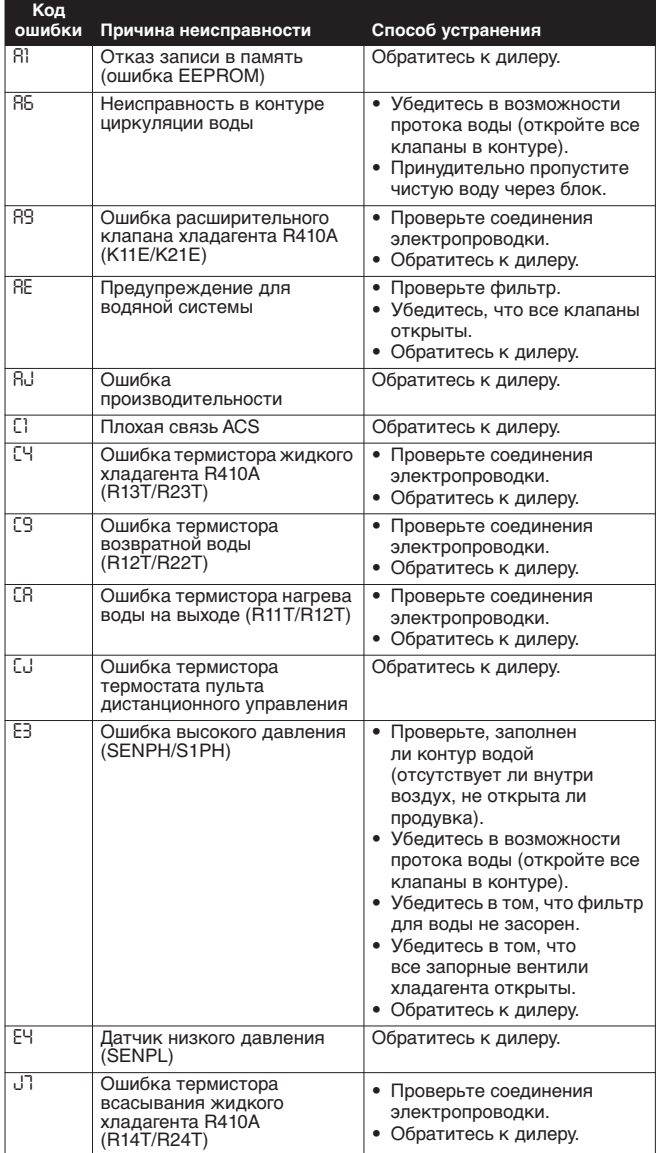

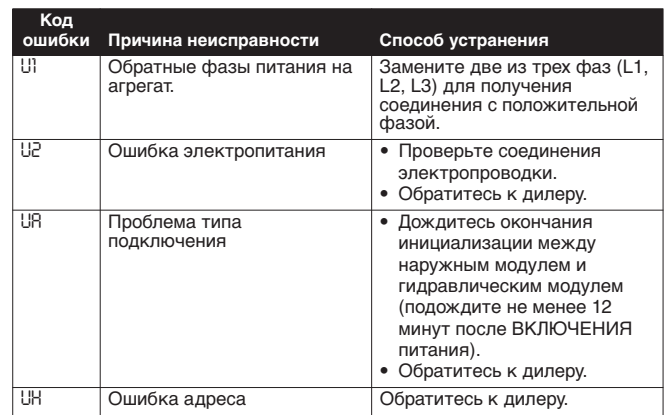

### <span id="page-29-1"></span>**5.5.3. Важная информация об используемом хладагенте**

Данное изделие содержит имеющие парниковый эффект фторированные газы, на которые распространяется действие Киотского протокола. Не выпускайте газы в атмосферу.

Тип хладагента: R410A GWP(1) Величина: 1975

 $(1)$  GWP = потенциал глобального потепления

# <span id="page-30-0"></span>**6. Характеристики блока**

## <span id="page-30-1"></span>**6.1. Технические характеристики**

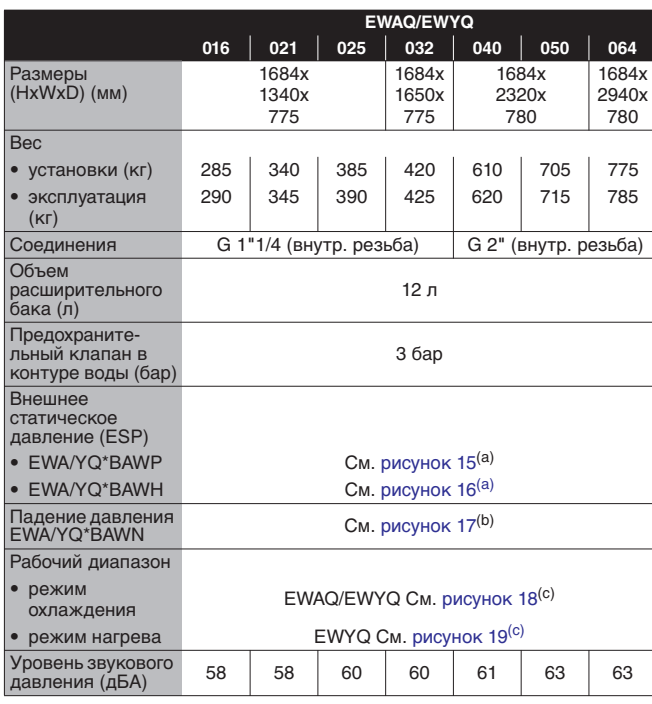

<span id="page-30-4"></span>(a) External static pressure=Внешнее статическое давление

- Water flow=Расход воды
- (b) Pressure drop=Падение давления Water flow=Расход воды
- <span id="page-30-5"></span>(c) TA=Температура окружающей среды °C DB (по сухому термометру) LWE=Температура испарителя воды на выходе LWC=Температура конденсатора воды на выходе EWC=Температура конденсатора воды на входе A=Рабочий диапазон для дополнительной воды + гликоля B=Стандартный рабочий диапазон для воды C=Зона постоянной работы D=Зона непостоянной работы E=Защита системы от замерзания с помощью установки на контур воды ленточного нагревателя или с помощью заполнения системы раствором воды с гликолем.

## <span id="page-30-2"></span>**6.2. Электрические характеристики**

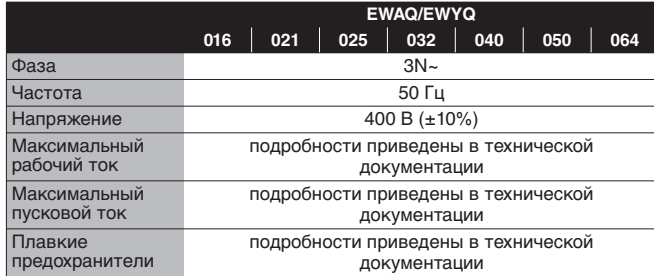

# <span id="page-30-3"></span>**Приложение**

#### **Передача установки потребителю**

Заполняется монтажником по завершении пробного запуска и при надлежащей работе агрегата.

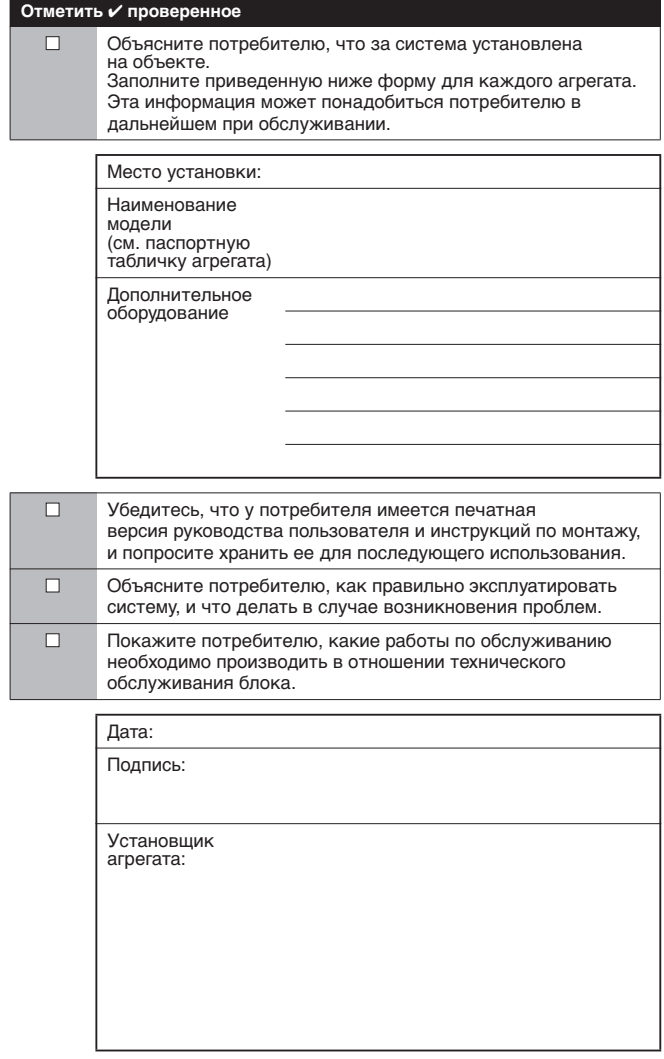

# <span id="page-31-0"></span>**Руководство по эксплуатации**

# <span id="page-31-1"></span>**1. Определения**

#### <span id="page-31-2"></span>**1.1. Значение предупреждений и символов**

Предупреждения в этом руководстве классифицированы согласно их строгости и вероятности появления.

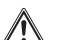

## **ОПАСНО**

Обозначает неминуемо опасную ситуацию, которая, если ее не устранить, повлечет за собой фатальный исход или тяжелую травму.

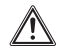

## **ПРЕДУПРЕЖДЕНИЕ**

Обозначает потенциально опасную ситуацию, которая, если ее не устранить, способна повлечь за собой фатальный исход или тяжелую травму.

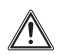

## **ОСТОРОЖНО**

Обозначает потенциально опасную ситуацию, которая, если ее не устранить, может повлечь за собой травму малой или средней тяжести. Также служит предупреждением о недопустимости пренебрежения техникой безопасности.

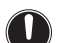

#### **ВНИМАНИЕ!**

Обозначает ситуации, которые могут привести к повреждению оборудования или имущества.

#### **ИНФОРМАЦИЯ**

Этот символ определяет полезные советы или дополнительную информацию.

Некоторые типы опасности представлены специальными символами:

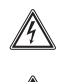

Электрический ток.

Опасность возгорания или ожога. **ПРЕДУПРЕЖДЕНИЕ** 

## <span id="page-31-3"></span>**1.2. Значение используемых терминов**

## **Инструкция по монтажу:**

Инструкция по монтажу, предусмотренная для определенного изделия и применения, разъясняет порядок установки, настройки и обслуживания.

## **Инструкция по эксплуатации:**

Инструкция по эксплуатации, предусмотренная для определенного изделия и применения, разъясняет порядок эксплуатации.

## **Инструкции по обслуживанию:**

Инструкция по эксплуатации, предусмотренная для определенного изделия и применения, разъясняет (при наличии) порядок установки, настройки и/или обслуживания изделия или приложения.

## **Дилер:**

Торговый представитель по продуктам, которые являются предметом инструкции.

## **Монтажник:**

Квалифицированный мастер, уполномоченный выполнять монтаж оборудования, описанного в инструкции.

## **Потребитель:**

Лицо, являющееся владельцем изделия и/или оператором изделия.

## **Обслуживающая компания:**

Квалифицированная компания, способная выполнять или координировать действия по необходимому обслуживанию системы.

## **Действующие нормативы:**

Все международные, европейские, национальные и местные директивы, законы, положения и/или кодексы, которые относятся и применимы к определенному устройству или территории.

## **Принадлежности:**

Оборудование, поставляемое в комплекте с устройством, которое необходимо установить в соответствии с прилагаемыми инструкциями.

## **Дополнительно поставляемое оборудование:**

Оборудование, которое по желанию может быть подключено к соответствующему изделию.

## **Оборудование, приобретаемое отдельно:**

Оборудование, которое необходимо установить в соответствии с данным руководством, но которое не поставляется компанией Daikin.

# <span id="page-31-4"></span>**2. Общая техника безопасности**

Данное устройство не предназначено для эксплуатации лицами (включая детей) с ограниченными физическими, сенсорными или умственными возможностями, а равно и теми, у кого нет соответствующего опыта и знаний. Такие лица допускаются к эксплуатации устройства только под наблюдением или руководством лица, несущего ответственность за их безопасность.

За детьми необходим присмотр во избежание игр с устройством.

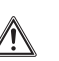

До эксплуатации блока убедитесь, что монтаж произведен установщиком надлежащим образом.

Если у вас возникнут сомнения по поводу эксплуатации, обратитесь за советом и дополнительной информацией к дилеру.

# <span id="page-31-5"></span>**3. Введение**

## <span id="page-31-6"></span>**3.1. Общая информация**

Блок предназначен для наружной установки и может объединяться с фанкойлами Daikin в системах кондиционирования воздуха. Кроме того, эти чиллеры можно задействовать для подачи воды в технологических процессах, требующих ее охлаждения.

Перечень дополнительного оборудования смотрите в инструкции по монтажу.

## <span id="page-31-7"></span>**3.2. Рамки настоящей инструкции**

Целью настоящей инструкции является обеспечение правильной эксплуатации агрегата.

# <span id="page-32-0"></span>**4. Быстрый запуск агрегата**

В этом разделе подробно разъясняется порядок запуска обогрева/охлаждения помещения.

Более подробная информация об эксплуатации агрегата приведена в разделе ["5. Эксплуатация системы" на](#page-32-2) [странице 28](#page-32-2).

Быстрый запуск предоставляет пользователю возможность запустить систему до прочтения всей инструкции.

## <span id="page-32-1"></span>**4.1. Обогрев/охлаждение помещения**

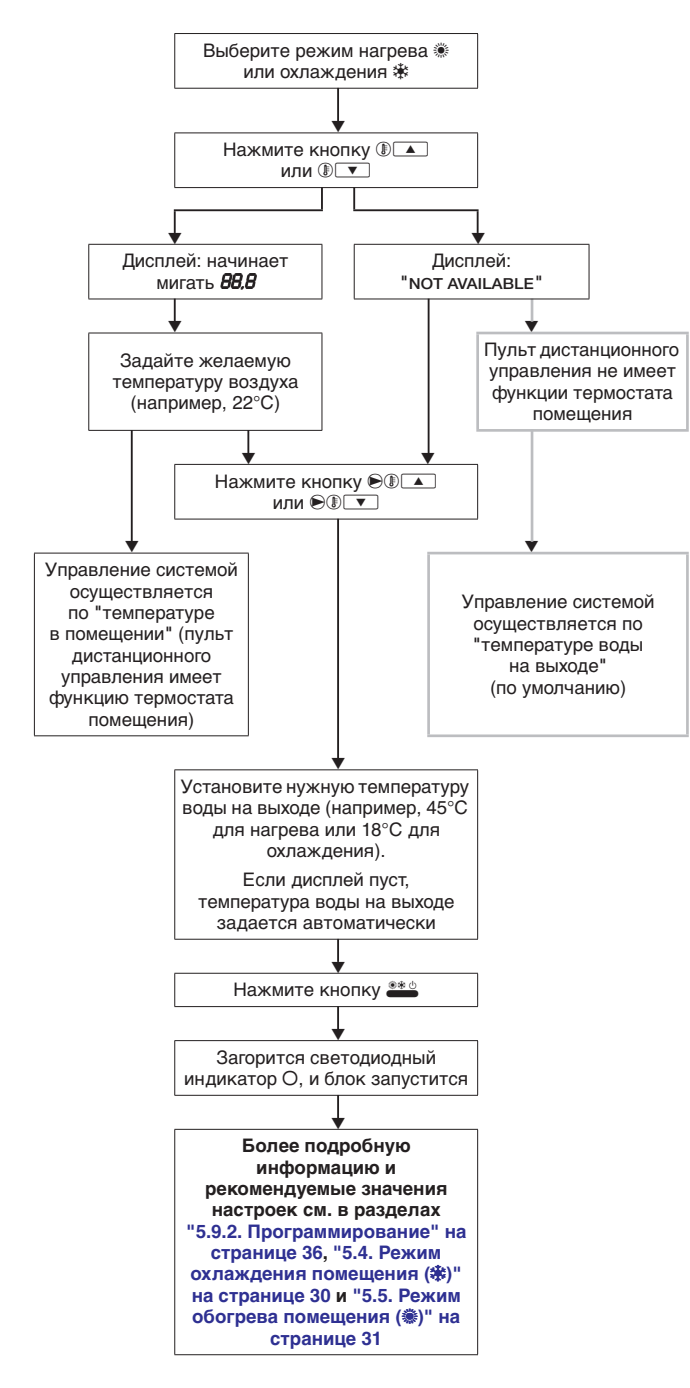

## <span id="page-32-2"></span>**5. Эксплуатация системы**

## **ОСТОРОЖНО**

- Не промывайте агрегат струей воды. Это может привести к поражению электрическим током или возгоранию.
	- Не залезайте на блок, не сидите и не стойте на нем.
	- Не размещайте предметы и оборудование на верхней панели агрегата.

## <span id="page-32-3"></span>**5.1. Использование пульта дистанционного управления**

Пульт дистанционного управления позволяет полностью контролировать систему. Он обеспечивает управление во всех режимах работы, которые различаются по производительности, потребляемой мощности и установленному (дополнительному) оборудованию. Управление блоком EWAQ/EWYQ сводится к управлению пультом дистанционного управления.

## **ОСТОРОЖНО**

- Ни в коем случае не допускайте намокания пульта дистанционного управления. Это может привести к поражению электрическим током или возгоранию.
- Не пользуйтесь для нажатия кнопок пульта<br>дистанционного управления твердыми дистанционного управления твердыми заостренными предметами. Это может повредить пульт дистанционного управления.
- Не производите диагностику и техническое обслуживание пульта дистанционного управления самостоятельно, поручайте это квалифицированным специалистам.

## <span id="page-32-4"></span>**5.1.1. Характеристики и функции**

Пульт ДУ — новейшее устройство, обеспечивающее полный контроль установки.

## <span id="page-32-5"></span>**5.1.2. Основные функции пульта управления**

Основные функции пульта управления следующие:

- Включение/выключение агрегата.
- Выбор функций:
	- тихий режим (см. [страница 33\)](#page-37-3),
	- управление в зависимости от погоды.
- Регулировка заданной температуры.

При отключении электропитания пульт дистанционного управления работает не более 2 часов. При включении автоматического перезапуска (см. ["6. Местные настройки" на](#page-44-0) [странице 40\)](#page-44-0) возможна работа при отключении электропитания в течение 2 часов без вмешательства пользователя.

## <span id="page-32-6"></span>**5.1.3. Функции часов**

Функции часов следующие:

- показ реального времени в течение 24 часов,
- указание дня недели.

#### <span id="page-32-7"></span>**5.1.4. Функции таймера расписания**

Функции таймера расписания позволяют пользователям составлять расписание работы установки по дневной или недельной программе.

## <span id="page-33-0"></span>**5.2. Названия и функции кнопок и символов**

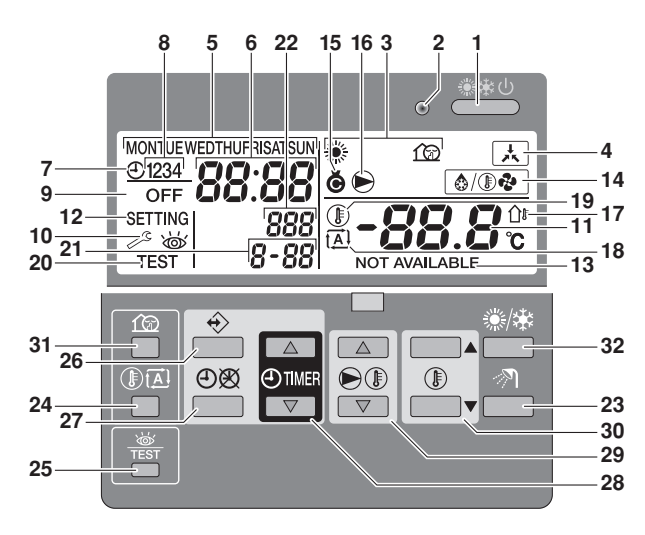

**1.** КНОПКА ВКЛ/ВЫКЛ \*\*\* Кнопка ВКЛ/ВЫКЛ включает и выключает охлаждение/обогрев помещения.

Последовательное многократное нажатие кнопки ВКЛ/ВЫКЛ может привести к сбоям в работе системы (допускается нажатие не более 20 раз в час).

- **2. СВЕТОДИОД ИНДИКАЦИИ РАБОТЫ О** Во время работы системы на обогрев помещения светодиод индикации работы светится. Если произошел сбой, светодиод мигает. Когда светодиод не светится, обогрев помещения не активирован, тем не менее в то же время могут быть активны другие режимы работы.
- **3. СИМВОЛЫ РЕЖИМОВ РАБОТЫ , \$6. f®** Эти символы показывают текущие режимы работы: обогрев (,), охлаждение (※) или тихий режим ( $\textcircled{\tiny \textcircled{\tiny 2}}$ ).
- **4. СИМВОЛ ВНЕШНЕГО УПРАВЛЕНИЯ ЕТ** Этот символ указывает на то, что агрегат работает в принудительном режиме. Пока отображается этот символ, управление с пульта дистанционного управления невозможно.
- **5. ИНДИКАТОР ДНЯ НЕДЕЛИ MONTUE WED THUFRISATSUN** Этот индикатор показывает текущий день недели. При считывании и программировании таймера расписания индикатор показывает заданный день.
- **6.** ДИСПЛЕЙ ЧАСОВ 8 Дисплей часов показывает текущее время. При считывании и программировании таймера расписания дисплей часов показывает время действия.
- **7.** СИМВОЛ ТАЙМЕРА РАСПИСАНИЯ ® Этот символ показывает, что таймер расписания включен.
- **8.** СИМВОЛЫ ЛЕЙСТВИЙ 1234 Эти символы показывают действия, запрограммированные таймеру расписания по каждому дню.
- **9. СИМВОЛ ВЫКЛЮЧЕНИЯ OFF** Этот символ показывает, что при программировании таймера расписания выбрано выключение.
- **10.** НЕОБХОДИМ ОСМОТР  $\mathcal{P}$  и  $\ddot{\infty}$ Эти символы указывают на то, что необходимо провести осмотр установки. Обратитесь к дилеру.
- 11. ДИСПЛЕЙ ТЕМПЕРАТУРЫ -88.8% Данный дисплей отображает текущую температуру установки: либо температуру воды на выходе, либо фактическую температуру в помещении. При изменении заданной температуры в помещении задаваемое значение будет мигать в течение 5 секунд, а затем будет отображаться фактическая температура в помещении.
- 12. НАСТРОЙКА SETTING Этот символ отображается при вводе режима местных настроек.

#### 13. НЕДОСТУПНО NOT AVAILABLE

Этот символ отображается при обращении к неустановленному дополнительному оборудованию или к функции, которая недоступна. Недоступность функции может означать, что недостаточен уровень доступа, или что используется подчиненный пульт управления (см. инструкцию по монтажу).

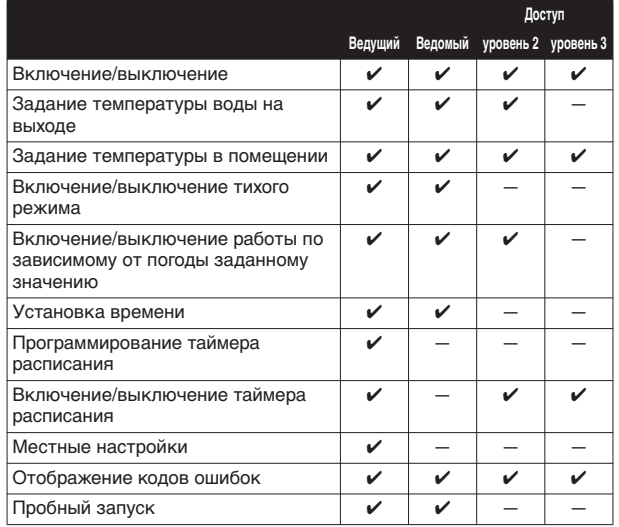

 $\prime$  = возможно

- 14. СИМВОЛ РЕЖИМА РАЗМОРАЖИВАНИЯ/ЗАПУСКА <sup>®/®®</sup> (только для блоков EWYQ) Этот символ показывает, что активирован режим размораживания/запуска.
- 15. СИМВОЛ КОМПРЕССОРА **ф** Этот символ указывает на то, что компрессор блока установки включен.
- **16.** СИМВОЛ НАСОСА é Этот символ указывает на то, что циркуляционный насос активирован.
- **17.** ОТОБРАЖЕНИЕ НАРУЖНОЙ ТЕМПЕРАТУРЫ Û Когда мигает этот символ, отображается температура наружного воздуха. Более подробную информацию смотрите в разделе ["5.7. Режим показания температуры"](#page-37-4) [на странице 33.](#page-37-4)
- **18.** ЗНАЧОК НАСТРОЙКИ В ЗАВИСИМОСТИ ОТ ПОГОДЫ **[4]** (только для блоков EWYQ) Этот символ показывает, что пульт управления будет автоматически адаптировать температуру воды на выходе в соответствии с температурой наружного воздуха.
- **19. СИМВОЛ ТЕМПЕРАТУРЫ ®** Этот символ отображается при показании фактической или заданной температуры в помещении. Этот символ также отображается, когда температура задается в режиме программирования таймера расписания. Более подробную информацию смотрите в разделе ["5.7. Режим показания температуры" на](#page-37-4) [странице 33.](#page-37-4)
- **20.** СИМВОЛ ПРОБНОГО ЗАПУСКА t

Этот символ указывает на то, что агрегат работает в режиме пробного запуска.

**21.** КОД НАСТРОЙКИ 8-88

Этот код представляет собой код из списка местных настроек. См. раздел ["6.1.1. Таблица местных настроек" на](#page-45-0) [странице 41.](#page-45-0)

- **22.** КОД ОШИБКИ 888 Этот код из списка кодов ошибок используется только для технического обслуживания. См. список кодов ошибок ["5.5.2. Коды ошибок" на странице 25.](#page-29-0)
- **23.** КНОПКА ?

Эта кнопка не имеет функции.

**24.** КНОПКА НАСТРОЙКИ В ЗАВИСИМОСТИ ОТ ПОГОДЫ **DE** (только для блоков EWYQ) Эта кнопка включает и выключает функцию зависимого от погоды заданного значения, которая доступна в режиме нагрева. Если пульт управления настроен на 3 уровень доступа

(см. раздел "Местные настройки" инструкции по монтажу), кнопка зависимого от погоды заданного значения не будет работать.

- **25.** КНОПКА ДИАГНОСТИКИ/ПРОВЕРОЧНОГО РЕЖИМА \* Эта кнопка используется только при проведении монтажных работ и для изменения местных настроек. См. раздел ["6. Местные настройки" на странице 40.](#page-44-0)
- **26.** КНОПКА ПРОГРАММИРОВАНИЯ < Эта многоцелевая кнопка используется для программирования пульта управления. Функция этой кнопки зависит от состояния пульта управления или от предыдущих действий, выполненных оператором.
- **27.** КНОПКА ТАЙМЕРА РАСПИСАНИЯ ® / Ф. Основной функцией этой многоцелевой кнопки является включение/выключение таймера расписания. Эта кнопка также используется для установки времени и программирования пульта управления. Функция этой кнопки зависит от состояния пульта управления или от
- предыдущих действий, выполненных оператором. **28.** КНОПКИ УСТАНОВКИ ВРЕМЕНИ  $\odot$  1 и  $\odot$

Эти многоцелевые кнопки используются для корректировки часов, переключения между значениями температуры (температурой воды на выходе агрегата, температурой наружного воздуха и фактической температурой в помещении), а также в режиме программирования таймера расписания.

**29.** КНОПКИ УСТАНОВКИ ТЕМПЕРАТУРЫ ВОДЫ НА ВЫХОДЕ <del>о филансов и е</del>

Эти кнопки используются для изменения заданного значения температуры воды на выходе в нормальном рабочем режиме и в режиме программирования таймера расписания.

Если пульт управления настроен на 3 уровень доступа (см. раздел "Местные настройки" инструкции по монтажу), кнопка установки температуры воды на выходе не будет работать.

Если выбрана работа по зависимому от погоды заданному значению, агрегат будет работать по плавающему значению. В этом случае будет отображаться символ  $\overline{A}$ , а также значение сдвига (если оно не равно нулю).

**30.** КНОПКИ УСТАНОВКИ ТЕМПЕРАТУРЫ В ПОМЕЩЕНИИ **DIA** и $\n *b*$ 

Эти многоцелевые кнопки используются для изменения текущего заданного значения температуры в помещении в нормальном рабочем режиме и в режиме программирования таймера расписания.

Во время изменения заданной температуры в помещении заданное значение на дисплее будет мигать. Через 5 секунд на дисплее будет отображаться фактическая температура в помещении.

**31. КНОПКА ТИХОГО РЕЖИМА 13** 

Эта кнопка включает и выключает тихий режим. Если пульт управления настроен на уровень доступа 2 или 3 (см. раздел "Местные настройки" инструкции по монтажу), кнопка тихого режима не будет работать.

**32.** Кнопка ※※ используется для выбора режима работы: нагрев помещения (,) или охлаждение помещения (\*).

## <span id="page-34-0"></span>**5.3. Установка пульта управления**

По окончании монтажных работ пользователь может установить время и день недели.

Пульт управления оснащен таймером расписания, с помощью которого пользователь может заранее планировать различные действия. Чтобы использовать таймер расписания, необходимо установить время и день недели.

## <span id="page-34-1"></span>**5.3.1. Установка времени**

- 1 Нажмите и удерживайте кнопку  $\Theta$  в течение 5 секунд. Показания времени и индикатор дня недели начнут мигать.
- **2** Установите время с помощью кнопок  $\bigoplus$  **A**  $\bigoplus$  **N**  $\bigoplus$

Каждое нажатие кнопки ⊕ • или ⊕ • обеспечит сдвиг времени в сторону уменьшения/увеличения на 1 минуту. Удержание в нажатом положении кнопки  $\Theta$  . Или  $\Theta$ обеспечит сдвиг времени в сторону уменьшения/ увеличения на 10 минут.

**3** Установите день недели с помощью кнопки  $\Theta$  **1** или  $\odot$ i $\triangledown$ .

Каждое нажатие кнопки  $\bigcirc$  - или  $\bigcirc$   $\circ$  обеспечит отображение следующего или предыдущего дня.

**4** Нажатием кнопки < подтвердите правильность текущего времени и дня недели.

Чтобы прервать эту процедуру без сохранения изменений, нажмите кнопку  $O\$ .

Если в течение 5минут не будет нажата ни одна кнопка, текущее время и день недели вернутся к прежним значениям.

## **ИНФОРМАЦИЯ**

- Время необходимо устанавливать вручную. Не забывайте корректировать время при переходе с летнего времени на зимнее и обратно.
- Если пульт управления настроен на 2 или 3 уровень доступа (см. раздел "Местные настройки" инструкции по монтажу), установка времени будет невозможна.
- Отсутствие электропитания в течение более 2 часов приведет к сбросу времени и дня недели. Таймер расписания продолжит работать, но с неправильно идущими часами. Поэтому будет необходимо правильно установить время и день недели.

## <span id="page-34-2"></span>**5.3.2. Установка таймера расписания**

Информацию об установке таймера расписания см. в разделе ["5.9. Программирование и просмотр таймера расписания" на](#page-39-1) [странице 35.](#page-39-1)

## <span id="page-34-3"></span>5.4. Режим охлаждения помещения (※)

Управление охлаждением помещения может осуществляться двумя разными способами:

- по температуре в помещении;
- по температуре воды на выходе (по умолчанию).

Назначение каждого способа и настройка системы под каждый из них рассматриваются ниже.

## <span id="page-34-4"></span>**5.4.1. Управление температурой в помещении**

В этом режиме охлаждение будет активироваться в соответствии с заданной температурой в помещении. Значение можно задать вручную или посредством таймера расписания.

## **ИНФОРМАЦИЯ**

 $\left\| \mathbf{\bar{i}}\right\|$ 

При использовании управления по температуре в помещении работа на охлаждение помещения по температуре в помещении будет иметь приоритет над управлением по температуре воды на выходе.

Обратите внимание, что фактическая температура воды на выходе становится ниже заданной, если агрегат управляется по температуре в помещении.

#### *Выбор работы на охлаждение помещения*

- 1 Используйте кнопку **SEMIC ДЛЯ ВКЛЮЧЕНИЯ/ВЫКЛЮЧЕНИЯ** охлаждения помещения (※). На дисплее появится символ \*, а также соответствующая заданная температура в помещении. Загорится светодиод индикации работы 0.
- **2** Задайте необходимую температуру в помещении с помощью кнопок  $\mathbb{F}$   $\longrightarrow$  и  $\mathbb{F}$ . Температурный диапазон охлаждения: 16°C~32°C (температура в помещении) Порядок настройки функции таймера расписания см. в разделе ["5.9. Программирование и просмотр таймера](#page-39-1) [расписания" на странице 35](#page-39-1).
- **3** С помощью кнопок  $\bigcirc$  **1** и  $\bigcirc$   $\circ$  выберите температуру воды на выходе, которая будет использоваться при охлаждении системы (подробную информацию см. в разделе ["5.5.2. Управление температурой воды на выходе](#page-36-0) [\(по умолчанию\)" на странице 32\)](#page-36-0).

## <span id="page-35-0"></span>**5.4.2. Управление температурой воды на выходе (по умолчанию)**

В этом режиме охлаждение будет активироваться в соответствии с заданной температурой воды. Значение можно задать вручную или посредством таймера расписания.

#### *Выбор работы на охлаждение помещения*

1 Используйте кнопку **3 для ВКЛЮЧЕНИЯ/ВЫКЛЮЧЕНИЯ** охлаждения помещения (※).

На дисплее появится символ \*, а также соответствующая заданная температура воды.

Загорится светодиод индикации работы 0.

**2** Задайте необходимую температуру воды на выходе с помощью кнопок  $\bigcirc$   $\circ$   $\bullet$   $\bullet$   $\circ$   $\circ$   $\bullet$ .

Температурный диапазон охлаждения: 20°C~5°C (температура воды на выходе).

Если блок оснащен функцией низкотемпературного охлаждения, можно задать более низкое значение для воды на выходе (<5°C) в зависимости от [\[A-04\] Настройка](#page-26-0) [концентрации гликоля](#page-26-0). Дополнительные сведения см. в разделах ["\[6-03\] Отрицательная настройка температуры](#page-26-4) [воды на выходе" на странице 22](#page-26-4) и ["\[A-04\] Настройка](#page-26-0) [концентрации гликоля" на странице 22.](#page-26-0)

Порядок настройки функции таймера расписания см. в разделах ["Программирование помещения" на странице 36,](#page-40-1) ["Программирование обогрева помещения" на странице 37](#page-41-0) и ["Программирование тихого режима" на странице 38.](#page-42-2)

#### **ИНФОРМАЦИЯ**

 $\mathsf{\Pi}$ 

- Когда установлен внешний термостат помещения, включение/выключение происходит по сигналу внешнего термостата помещения. В этом случае пульт дистанционного управления работает в режиме выходного управления и не выполняет функцию термостата помещения.
- Состояние ВКЛЮЧЕНИЯ/ВЫКЛЮЧЕНИЯ, задаваемое пультом дистанционного управления, всегда имеет приоритет над внешним термостатом помещения!
- В режиме охлаждения работа с ограничением и работа по зависимому от погоды заданному значению недоступны.
- <span id="page-35-1"></span>**5.5. Режим обогрева помещения (,)** (только для блоков EWYQ)

Управление обогревом помещения может осуществляться двумя разными способами:

- по температуре в помещении;
- по температуре воды на выходе (по умолчанию).

Назначение каждого способа и настройка системы под каждый из них рассматриваются ниже.

## <span id="page-35-2"></span>**5.5.1. Управление температурой в помещении**

В этом режиме нагрев будет активироваться в соответствии с заданной температурой в помещении. Значение можно задать вручную или посредством таймера расписания.

#### **ИНФОРМАЦИЯ** l i l

При использовании управления по температуре в помещении работа на обогрев помещения по температуре в помещении будет иметь приоритет над управлением по температуре воды на выходе.

Обратите внимание, что фактическая температура воды на выходе становится выше заданной, если агрегат управляется по температуре в помещении.

#### *Выбор работы на обогрев помещения*

1 Используйте кнопку <sup>386</sup> для ВКЛЮЧЕНИЯ/ВЫКЛЮЧЕНИЯ обогрева помещения (h).

На дисплее появится символ , а также соответствующая заданная температура в помещении.

Загорится светодиод индикации работы 0.

**2** Задайте необходимую температуру в помещении с помощью кнопок  $\mathbb{D}$  и  $\mathbb{F}$ .

Температурный диапазон нагрева: 16°C~32°C (температура в помещении)

Во избежание перегрева обогрев помещения не включается, когда температура наружного воздуха поднимается выше определенной (см. рабочий диапазон). Порядок настройки функции таймера расписания см. в разделе ["5.9. Программирование и просмотр таймера](#page-39-1) [расписания" на странице 35.](#page-39-1)

**3** С помощью кнопок  $\bigcirc$  **1** и  $\bigcirc$  **v** выберите температуру воды на выходе, которая будет использоваться при нагреве системы (подробную информацию см. в разделе ["5.5.2. Управление температурой воды на выходе \(по](#page-36-0) [умолчанию\)" на странице 32](#page-36-0)).

#### *Функция автоматического ограничения*

Функция ограничения предоставляет возможность снижать температуру в помещении. Функцию ограничения можно активировать, например, в ночное время, поскольку ночью и днем к температуре предъявляются разные требования.

#### **ИНФОРМАЦИЯ** || i |

- Обратите внимание на то, что во время работы с ограничением мигает символ  $\mathbb G$ .
	- По умолчанию функция ограничения включена.
- Функцию ограничения можно объединить с работой по зависимому от погоды заданному значению температуры.
- **■** Функция ограничения является автоматической ежедневно планируемой функцией.

Функция ограничения конфигурируется посредством местных настроек. Подробное описание использования местных настроек см. в разделе ["6. Местные настройки" на странице 40.](#page-44-0)

- [2-00] Состояние: определяет, включена ли (1) или выключена (0) функция ограничения
- [2-01] Время запуска: время начала ограничения
- [2-02] Время остановки: время окончания ограничения

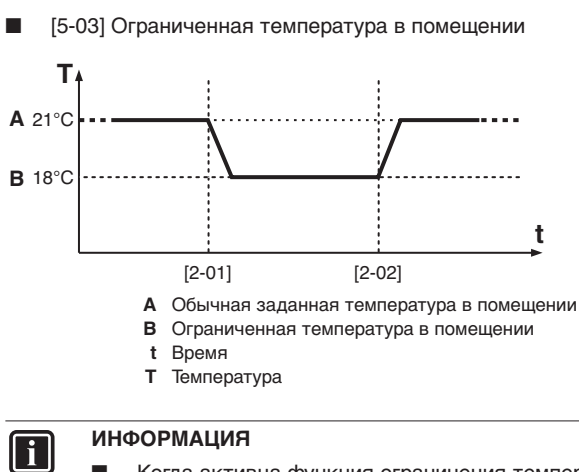

- Когда активна функция ограничения температуры в помещении, также выполняется ограничение температуры воды на выходе (см. ["5.5.2. Управление температурой воды на выходе](#page-36-0) [\(по умолчанию\)" на странице 32\)](#page-36-0).
- Следите за тем, чтобы не задать слишком низкое ограниченное значение, особенно в холодное время года (например, зимой). Заданная температура в помещении может не быть достигнута (или для ее достижения потребуется намного больше времени) из за разницы температур.

## <span id="page-36-0"></span>**5.5.2. Управление температурой воды на выходе (по умолчанию)**

В этом режиме нагрев будет активироваться в соответствии с заданной температурой воды. Эта температура может быть задана вручную, посредством таймера расписания или задаваться в зависимости от погоды (автоматически).

#### *Выбор работы на обогрев помещения*

1 Используйте кнопку **380 для ВКЛЮЧЕНИЯ/ВЫКЛЮЧЕНИЯ** обогрева помещения (h).

На дисплее появится символ , а также соответствующая заданная температура воды.

Загорится светодиод индикации работы 0.

**2** Задайте необходимую температуру воды на выходе с помощью кнопок  $\bigcirc$   $\bullet$   $\bullet$  и  $\bigcirc$   $\bullet$ .

Температурный диапазон нагрева: 25°C~50°C (температура воды на выходе)

Во избежание перегрева обогрев помещения не включается, когда температура наружного воздуха поднимается выше определенной (см. рабочий диапазон).

Порядок настройки функции таймера расписания см. в разделе "Таймер расписания пульта дистанционного управления".

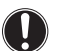

## **ВНИМАНИЕ!**

- Когда установлен внешний термостат помещения, включение/выключение происходит по сигналу внешнего термостата помещения. В этом случае пульт дистанционного управления работает в режиме выходного управления и не выполняет функцию термостата помещения.
- Состояние ВКЛЮЧЕНИЯ/ВЫКЛЮЧЕНИЯ, задаваемое пультом дистанционного управления, всегда имеет приоритет над внешним термостатом помещения!

#### *Выбор работы по зависимому от погоды заданному значению*

Когда система работает в режиме зависимости от погоды, температура воды на выходе определяется автоматически в зависимости от наружной температуры: чем ниже температура воздуха на улице, тем теплее будет вода, и наоборот. Агрегат может работать по плавающему заданному значению. Переход в этот режим работы обеспечит более низкое энергопотребление по сравнению с работой по фиксированному значению температуры воды на выходе, заданному вручную.

Во время работы системы в зависимости от погоды пользователь имеет возможность сдвинуть целевую температуру воды вверх или вниз не более чем на 5°C. Значение сдвига — это разница между заданной температурой, рассчитанной пультом управления, и реальной заданной температурой. Так, положительное значение сдвига означает, что реальная заданная температура будет выше рассчитанной.

Рекомендуется использовать зависимое от погоды заданное значение, поскольку при его использовании температура воды корректируется в соответствии с фактическими потребностями в обогреве помещения. Таким образом предотвращается частое включение и выключение блока по сигналу термостата при использовании термостата помещения пульта дистанционного управления или внешнего термостата помещения.

## **ИНФОРМАЦИЯ**

i

Во время работы в этом режиме пульт управления показывает не заданную температуру воды, а значение сдвига, которое может задавать пользователь.

**1** Чтобы выбрать работу по зависимому от погоды заданному значению, нажмите кнопку  $\mathbb{E}$  1 раз (или 2 раза, если используется функция термостата помещения пульта дистанционного управления).

На дисплее появится символ  $\bar{A}$ , а также значение сдвига. Если значение сдвига равно 0, оно не отображается.

**2** Задайте значение сдвига с помощью кнопок  $\odot$ и $\odot$ 

Диапазон значения сдвига: от –5°C до +5°C

Символ <sup>(2)</sup> отображается, пока разрешена работа по зависимому от погоды заданному значению.

**3** Нажмите кнопку  $\circledR$ , чтобы деактивировать работу по зависимому от погоды заданному значению.

Кнопки ⊜®⊡ и ⊜®⊡ служат для задания температуры воды на выходе.

Параметры работы агрегата при зависимости от погоды определяются местными настройками. Подробное описание использования местных настроек см. в разделе ["6. Местные](#page-44-0) [настройки" на странице 40.](#page-44-0)

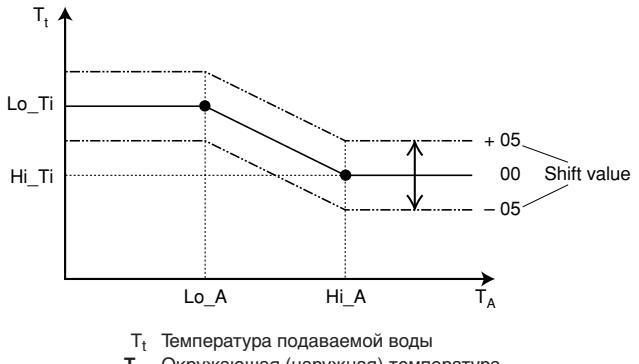

**TA** Окружающая (наружная) температура

**Shift value** Значение сдвига

- [3-00] Низкая температура окружающей среды (Lo\_A): низкая наружная температура.
- [3-01] Высокая температура окружающей среды (Hi\_A): высокая наружная температура.
- [3-02] Заданное значение при низкой температуре окружающей среды (Lo\_Ti): целевая температура воды на выходе, когда наружная температура равна низкой температуре окружающей среды (Lo\_A) или ниже ее.

Обратите внимание на то, что значение Lo\_Ti должно быть выше Hi\_Ti, поскольку чем ниже наружная температура (т.е. Lo\_A), тем теплее должна быть вода.

[3-03] Заданное значение при высокой температуре окружающей среды (Hi\_Ti): целевая температура воды на выходе, когда наружная температура равна высокой температуре окружающей среды (Hi\_A) или выше ее.

Обратите внимание на то, что значение Hi\_Ti должно быть ниже Lo\_Ti, поскольку чем выше наружная температура (т.е. Hi\_A), тем менее теплой может быть вода.

#### **ИНФОРМАЦИЯ**

Если по ошибке будет задано значение [3-03], превышающее значение [3-02], то в любом случае будет использоваться значение [3-03].

#### *Функция автоматического ограничения*

Функция ограничения предоставляет возможность снижать температуру в помещении. Функцию ограничения можно активировать, например, в ночное время, поскольку ночью и днем к температуре предъявляются разные требования.

#### **ИНФОРМАЦИЯ** l i

 $\lceil \cdot \rceil$ 

- Обратите внимание на то, что во время работы с ограничением мигает символ  $\mathbb G$ .
- По умолчанию функция ограничения включена.
- Функцию ограничения можно объединить с работой по зависимому от погоды заданному значению температуры.
- **■** Функция ограничения является автоматической ежедневно планируемой функцией.

Функция ограничения конфигурируется посредством местных настроек. Подробное описание использования местных настроек см. в разделе ["6. Местные настройки" на странице 40](#page-44-0).

- [2-00] Состояние: определяет, включена ли (1) или выключена (0) функция ограничения
- [2-01] Время запуска: время начала ограничения
- [2-02] Время остановки: время окончания ограничения
- [5-02] Ограниченная температура воды на выходе (падение температуры)

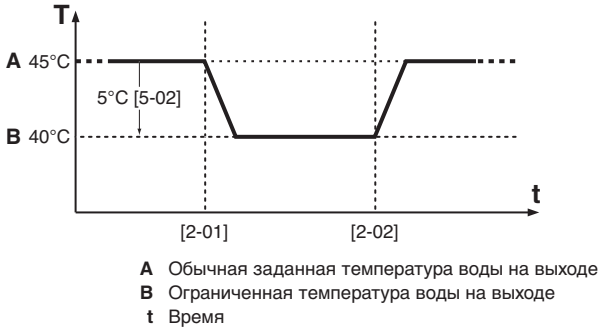

**T** Температура

## <span id="page-37-0"></span>**5.6. Другие режимы работы**

#### <span id="page-37-1"></span>5.6.1. Запуск системы ( $\boxed{6/\sqrt{2}}$ )

Во время запуска отображается символ  $\boxed{\text{A}}$ , указывая на то, что тепловой насос запускается, а не работает устойчиво.

## <span id="page-37-2"></span>**5.6.2. Размораживание (** $\circled{a}$ **)** (только для блоков EWYQ)

При работе в режиме обогрева помещения возможно образование льда на теплообменнике наружного агрегата из-за низкой наружной температуры. Если это произойдет, система автоматически перейдет в режим размораживания. Она начнет выполнять рабочий цикл в обратном порядке и будет забирать тепло у внутренней системы, чтобы предотвратить замерзание наружной системы. Не более чем через 15 минут работы в режиме размораживания возобновится работа в режиме обогрева помещения. Во время размораживания обогрев помещения будет невозможен.

## <span id="page-37-3"></span>5.6.3. Работа в тихом режиме ( $\textcircled{\textbf{n}}$ )

В тихом режиме блок работает при пониженной производительности компрессора для снижения уровня создаваемого им шума. Соответственно, для достижения заданной температуры потребуется больше времени. Помните об этом, если в помещении требуется определенная интенсивность нагрева.

#### *Выбор тихого режима*

 $C$  помощью кнопки  $C$  активируйте тихий режим работы. Отображается значок  $\textcircled{\tiny{\textsf{R}}}.$ 

Если пульт управления настроен на уровень доступа 2 или 3 (см. раздел "Местные настройки" инструкции по монтажу), кнопка  $\circledR$  не будет работать.

**2** Тихий режим работы деактивируется повторным нажатием кнопки  $\mathbb{Q}$ .

Значок с исчезнет.

Существуют 3 уровня тихого режима работы. Необходимый тихий режим задается посредством соответствующей местной настройки. Подробное описание использования местных настроек см. в разделе ["6. Местные настройки" на странице 40.](#page-44-0)

#### <span id="page-37-4"></span>**5.7. Режим показания температуры**

На пульте дистанционного управления могут отображаться фактические значения температуры.

Нажмите кнопку  $\mathbb{E}$  и удерживайте ее в нажатом положении в течение 5 секунд.

Будет отображена температура воды на выходе (начнут мигать символы ὤ и ▒/戀 и ⊜).

- **2** Используйте кнопки  $\bigcirc$  1 и  $\bigcirc$  1, чтобы вывести на дисплей:
	- температуру воды на входе (символы ४ и ※※ начнут мигать быстро, а символ  $\Theta$  — медленно);
	- температуру в помещении (начнут мигать символы > и ,(举);
	- наружную температуру (начнут мигать символы  $\dot{\otimes}$  и  $\hat{\mathbb{O}}$ ).
- **3** Нажмите кнопку  $\textcircled{f}$  еще раз, чтобы выйти из этого режима. Если в течение 10 секунд не будет нажата ни одна кнопка, пульт управления выйдет из режима отображения.

#### <span id="page-38-0"></span>**5.8. Работа по таймеру расписания**

Во время работы по таймеру расписания система управляется таймером расписания. Действия, запрограммированные в таймере расписания, выполняются автоматически.

Таймер расписания включается (отображается символ  $\Theta$ ) или выключается (символ p не отображается) нажатием кнопки pr.

#### <span id="page-38-1"></span>**5.8.1. Охлаждение помещения**

См. раздел ["Программирование помещения" на странице 36.](#page-40-1)

Можно запрограммировать 4 действия; эти действия будут повторяться ежедневно.

Таймер расписания охлаждения помещения можно запрограммировать 2 способами:

- по заданной температуре (по температуре воды на выходе и по температуре в помещении)
- по команде ВКЛЮЧЕНИЯ/ВЫКЛЮЧЕНИЯ.

Необходимый способ задается посредством соответствующей местной настройки. Подробное описание использования местных настроек см. в разделе ["6. Местные настройки" на](#page-44-0) [странице 40](#page-44-0).

■ **[0-04]** Состояние: определяет, может ли команда ВКЛЮЧЕНИЯ/ВЫКЛЮЧЕНИЯ быть использована в таймере расписания для охлаждения помещения.

Реализация и значение настройки [0-04] и настройки расписания те же, что и для обогрева. См. ["Пример работы:](#page-38-3) [таймер расписания по заданной температуре" на странице 34](#page-38-3) и ["Пример работы: таймер расписания по команде ВКЛЮЧЕНИЯ/](#page-39-3) [ВЫКЛЮЧЕНИЯ." на странице 35.](#page-39-3)

Для охлаждения отсутствует функция ограничения.

## **ИНФОРМАЦИЯ**

ll i

По умолчанию управление охлаждением помещения осуществляется по заданной температуре (1 способ), таким образом, возможны только сдвиги температуры (без команды ВКЛЮЧЕНИЯ/ВЫКЛЮЧЕНИЯ).

#### <span id="page-38-2"></span>**5.8.2. Обогрев помещения**

#### См. раздел ["Программирование обогрева помещения" на](#page-41-0) [странице 37](#page-41-0).

Можно запрограммировать по четыре действия на каждый день, итого 28 действий.

Таймер расписания обогрева помещения можно запрограммировать 2-мя способами: по заданной температуре (как по температуре воды на выходе, так и по температуре в помещении) и по команде ВКЛЮЧЕНИЯ/ВЫКЛЮЧЕНИЯ.

Необходимый способ задается посредством соответствующей местной настройки. Подробное описание использования местных настроек см. в разделе ["6. Местные настройки" на странице 40.](#page-44-0)

[0-03] Состояние: определяет, может ли команда ВКЛЮЧЕНИЯ/ВЫКЛЮЧЕНИЯ быть использована в таймере расписания для обогрева помещения.

## **ИНФОРМАЦИЯ**

По умолчанию управление обогревом помещения осуществляется по заданной температуре (1способ), таким образом, возможны только сдвиги температуры (без команды ВКЛЮЧЕНИЯ/ВЫКЛЮЧЕНИЯ).

приведенных ниже таблицах показаны оба способа интерпретации таймера расписания.

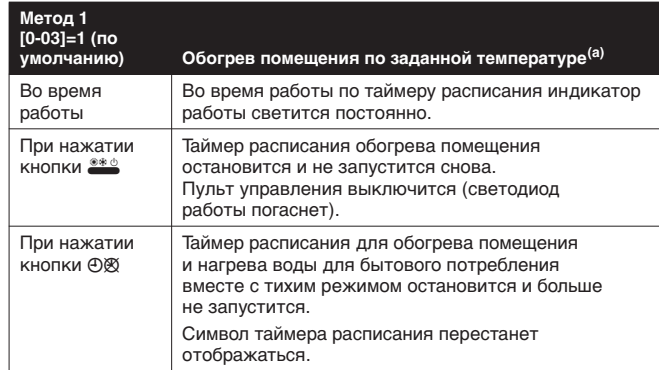

(a) По температуре воды на выходе и/или температуре в помещении

<span id="page-38-3"></span>**Пример работы**: таймер расписания по заданной температуре

Когда включена функция ограничения, она имеет приоритет над действием, запланированным в таймере расписания.

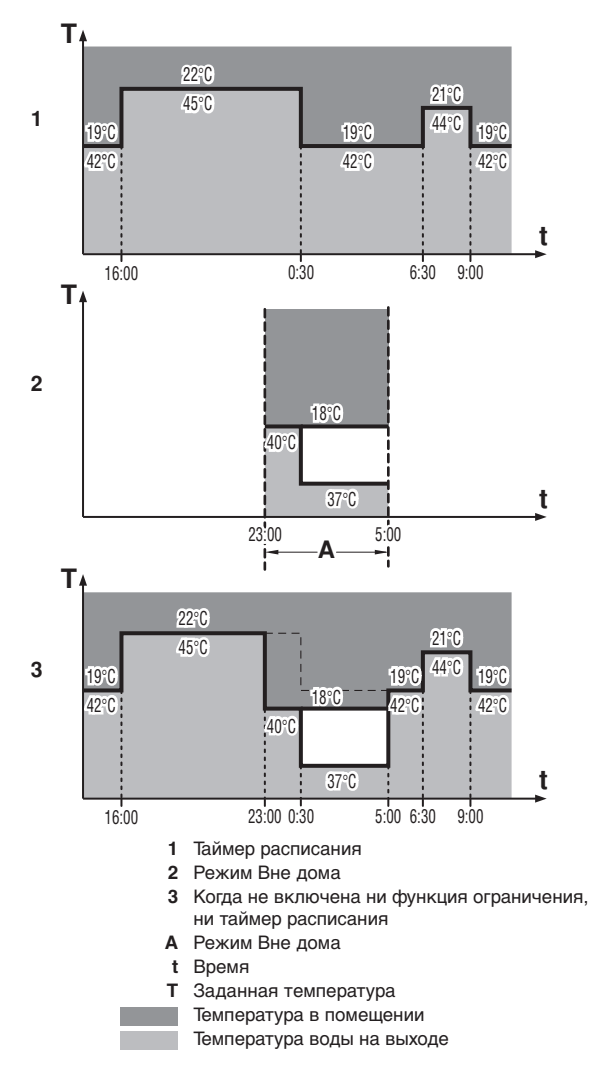

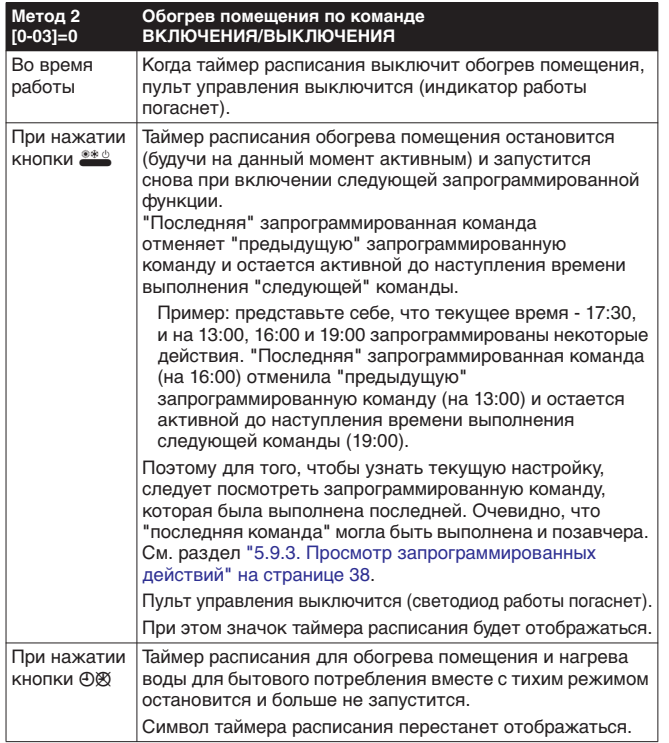

<span id="page-39-3"></span>**Пример работы**: таймер расписания по команде ВКЛЮЧЕНИЯ/ **ВЫКЛЮЧЕНИЯ.** 

Когда включена функция ограничения, она имеет приоритет над действием, запланированным в таймере расписания, если активна команда ВКЛЮЧЕНИЯ. Если активна команда ВЫКЛЮЧЕНИЯ, она будет иметь приоритет над функцией ограничения. В любое время команда ВЫКЛЮЧЕНИЯ будет иметь самый высокий приоритет.

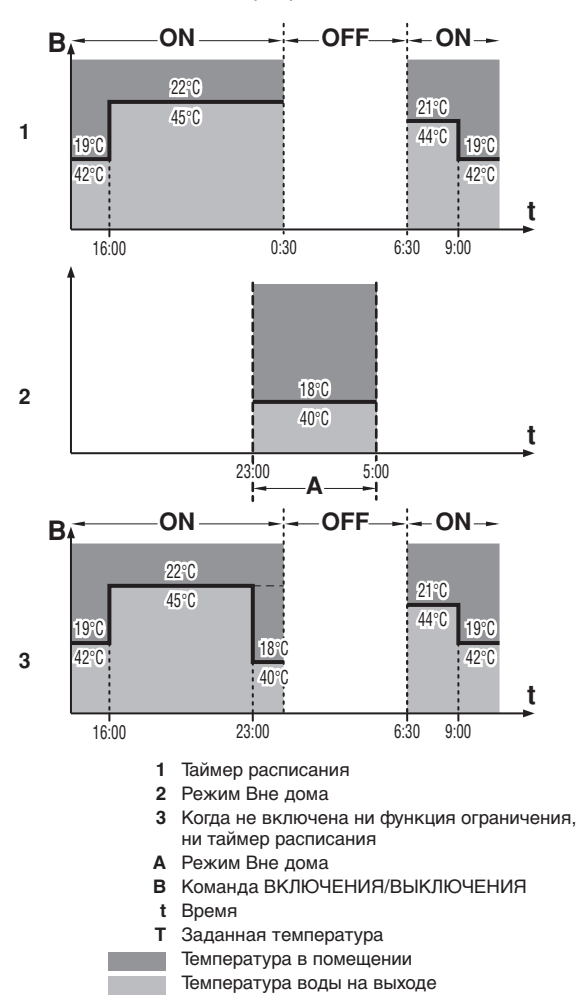

## <span id="page-39-0"></span>**5.8.3. Тихий режим**

См. раздел ["Программирование тихого режима" на странице 38.](#page-42-2)

Включение и выключение режима в заданное время. Можно запрограммировать по четыре действия на каждый режим. Эти действия будут повторяться ежедневно.

#### **ИНФОРМАЦИЯ** || i

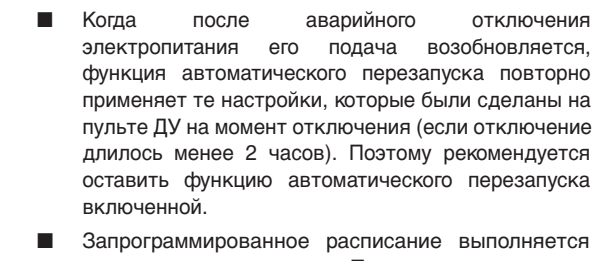

с течением времени. Поэтому совершенно необходимо правильно установить время и день недели.

См. раздел ["5.3. Установка пульта управления"](#page-34-0) [на странице 30.](#page-34-0)

- Когда таймер расписания не включен (символ  $\oplus$  не отображается), действия, запрограммированные в таймере расписания, не выполняются!
- Запрограммированные действия сохраняются не по времени их запланированного выполнения, а по времени их программирования. Это значит, что действию, которое было запрограммировано первым, присваивается номер 1, несмотря на то, что выполняться оно будет позднее других запрограммированных действий.

## <span id="page-39-1"></span>**5.9. Программирование и просмотр таймера расписания**

## <span id="page-39-2"></span>**5.9.1. Начало работы**

Программирование таймера расписания - процесс очень гибкий (вы можете в любое время добавить, удалить или изменить запрограммированные действия) и простой (количество операций сведено к минимуму). Однако прежде чем программировать таймер, рекомендуем принять к сведению следующие рекомендации.

- Ознакомьтесь с символами и кнопками. Они понадобятся вам во время программирования. См. раздел ["5.2. Названия](#page-33-0) [и функции кнопок и символов" на странице 29.](#page-33-0)
- **■** Заполните форму, приведенную в конце настоящей инструкции. Эта форма поможет вам определить, какие действия необходимы в тот или иной день.
- Не торопитесь –будьте внимательны при вводе данных.
- Старайтесь программировать действия в хронологическом порядке: начните действие1 с первого действия и закончите последним действием с самым большим номером. Это не обязательно, но в дальнейшем значительно облегчит интерпретацию программы.
- Если на один день и одно время запрограммировано 2 или более действий, будет выполнено только то действие, которое имеет больший порядковый номер.

## **Пример:**

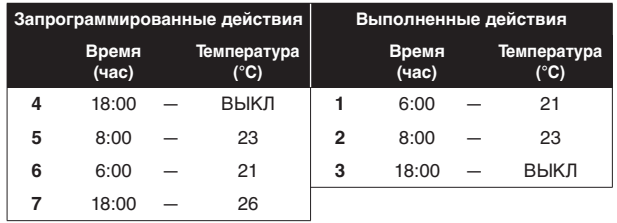

Вы всегда сможете изменить, добавить или удалить запрограммированные действия.

<span id="page-40-1"></span><span id="page-40-0"></span>**Программирование помещения** 

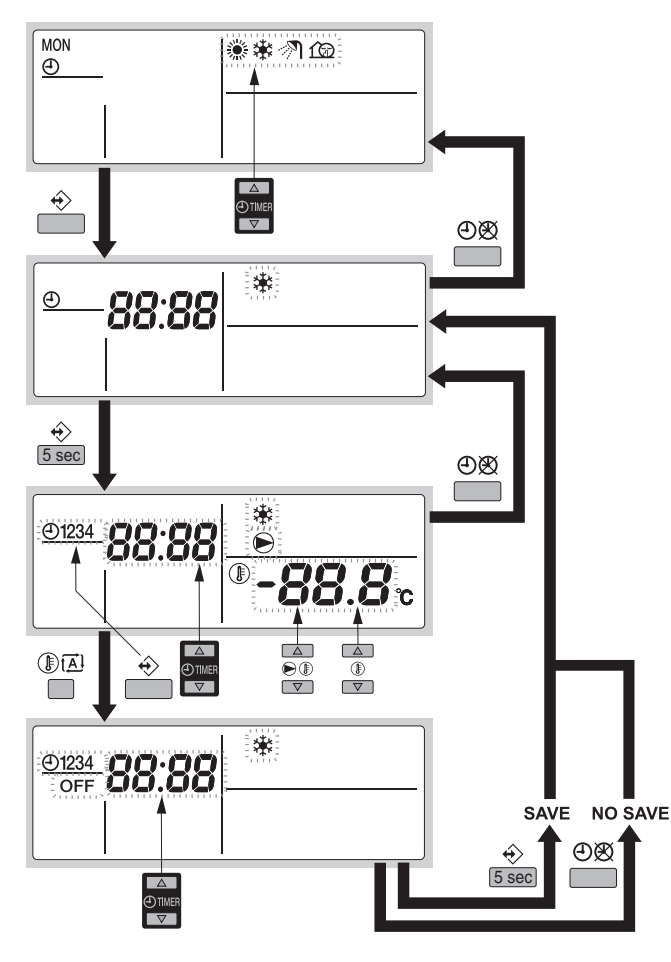

Программирование охлаждения помещения осуществляется следующим образом:

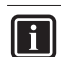

## **ИНФОРМАЦИЯ**

Возврат к предыдущему действию без сохранения изменений во время программирования осуществляется нажатием кнопки ФА

- **1** Нажмите кнопку <, чтобы войти в режим программирования/просмотра.
- **2** Выберите режим работы для программирования с помощью кнопок  $\bigoplus$   $\blacksquare$  и  $\bigoplus$  $\blacksquare$ .

Текущий режим начнет мигать.

- **3** Нажмите кнопку  $\hat{\diamond}$  и подтвердите выбранный режим. Время начнет мигать.
- **4** Просмотрите действие с помощью кнопок  $\bigoplus$  **A** и  $\bigoplus$  **v**.
- <span id="page-40-4"></span>**5** Удерживайте кнопку � в нажатом положении в течение 5 секунд, чтобы запрограммировать подробные действия. Появится первое запрограммированное действие.
- <span id="page-40-2"></span>**6** Используйте кнопку  $\hat{\diamond}$ , чтобы выбрать номер действия, которое вы желаете запрограммировать или изменить.
- **7** Используйте кнопки  $\Theta$  **1** и  $\Theta$  , чтобы установить правильное время действия.
- **8** Задайте температуру воды на выходе с помощью кнопок  $\odot$  $\odot$  $\cdots$   $\cdots$
- **9** Задайте температуру в помещении с помощью кнопок  $\circledast$   $\bullet$   $\bullet$   $\circledast$ .
- <span id="page-40-3"></span>10 Используйте кнопку **DE для выбора OFF**, чтобы выключить охлаждение и пульт дистанционного управления.
- **11** Для программирования других действий повторите шаги с [6](#page-40-2) до [10.](#page-40-3)

Запрограммировав все действия, убедитесь в том, что дисплей показывает самый большой номер действия их тех, которые вы желаете сохранить.

**12** Нажмите кнопку  $\diamondsuit$  и удерживайте ее в нажатом положении в течение 5 секунд, чтобы сохранить запрограммированные действия.

Если нажать кнопку  $\hat{\diamond}$ , когда отображается действие номер3, то действия под номерами 1, 2 и 3 будут сохранены, а действие под номером 4 удалено.

Вы автоматически вернетесь к действию [5.](#page-40-4)

Нажав кнопку  $\Theta$  несколько раз, вы, возвращаясь к предыдущим действиям этой процедуры, в конце вернетесь в нормальный рабочий режим.

**13** Вы автоматически вернетесь к действию [5](#page-40-4) и начнете программировать следующий день.

<span id="page-41-0"></span>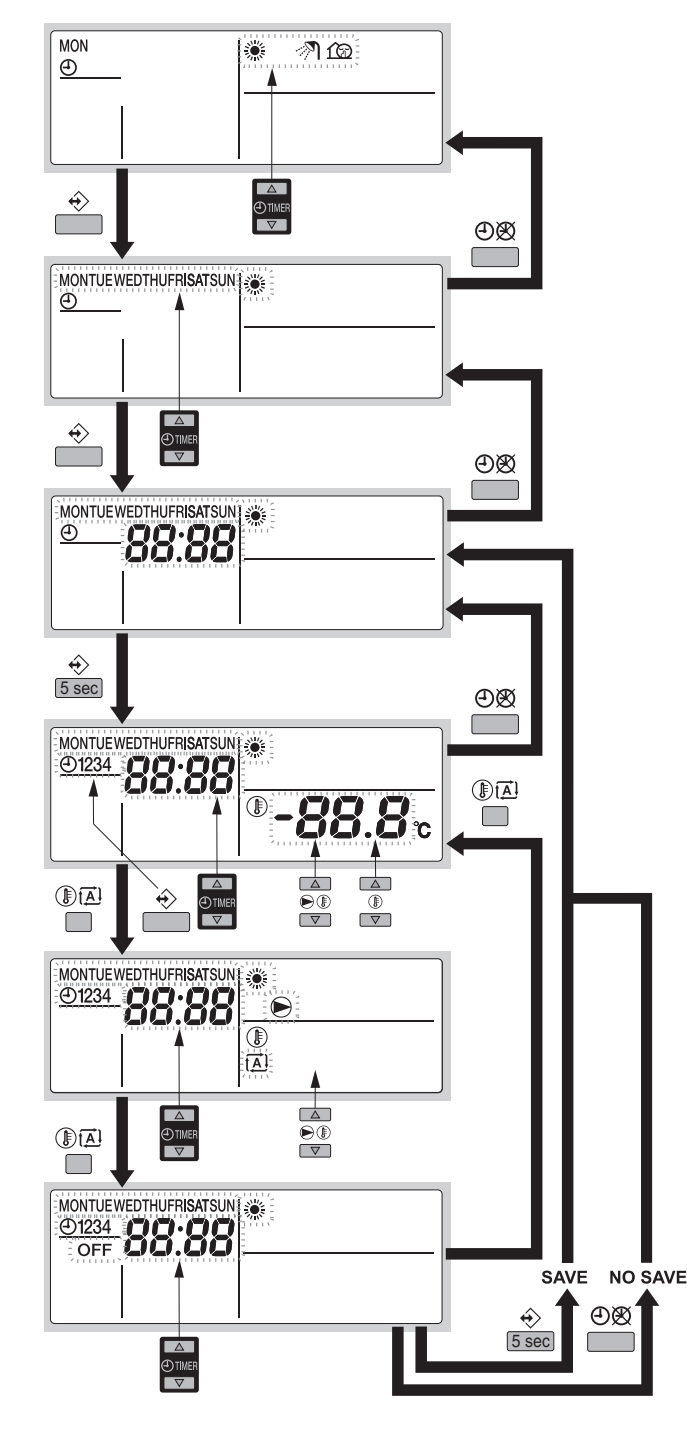

Программирование обогрева помещения осуществляется следующим образом:

#### **ИНФОРМАЦИЯ** li.

Возврат к предыдущему действию без сохранения изменений во время программирования осуществляется нажатием кнопки **O**).

- 1 Нажмите кнопку  $\hat{\diamond}$ . чтобы войти в режим программирования/просмотра.
- **2** Выберите режим работы для программирования с помощью кнопок  $\bigoplus_{n=1}^{\infty}$  и  $\bigoplus_{n=1}^{\infty}$ .

Текущий режим начнет мигать.

- **3** Нажмите кнопку <sup>♦</sup> и подтвердите выбранный режим. Текущий день начнет мигать.
- **4** Выберите день, который вы желаете просмотреть или запрограммировать, с помощью кнопок  $\bigoplus$  и  $\bigoplus$ . Выбранный день начнет мигать.
- **5** Нажмите кнопку ∜ и подтвердите выбранный день.
- <span id="page-41-3"></span>**6** Удерживайте кнопку <sup> $\oplus$ </sup> в нажатом положении в течение 5 секунд, чтобы запрограммировать подробные действия. Появится первое запрограммированное действие выбранного дня.
- <span id="page-41-1"></span>**7** Используйте кнопку �, чтобы выбрать номер действия, которое вы желаете запрограммировать или изменить.
- **8** Используйте кнопки  $\odot$  **1** и  $\odot$  **v**, чтобы установить правильное время действия.
- **9** Задайте температуру воды на выходе с помощью кнопок $\Theta$  $\boxed{\blacktriangle}$  и  $\Theta$  $\boxed{\blacktriangledown}$ .
- **10** Задайте температуру в помещении с помощью кнопок  $\mathbb{D}$  **A** и  $\mathbb{D}$   $\overline{\mathbf{v}}$ .
- <span id="page-41-2"></span>**11** Используйте кнопку **DA** для выбора:
	- ОГГ: чтобы выключить обогрев и пульт дистанционного управления.
	- a: чтобы выбрать автоматический расчет температуры воды на выходе.

Задайте соответствующее значение сдвига с помощью кнопок ⊜®[▲] и ⊜®[▼] (более подробную информацию о зависимом от температуры заданном значении см. в разделе ["5.3.2. Установка таймера расписания" на](#page-34-2) [странице 30\)](#page-34-2).

**12** Повторите действия с [7](#page-41-1) по [11,](#page-41-2) чтобы запрограммировать другие действия на выбранный день.

Запрограммировав все действия, убедитесь в том, что дисплей показывает самый большой номер действия их тех, которые вы желаете сохранить.

**13** Нажмите кнопку  $\hat{\diamond}$  и удерживайте ее в нажатом положении в течение 5 секунд, чтобы сохранить запрограммированные действия.

Если нажать кнопку  $\hat{\diamond}$ , когда отображается действие номер 3, то действия под номерами 1, 2 и 3 будут сохранены, а действие под номером 4 удалено.

Вы автоматически вернетесь к действию [6.](#page-41-3)

Нажав кнопку  $\Theta$  несколько раз, вы, возвращаясь к предыдущим действиям этой процедуры, в конце вернетесь в нормальный рабочий режим.

**14** Вы автоматически вернетесь к действию [6](#page-41-3) и начнете программировать следующий день.

<span id="page-42-2"></span>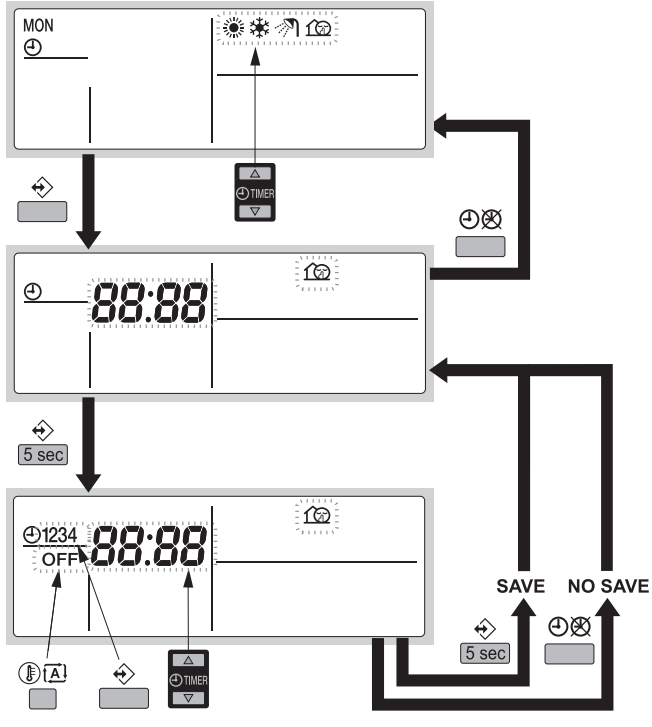

Программирование тихого режима осуществляется следующим образом:

# l i

## **ИНФОРМАЦИЯ**

Возврат к предыдущему действию без сохранения изменений во время программирования осуществляется нажатием кнопки Ф.

- **1** Нажмите кнопку  $\hat{\diamond}$ , чтобы войти в режим программирования/просмотра.
- **2** Выберите режим работы для программирования с помощью кнопок $\bigoplus$   $\blacksquare$  и  $\bigoplus$  $\blacksquare$ .

Текущий режим начнет мигать.

- **3** Нажмите кнопку  $\hat{\diamond}$  и подтвердите выбранный режим.
- **4** Просмотрите действие с помощью кнопок  $\bigoplus$  **A** и  $\bigoplus$  **v**.
- <span id="page-42-5"></span>**5** Удерживайте кнопку  $\triangle$  в нажатом положении в течение 5 секунд, чтобы запрограммировать подробные действия. Появится первое запрограммированное действие.
- <span id="page-42-3"></span>**6** Используйте кнопку  $\hat{\diamond}$ , чтобы выбрать номер действия, которое вы желаете запрограммировать или изменить.
- **7** Используйте кнопки  $\Theta$  **1** и  $\Theta$  , чтобы установить правильное время действия.
- <span id="page-42-4"></span>**8** Используйте кнопку  $\textcircled{\tiny{\textsf{B}}\mathbb{Z}}$ , чтобы выбрать или отменить выбор ОГГ как действия.
- **9** Повторите действия с [6](#page-42-3) по [8](#page-42-4), чтобы запрограммировать другие действия в выбранном режиме. Запрограммировав все действия, убедитесь в том, что дисплей показывает самый большой номер действия их

тех, которые вы желаете сохранить.

**10** Нажмите кнопку  $\hat{\diamond}$  и удерживайте ее в нажатом положении в течение 5 секунд, чтобы сохранить запрограммированные действия.

Если нажать кнопку  $\hat{\mathcal{L}}$ , когда отображается действие номер3, то действия под номерами 1, 2 и 3 будут сохранены, а действие под номером 4 удалено.

Нажав кнопку  $\mathfrak{B}$  несколько раз, вы, возвращаясь к предыдущим действиям этой процедуры, в конце вернетесь в нормальный рабочий режим.

**11** Вы автоматически вернетесь к действию [5](#page-42-5) и начнете программировать следующий день.

## <span id="page-42-0"></span>**5.9.3. Просмотр запрограммированных действий**

#### **Просмотр действий по обогреву помещений**

Просмотр охлаждения помещения, обогрева помещения и тихого режима осуществляется следующим образом.

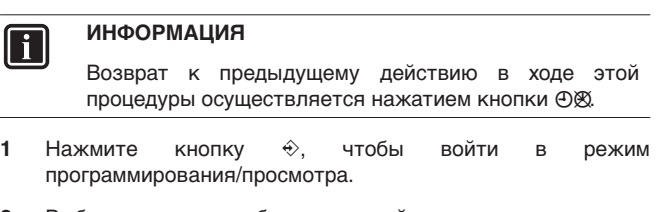

**2** Выберите режим работы, который желаете просмотреть, с помощью кнопок  $\bigoplus_{\alpha} A$  и  $\bigoplus_{\alpha}$ . Текущий режим начнет мигать.

**3** Нажмите кнопку <sup>→</sup> и подтвердите выбранный режим.

- Текущий день начнет мигать.
- **4** Выберите день, который желаете просмотреть, с помощью кнопок  $\bigoplus$  **A** и  $\bigoplus$   $\overline{\bullet}$ .

Выбранный день начнет мигать.

**5** Нажмите кнопку ∜ и подтвердите выбранный день.

Появится первое запрограммированное действие выбранного дня.

**6** Используйте кнопки  $\Theta$  1 и  $\Theta$  1, чтобы просмотреть другие действия, запрограммированные на этот день.

Это называется режимом считывания. Пустые действия программы (например, 4) не отображаются.

Нажав кнопку  $\Theta$  несколько раз, вы, возвращаясь к предыдущим действиям этой процедуры, в конце вернетесь в нормальный рабочий режим.

#### <span id="page-42-1"></span>**5.9.4. Секреты и советы**

## **Программирование следующего дня (дней)**

Подтвердив запрограммированные действия того или иного дня (т.е. нажав кнопку  $\Diamond$  и удержав ее в течение 5 секунд), нажмите кнопку <sup>@</sup> один раз. Теперь вы можете выбрать другой день с помощью кнопок  $\bigoplus \blacksquare$  и  $\bigoplus \blacksquare$  и вновь запустить просмотр и программирование.

#### **Копирование запрограммированных действий на следующий день**

В программе обогрева помещения можно копировать все запрограммированные действия данного дня на следующий день (т.е. копировать все запрограммированные действия из " MON" в "TUE").

Чтобы скопировать запрограммированные действия в следующий день, выполните следующие действия:

- **1** Нажмите кнопку  $\hat{\diamond}$ . Текущий режим начнет мигать.
- <span id="page-42-6"></span>**2** С помощью кнопок  $\bigcirc$  **A** и  $\bigcirc$  **v** выберите режим, который нужно запрограммировать.

Выбранный режим начнет мигать.

Вы можете выйти из режима программирования, нажав кнопку **Ф** 

**3** Нажмите кнопку ∜ и подтвердите выбранный режим.

Текущий день начнет мигать.

**4** Выберите день, который вы желаете копировать в следующий день, с помощью кнопок  $\bigoplus \blacksquare$  и  $\bigoplus \blacksquare$ .

Выбранный день начнет мигать. Вы можете вернуться к действию [2](#page-42-6), нажав кнопку  $\Theta\$  **5** Одновременно нажмите кнопки  $\hat{\diamond}$  и  $\Theta$  $\otimes$  и удерживайте их в течение 5 секунд.

Через 5 секунд дисплей покажет следующий день (например, "TUE", если сначала был выбран "MON"). Это свидетельствует о том, что день был скопирован. Вы можете вернуться к действию [2,](#page-42-6) нажав кнопку  $\Theta\$ 

#### **Удаление одного или нескольких запрограммированных действий**

Удаление одного или нескольких запрограммированных действий осуществляется одновременно с сохранением запрограммированных действий.

Запрограммировав все действия на один день, убедитесь в том, что дисплей показывает самый большой номер действия их тех, которые вы желаете сохранить. Нажатием кнопки  $\hat{\diamond}$ и удержанием ее в нажатом положении в течение 5 секунд вы сохраните все действия, кроме тех, номер которых больше отображаемого.

Например, если нажать кнопку  $\hat{\diamond}$ , когда отображается действие номер 3, то действия под номерами 1, 2 и 3 будут сохранены, а действие под номером 4 удалено.

## **Удаление режима**

**1** Нажмите кнопку $\hat{\diamond}$ .

Текущий режим начнет мигать.

**2** С помощью кнопок  $\bigoplus$  1 и  $\bigoplus$  выберите режим, который нужно удалить.

Выбранный режим начнет мигать.

**3** Одновременно нажмите кнопки  $\hat{\diamond}$  и  $\hat{\mathbb{E}}$  и удерживайте их в нажатом положении в течение 5 секунд, чтобы удалить выбранный режим.

#### **Удаление дня недели**

- **1** Нажмите кнопку $\hat{\mathcal{D}}$ . Текущий режим начнет мигать.
- **2** С помощью кнопок  $\bigcirc$  1 и  $\bigcirc$  выберите режим, который нужно удалить.

Выбранный режим начнет мигать.

- **3** Нажмите кнопку ∜ и подтвердите выбранный режим. Текущий день начнет мигать.
- **4** Выберите день, который желаете удалить, с помощью кнопок  $\bigoplus$  **A** и  $\bigoplus$   $\overline{\mathbf{v}}$ .

Выбранный день начнет мигать.

**Одновременно нажмите кнопки**  $\triangle$  **и ®<sub>[4]</sub> и удерживайте их** в нажатом положении в течение 5 секунд, чтобы удалить выбранный день.

## <span id="page-43-0"></span>**5.10. Управление дополнительной печатной платой по заказу**

Дополнительная плата EKRP1AHTA подключается к блоку и используется для дистанционного управления блоком

3 входа позволяют следующее:

- удаленное переключение режимов нагрева и охлаждения;
- дистанционное включение выключение термостата;
- дистанционное включение выключение блока.

Более подробную информацию об этой дополнительном комплекте смотрите на электрической схеме агрегата.

#### **ИНФОРМАЦИЯ**  $\overline{\mathsf{I}^{\mathsf{T}}}$

- См. информацию о настройке [6-01] в разделе ["\[6\] Дополнительные настройки" на странице 22](#page-26-5) для настройки собственных предпочтений.
	- Длительность сигнала (слаботочного) должна составлять не менее 50 мс.

### <span id="page-43-1"></span>**5.11. Использование дополнительного внешнего адаптера управления**

Дополнительный адаптер управления DTA104A62 подключается к блоку и используется для пульта ДУ 1 или для других блоков

С помощью короткозамкнутых контактов на плате дополнительного комплекта можно выполнять следующие действия:

- уменьшение производительности на 70%;
- уменьшение производительности на 40%;
- принудительное выключение термостата;
- экономия производительности (низкая скорость вентилятора, контроль частоты компрессора).

Более подробную информацию о дополнительном комплекте см. в отдельных инструкциях, входящих в комплект поставки блока

## <span id="page-43-2"></span>**5.12. Управление дополнительным пультом дистанционного управления**

Если помимо основного пульта дистанционного управления установлен дополнительный, то основной (главный) пульт предоставляет доступ ко всем параметрам, тогда как второй (подчиненный) не имеет доступа к настройкам расписания и значениям рабочих параметров.

Более подробную информацию смотрите в инструкции по монтажу.

# <span id="page-44-0"></span>**6. Местные настройки**

#### **ВНИМАНИЕ!**

Значения по умолчанию, упомянутые в ["6.1.1. Таблица](#page-45-0) [местных настроек" на странице 41](#page-45-0), являются заводскими установками. Фактические начальные значения выбираются в зависимости от применения. Эти значения должны быть подтверждены установщиком.

#### **ОСТОРОЖНО**

- Местные настройки [4] и [5] зависят от действующего законодательства.
- Прежде, чем изменять эти настройки, новые значения должны быть подтверждены установщиком и соответствовать действующему законодательству.

Компоновка агрегата выполняется специалистом по монтажу в соответствии с условиями установки (наружный климат, установленное дополнительное оборудование и т.д.) и нуждами пользователя. Однако местные настройки, упомянутые в ["6.1.1. Таблица местных настроек" на странице 41,](#page-45-0) можно изменить согласно предпочтениям заказчика. Для этого имеется ряд так называемых местных настроек. Доступ к местным настройкам и их программирование осуществляется с помощью пульта ДУ.

Каждой местной настройке присвоен 3-значный номер или код, например [1-03], отображаемый на дисплее пульта ДУ. Первая цифра [1] указывает "первый код" или группу местной настройки. Первая и вторая цифры вместе [03] указывают "второй код".

Список всех местных настроек и их значений по умолчанию приведен в разделе ["6.1.1. Таблица местных настроек" на](#page-45-0) [странице 41](#page-45-0). В том же списке отведено 2 столбца для регистрации дат изменения местных настроек и их значений вместо установленных по умолчанию.

## <span id="page-44-1"></span>**6.1. Процедура**

Чтобы изменить одну или несколько местных настроек, необходимо выполнить следующие действия.

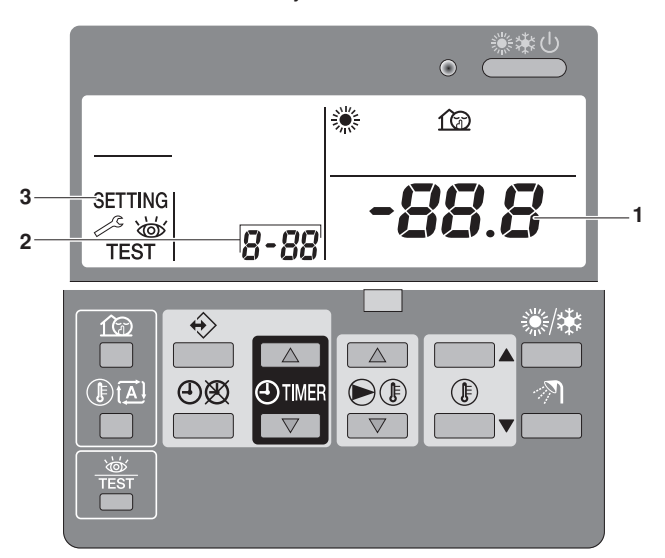

1 Нажмите кнопку **<b>ENEX МИНИМУМ на 5 секунд для ввода** РЕЖИМА НАСТРОЙКИ. Отобразится значок SETTING (3). Будет отображен код выбранной местной настройки 8-88 (2), а справа от него –

ее заданное значение  $-88.8$  (1). **2** Нажимайте кнопку  $\bigcirc$  **1**  $\bullet$   $\bullet$ , чтобы выбрать первый код нужной местной настройки.

- **3** Нажимайте кнопку  $\bigcirc$   $\bullet$   $\bullet$   $\bullet$ , чтобы выбрать второй код нужной местной настройки.
- **4** Нажимайте кнопки **@TIMER** | и @TIMER | чтобы изменять заданное значение выбранной местной настройки.
- **5** Сохраните новое значение, нажав кнопку  $\Theta$  &
- **6** Повторите действия со 2 по 4, чтобы по необходимости изменить другие местные настройки.
- 7 Закончив, нажмите кнопку **FRST, чтобы выйти из РЕЖИМА** НАСТРОЙКИ.

## **ВНИМАНИЕ!**

Изменения каждой местной настройки сохраняются только по нажатию кнопки <sup>e</sup>. Переход к коду другой местной настройки или нажатие кнопки  $\frac{100}{1000}$  приведет к отмене внесенных изменений.

#### **ИНФОРМАЦИЯ** fi

- Перед отправкой всем местным настройкам были присвоены значения, указанные в ["6.1.1. Таблица](#page-45-0) [местных настроек" на странице 41.](#page-45-0)
- После выхода из РЕЖИМА НАСТРОЙКИ на<br>жидкокристаллическом и дисплее пульта жидкокристаллическом дисплее пульта дистанционного управления может появиться сообщение *88* — во время его отображения происходит самоинициализация блока.

### **ВНИМАНИЕ!**

Просматривая местные настройки, вы можете заметить наличие настроек, не упомянутых в разделе ["6.1.1. Таблица местных настроек" на странице 41](#page-45-0). **Эти местные настройки не относятся к данной системе, а их значения изменить нельзя!**

Дополнительная информация о задаваемой при установке настройке приведена в инструкции по монтажу внутреннего блока. По поводу настроек, отличных от значения по умолчанию, обратитесь к установщику.

## <span id="page-45-0"></span>**6.1.1. Таблица местных настроек**

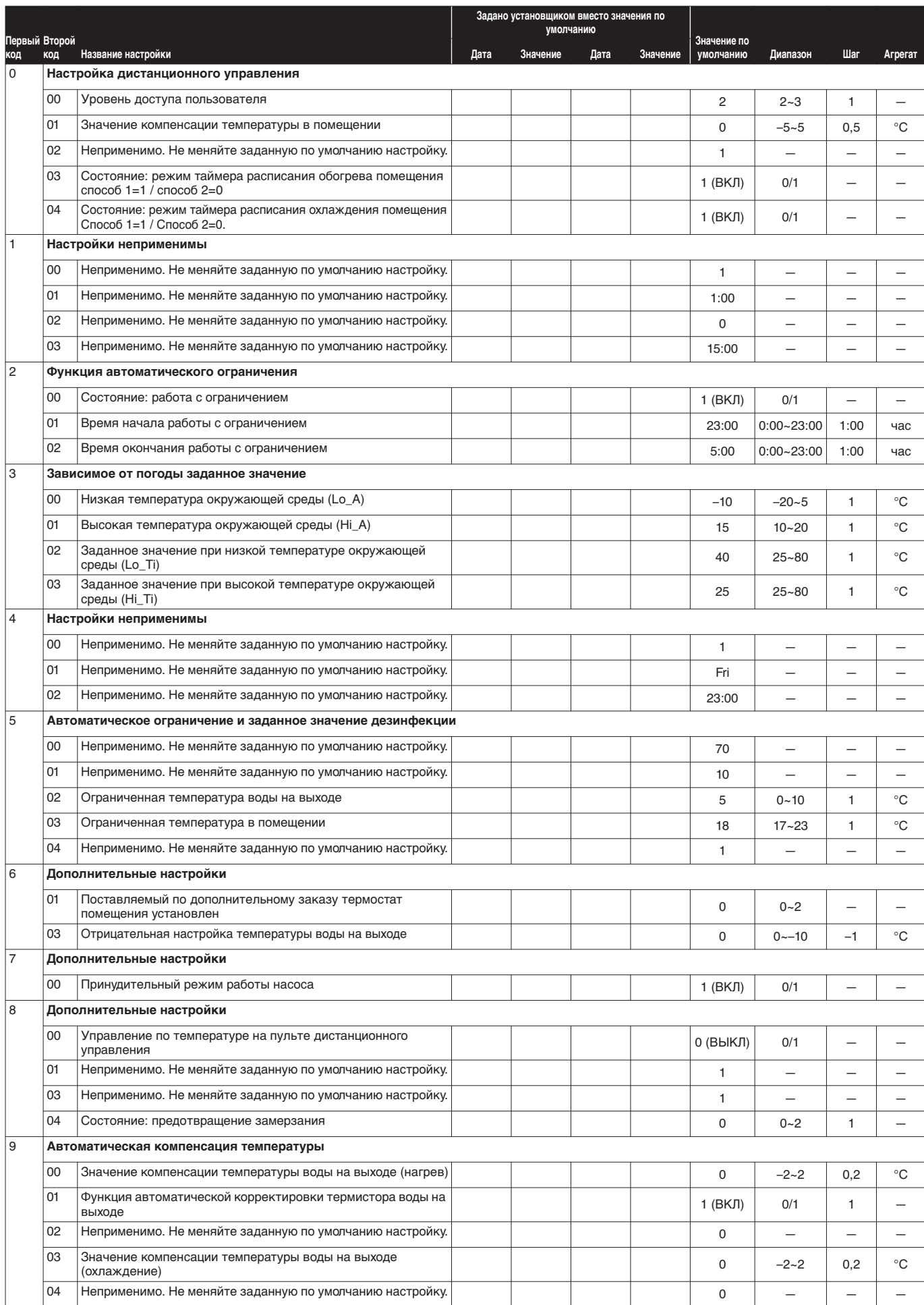

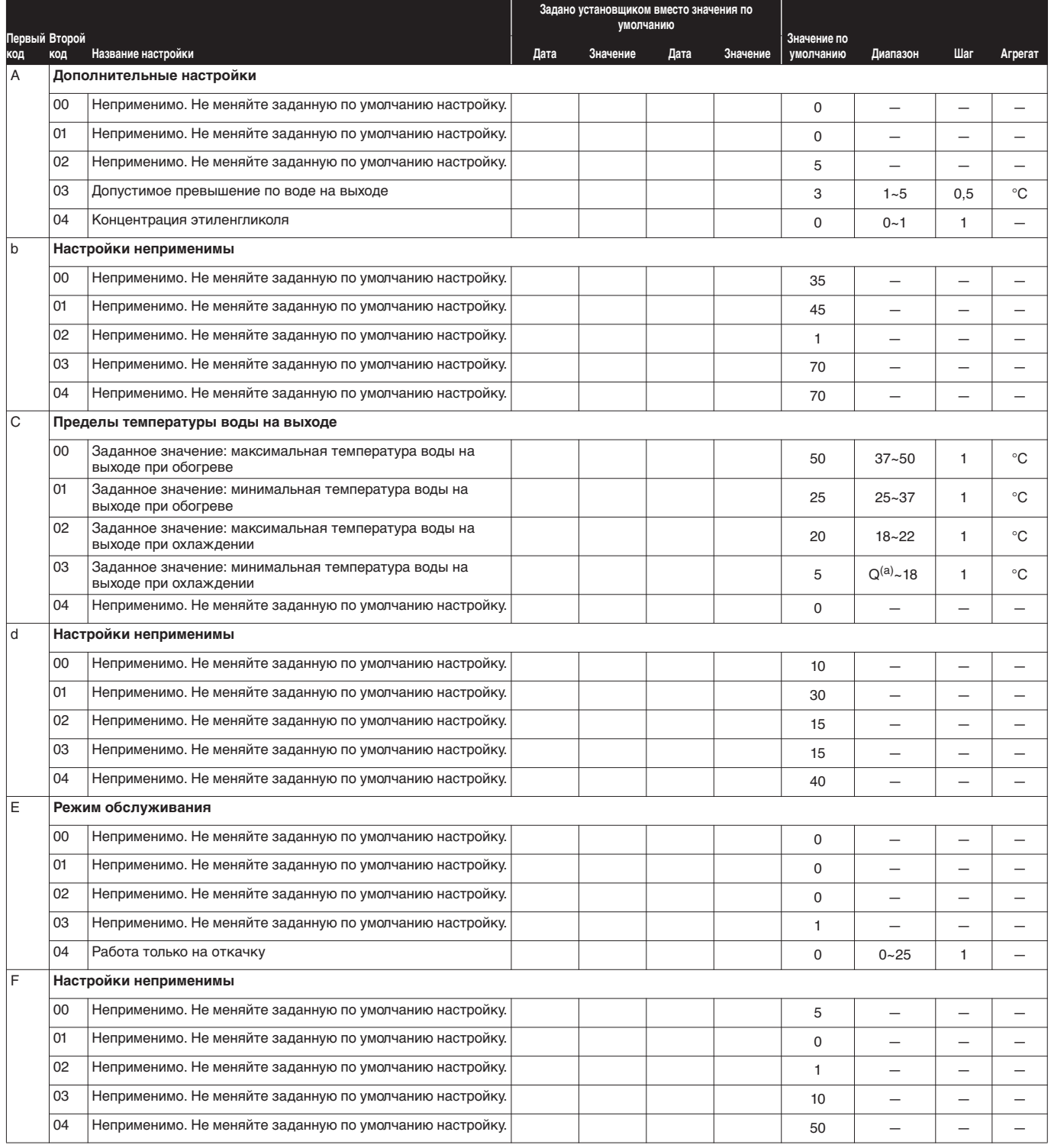

(a) См. [страница 23](#page-27-6), где поясняется [\[C-03\]](#page-27-6).

## <span id="page-47-0"></span>**7. Техническое обслуживание**

## <span id="page-47-1"></span>**7.1. Важная информация об используемом хладагенте**

Данное изделие содержит имеющие парниковый эффект фторированные газы, на которые распространяется действие Киотского протокола.

Тип хладагента: R410A GWP(1) Величина: 1975

 $(1)$  GWP = потенциал глобального потепления

В соответствии с действующим законодательством может быть необходима периодическая проверка на наличие утечек хладагента. За более подробной информацией обращайтесь к своему местному дилеру.

#### <span id="page-47-2"></span>**7.2. Операции технического обслуживания**

Для обеспечения бесперебойной работы агрегата необходимо через определенные интервалы времени, желательно ежегодно, производить осмотр и проверку самого агрегата и подведенной к нему электропроводки. Это техническое обслуживание должно проводиться местным техническим специалистом компании Daikin (см. инструкцию по монтажу).

От оператора может потребоваться выполнение только следующих операций технического обслуживания:

- содержание пульта дистанционного управления в чистоте посредством мягкой влажной ткани;
- проверка, превышает ли давление воды, указанное на манометре, 1 бар.

#### **ОСТОРОЖНО**

Если кабель электрического питания поврежден, обратитесь к специалисту с просьбой заменить его во избежание возникновения опасных ситуаций.

#### <span id="page-47-3"></span>**7.3. Простой**

#### **ВНИМАНИЕ!**

В течение длительных периодов простоя, например зимой, для системы, работающей только на охлаждение, и с установленным дополнительным ленточным нагревателем (см. ["3.1. Проверьте наличие](#page-8-1) [всего дополнительного оборудования" на странице 4](#page-8-1)) очень важно НЕ ОТКЛЮЧАТЬ электропитание блока. В противном случае выключится ленточный нагреватель, и трубы замерзнут.

Сведения об отключении электропитания зимой при простое см. в разделе ["4.5.5. Защита контура](#page-15-1) [циркуляции воды от замерзания" на странице 11.](#page-15-1)

## <span id="page-47-4"></span>**8. Возможные неисправности и способы их устранения**

Приведенные ниже рекомендации могут оказаться полезными при диагностике и устранении неисправностей. Если после выполнения этих рекомендаций неисправность устранить не удалось, обратитесь к вашему установщику.

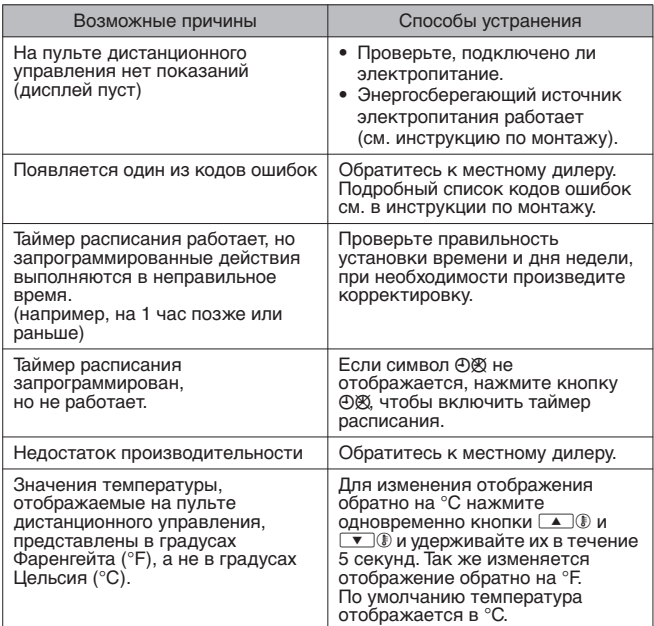

## <span id="page-47-5"></span>**8.1. Коды ошибок**

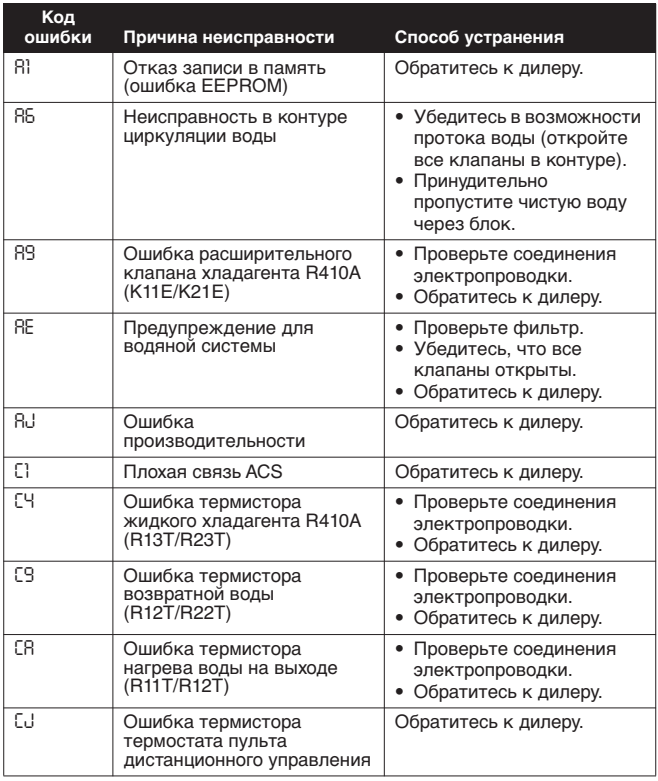

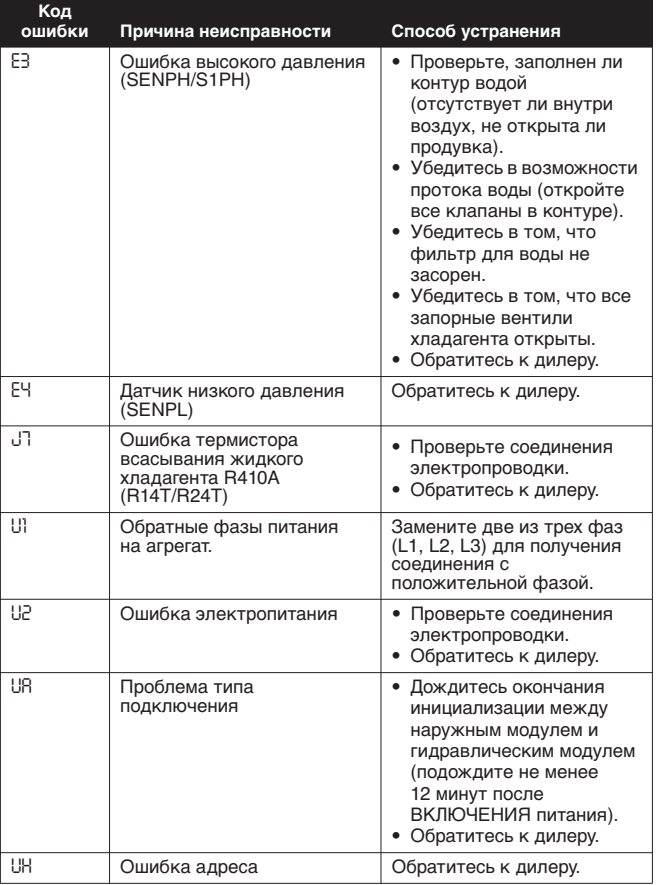

# <span id="page-48-0"></span>**9. Требования к утилизации отходов**

Демонтаж блока, удаление хладагента, масла и других элементов должны проводиться в соответствии с действующим законодательством.

Не пытайтесь демонтировать систему самостоятельно: демонтаж системы, удаление холодильного агента, масла и других частей должны проводиться квалифицированным монтажником в соответствии с действующим законодательством.

Агрегаты необходимо сдавать на специальную перерабатывающую станцию для утилизации, переработки и вторичного использования. Обеспечивая надлежащую утилизацию настоящего изделия, вы способствуете предотвращению наступления возможных негативных последствий для окружающей среды и здоровья людей. За более подробной информацией обращайтесь к монтажнику или в местные компетентные органы.

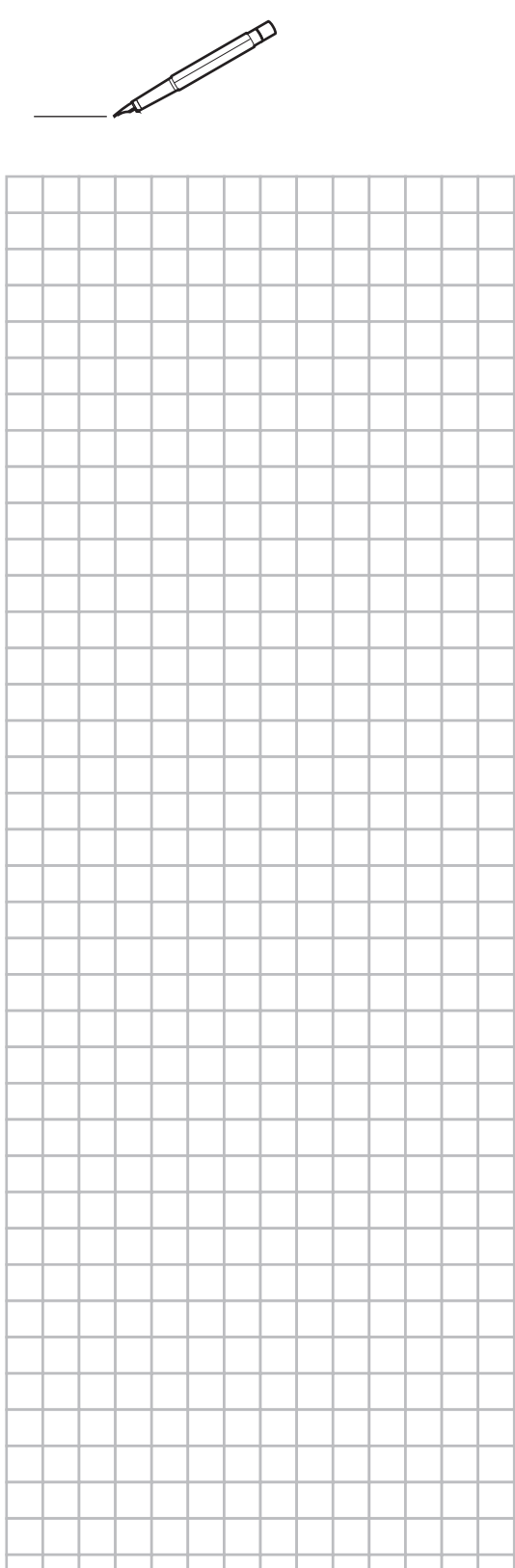

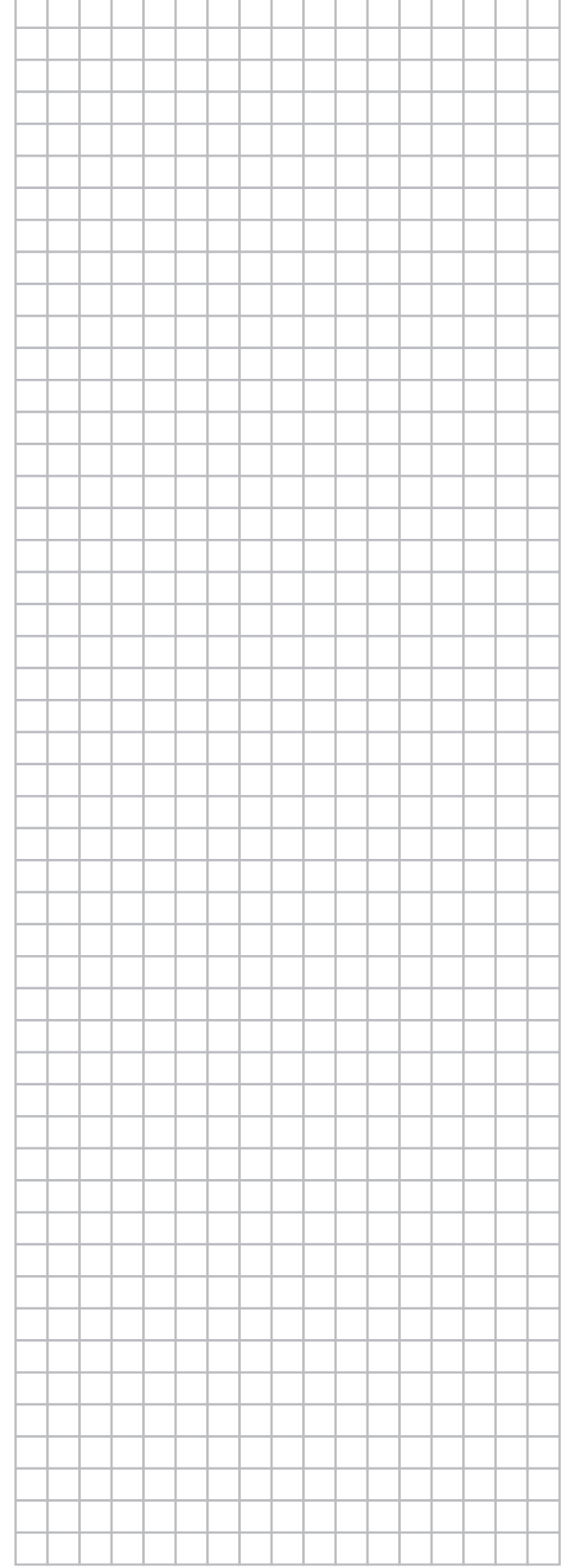

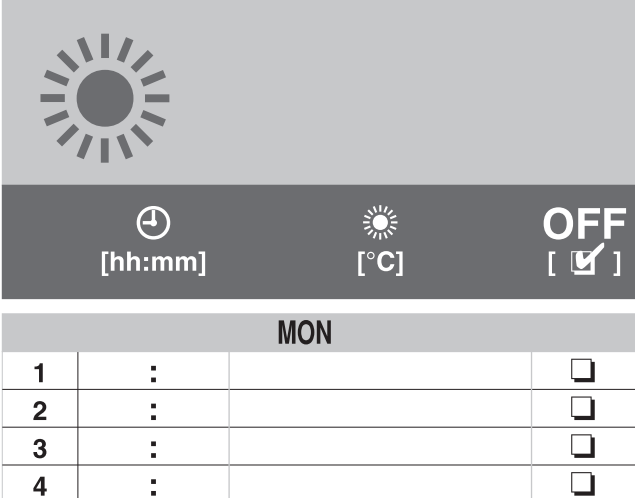

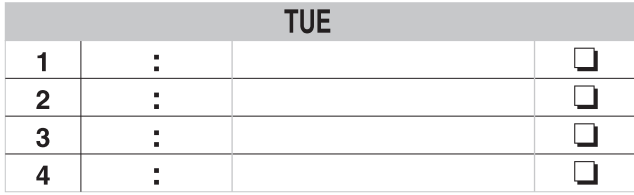

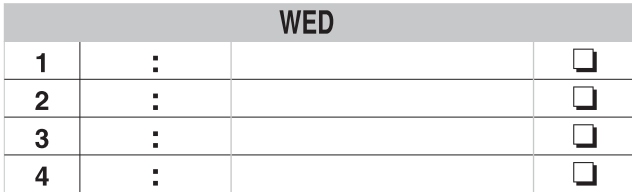

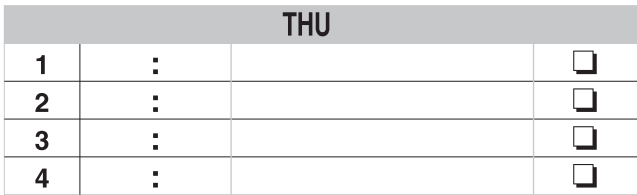

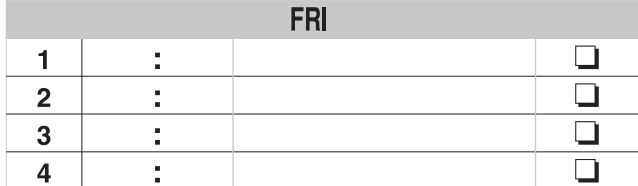

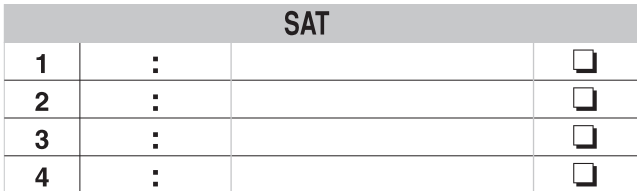

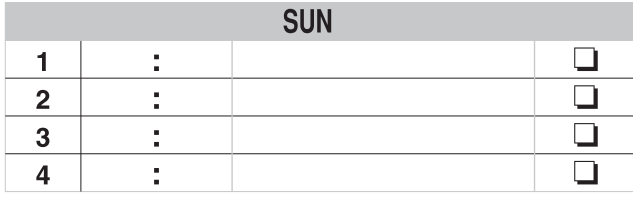

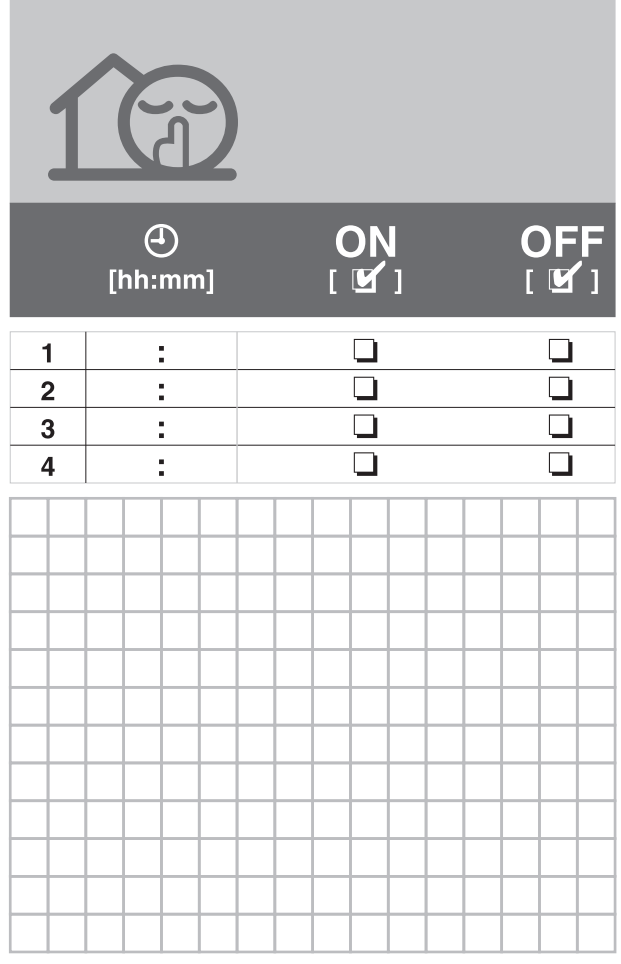

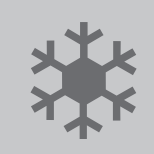

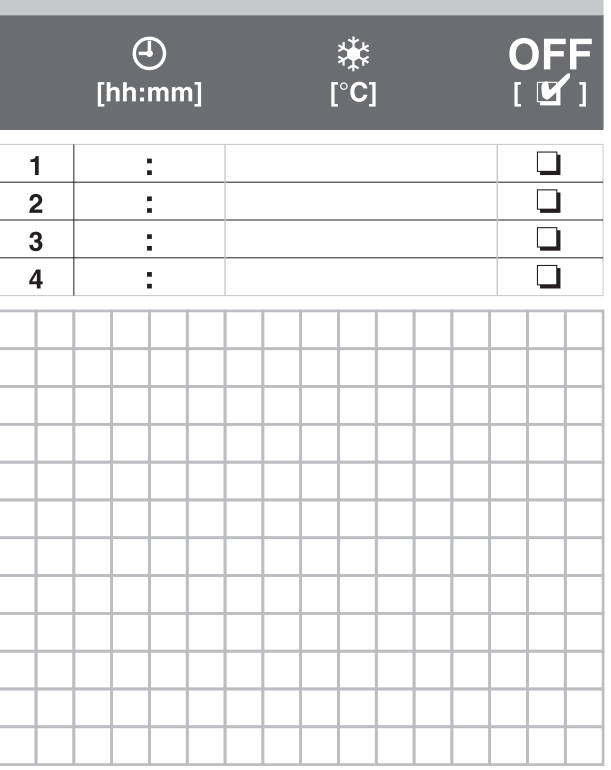

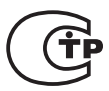

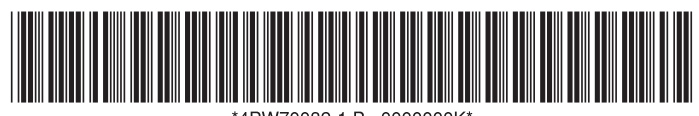

4PW70082-1 B 0000000K\*

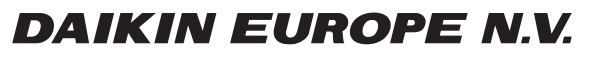

Zandvoordestraat 300, B-8400 Oostende, Belgium